# **ZAMOMAWNY T.STURLASH TILLAK**

### **KASB-HUNAR KOLLEJLARI UCHUN O'QUV QO'LLANMA**

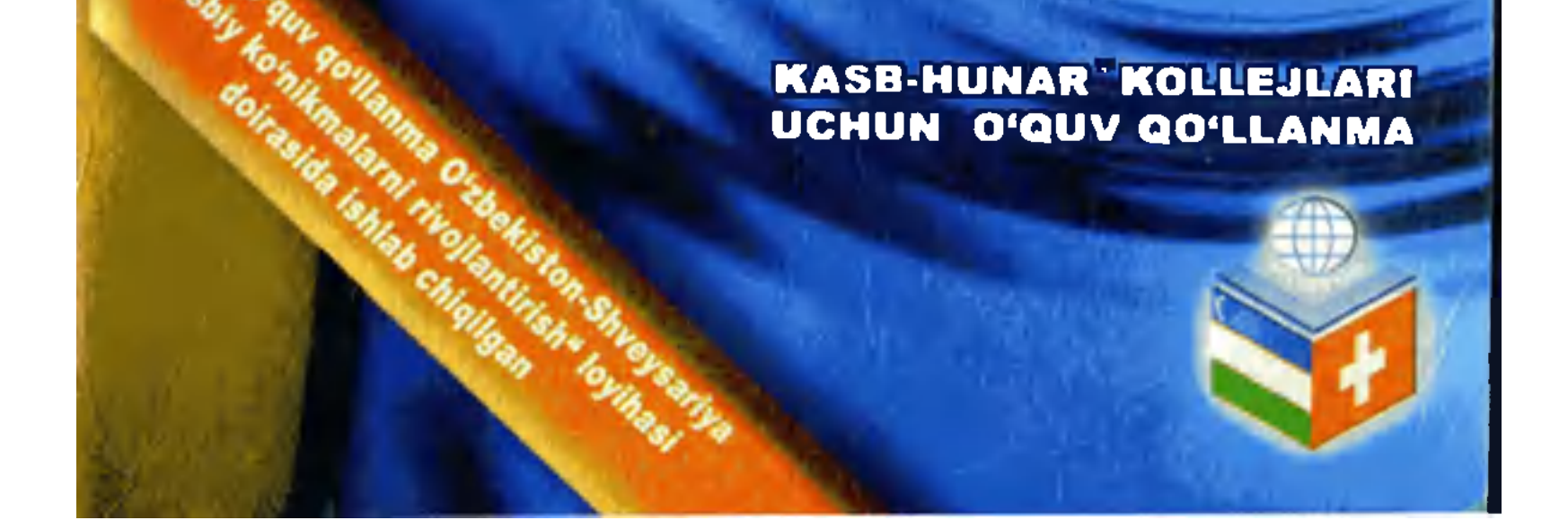

### O'ZBEKISTON RESPUBLIKASI OLIY VA O'RTA MAXSUS TA LIM VAZIRLIGI O'RTA MAXSUS, KASB-HUNAR TA'LIMI MARKAZI

### H. RAHIMOV, T. DEHQONOV

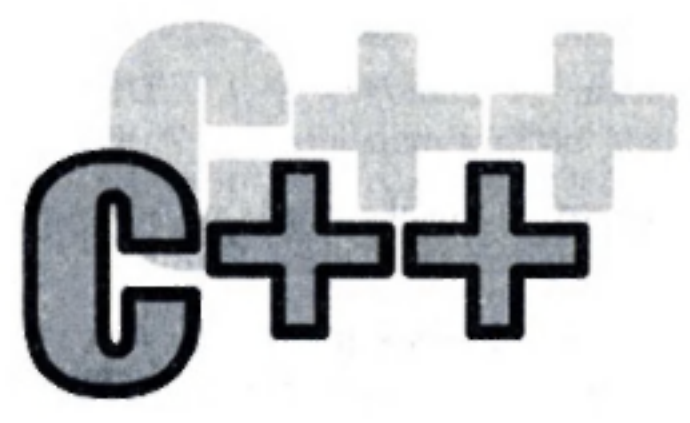

*GULISR. ИС • ЧЕЛУАЛИ ОПО-*TEXRALOGIVAL AR KASB-XUMAR KOLLET AXBOR **I** 

### O'QITUVCHI" NASHRIYOT-MATBAA IJODIY UYI  $TOSHKENT - 2007$

## ZAMONAVIY DASTURLASH TILLARI

*Kasb-hunar kollejlari uchun o'quv qo 'llanma* 

ББ 32.973.26-018.1и722

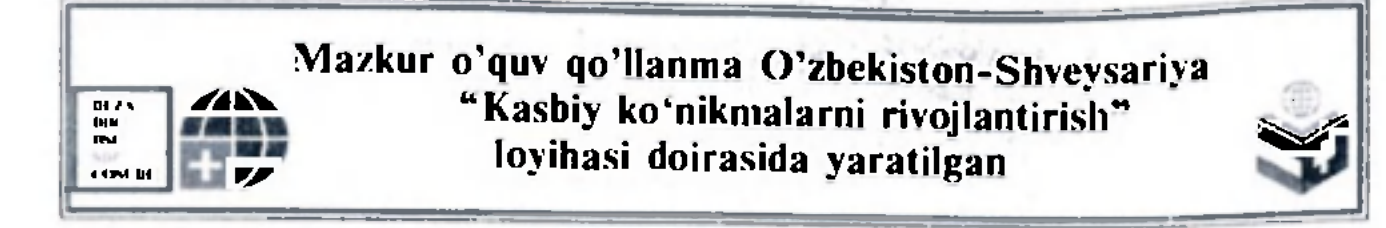

Taqrizchilar: Akram To'xtaboyev — "UzDEUavto" korxonasi texnik xizmat ko'rsatish bo'limi mencjeri.

Ilmiy-uslubiy maslahatchi: Bahodir Haydarov — O'zbckiston-Shveysariya "Kasbiy koʻnikmalarni rivojlantirish" loyihasining milliv maslahatchisi.

Hakimjon Xayniddinov — Toshkcnt axborot texnologiyalari universiteti informatsion texnologiyalar kafedrasi mudiri.

\1axsus inuharrir: Odiljon Parpiyev — Andijon muhandislikiqtisodiyot instituti umumtexnika fanlari kafedrasining mudiri.

Mazkur o'quv qo'llanma kasb-hunar kollejlarining "Avtomatlashtirilgan tizimlarni ta'mirlash va sozlash" mutaxassisligi bo'yicha tahsil olayotgan talabalar uchun mo'ljallangan. Unda, shuningdek, boshqa kasbhunar kollejlarining talabalari va zamonaviy dasturlash tililarini o'rganmoqchi bo'lgan barcha kitobxonlar ham foydalanishlari mumkin.

Vodda saqlash lozim bo'lgan ma'lumotlar

Mavzu bo'yicha qo'shimcha ma'lumotlar

 $\overline{C}$ 

O'quv qo'llanma kasb-hunar kollejlarining "Mashinasozlik texnologiyasi. mashinasozlik ishlab chiqarish jihozlari va ularni avtomatlashtirish" ta'lim yo'nalishining "Avtomatlashtirilgan tizimlarni ta'mirlash va sozlash" mutaxassisligi o'quv rejasidagi "Zamonaviy dasturlash tillari" fani bo'yicha ishlab chiqilgan namunaviy o'quv dasturi asosida yozilgan. Unda zamonaviy dasturlash tillaridan С++ tilida dasturlashning asoslari. umumiy tamoyillari va amaliy yo'l-yo'riqlari yoritilgan.

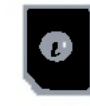

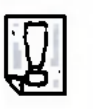

### Shartli belgilar tavsifi

O'zlashtirilgan bilimlarni inustahkamlash uchun mashq

O'zlashtirilgan bilimlarni nazorat qilish uchun savollar

# R 3306020500-161<br>R 353(04)-2007 Qat'iy buyurtma - 2007

ISBN 978-9943-02-130-3  $\bullet$  .O'qituvchi" NMIU. T., 2007

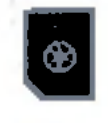

### SO'ZBOSHI

Zamonaviy kompyuterlarda turli dasturlash tillari keng qo'llanilmoqda. Bu dasturlar iqtisodiyot, boshqarish, xizmat ko'rsatish va ishlab chiqarishning turli sohalarida muhim ahamiyatga molik masalalarni hal qilishda ba'zan yagona omil bo'lib qolmoqda. Zamonaviy ishlab chiqarish korxonalarida ishlab chiqarish jarayonini takomillashtirish va avtomatlashtirishda dasturlash ning ahamiyati katta. Sanoatning turli sohalarida ishlatilayotgan avtomatlashtirilgan jihozlar. robot tcxnikalari ham turli algoritmik tillarda yozilgan ma'lum dasturlar asosida kompvuterlar yordamida boshqariladi. Bu esa, o'z navbatida, ishlab chiqarish korxonalarida xizmat qilayotgan faqat boshqaruv xodimlari va muhandislari emas, balki ishchilar ham dasturlash tillarini puxta egallashlarini taqozo ctadi.

Maskur o'quv qo'llanmani yaratishdan maqsad, "Avtomatlashtirilgan tizimlarni ta'mirlash va sozlash" mutaxassisligini egallayotgan kasb-hunar kollcjlari talabalariga zamonaviy dasturlash tillari haqida umumiy tushuncha berish va  $C++$  dasturlash tilidan foydalanish bo'yicha dastlabki ko'nikmalarni shakllantirishdan iborat.

O'quv qo'llanma 15 mavzudan iborat bo'lib. u dasturlash tillarining umumiy tavsifidan boshlanadi. Shuningdek, o'quv qo'llanmaning boshlanishida algoritmlar nazariyasi va uning tavsifi ham keltirilgan. Keyingi mavzular  $C++$  dasturlash tilining tavsifiga bag'ishlangan. Har bir mavzu bo'yicha ko'plab mashq va nazorat savollari berilgan. O'quv qo'llanmaga o'zganivchi va o'zgarmas tipli kattaliklar, standart matcmatik funksiyalar, С++ dasturlash tilida qo'llaniladigan asosiy dasturlash opcratorlari, massivlar, funksiyalar kabi tushunchalar haqidagi mavzular kiritilgan bo'lib, ular yordamida С++ dasturlash tili imkoniyatlari ochib berilgan.

Shuningdek, undan strukturalar, vizual dasturlar tuzish va С++ Builder kompilatori komponentlari haqidagi mavzular ham o'rin olgan.

O'quv rejasi bo'yicha, "Zamonaviy dasturlash tillari" fanidan 24 soat nazariy va 36 soat amaliy mashg'ulotlar o'tkazish nazarda tutilgan. Ushbu o'quv qo'llanma mazkur fan doirasida nazariy va amaliy mashg'ulotlar o'tishga mo'ljallangan o'quv materiallarini qamrab oladi.

> *Mualliflar*  3

### **I** *1-mavzu* DASTURLASH NING AHAMIYATI

Dasturlash tillari qanday kelib chiqqan? Ularning vazifasi va mohiyati nimadan iborat? Qanday dasturlash tillari bor? Bu mavzuda shu va shunga o'xshash savollarga javob olasiz. Shuningdek, dasturlash tillarini o'zaro taqqoslash natijasida ularning o'ziga xos xususiyatlari, afzalliklari va kamchiliklari bilan tanishasiz.

### 1.1. Dasturlash tillari haqida tushuncha

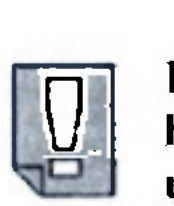

Algoritmni EHMga uzatishda esa uni maxsus "mashina tili"ga o'girib, mashina kodida yozilgan dasturga aylantiriladi. Shu bilan bir qatorda, turli xil EHMlar uchun turli tillar yaratilgan bo'lib, biror EHM uchun yozilgan dastur boshqa EHM uchun tushunarsiz bo'lishi mumkin. Shunday qilib, har bir EHM faqat o'zining "mashina tili"da yozilgan dasturlarnigina tushunishi va bajarishi mumkin.

EHM berilgan algoritmlarni formal bajaruvchi avtomat hisoblanadi. Shuning uchun biror masalani EHMda yechish uchun unga mos algoritmni berish zarur.

Algoritmik tillarning mashina tillaridan asosiy farqi quyidagilardan iborat:

Mashina kodida yozilgan dasturlaming ko'rinishi juda sodda, chunki bu dasturlar faqat 0 va 1 raqamlarining maxsus ketmaketligidan tashkil topadi. Bu yozuv mutaxassis bo'lmagan odamga tushunarsiz bo'lib, dastur tuzishda noqulayliklar kcltirib chiqaradi. Demak, mashina tilidan foydalanish odam uchun uni qiziqtirgan, ya'ni yechishi kerak bo'lgan masalaning algoritmini ishlab chiqishda va yozishda juda katta qiyinchiliklar va muammolar tug'diradi. Yuqorida aytib o'tilgan qiyinchiliklarni bartaraf qilish, dasturchining ishini osonlashtirish va yaratilgan dasturlaming ishonchlilik darajasini oshirish maqsadida, yuqori darajadagi dasturlash tillari yoki algoritmik tillar yaratilgan.

- algoritmik til alifbosi mashina tili alifbosidan ancha kengligi;
- tuzilgan dastur matni juda sodda va qulay ko'rinishda ekanligi;

• ishlatilishi mumkin bo'lgan amallar majmuyi mashina amallari majmuyiga bog'liq emasligi;

• bajariladigan amallar qulay ko'rinishda, ya'ni amalda qabul qilingan matematik belgilashlar yordamida bcrilishi;

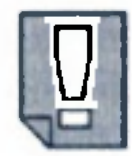

• amallar operandlariga dasturchi tomonidan shaxsiy ismlar qo'yish mumkinligi;

• mashina uchun ko'zda tutilgan ma'lumot tiplaridan tashqari yana yangi tiplarni kiritish imkoniyatining yaratilganligi.

Shunday qilib, ma'lum ma'noda aytish mumkinki, algoritmik tillar mashina tiliga bog'liq emas.

Algoritmik tilda yozilgan masala yechimining algoritmi to'g'ridan to'g'ri EHMda bajarilishi mumkin emas ekan. Buning uchun, algoritm oldindan ishlatilayotgan EHMning mashina tiliga translator (kompilator yoki intcrprctator) yordamida o'girilishi kerak.

Translator — mashina tilida yozilgan maxsus dastur bo'lib, uning asosiy vazifasi algoritmik tilda yozilgan dastur matnini EHM tiliga tarjima qilishdan iboratdir.

Amalda dasturlashda foydalanilayotgan algoritmik tillar o'z ma'nosiga ko'ra algoritmni so'zli-formulali yozish uslubiga o'xshab ketadi. Unga ko'ra, ma'lum birqism ko'rsatmalar oddiy matcmatik formulalar, boshqa qism ko'rsatmalar esa so'zlar yordamida ifodalanishi mumkin. Misol sifatida, n va m natural sonlarning eng katta umumiy bo'luvchisi (EKUB)ni topish algoritmini ko'rib chiqaylik. Misol

1.  $A = n$ ,  $B - m$  deylik.

2. Agar  $A = B$  bo'lsa, 5-bandga, aks holda 3-bandga o't.

3. Agar *A* > *В* bo'lsa, *A* ning yangi qiymati deb *А— В* ni qabul qil, В ning qiymatini o'zgartirma.

Aks holda *В* ning yangi qiymati deb *B— A* ni qabul qil, *A* ning qiymatini o'zgartirma.

4. 2-bandga o't.

5. EKUB = *A* va hisobni to'xtat.

Bu algoritmni qisqaroq ko'rinishda quyidagicha ifodalashimiz ham mumkin:

### Misol

1.  $A = n$ ,  $B = m$  deylik. 2. Agar  $A > B$  bo'lsa,  $A = A - B$ , aks holda  $B = B - A$ ,  $A = B$ bo'lguncha 2-bandni takrorla. 3. EKUB =  $\vec{A}$  va hisobni to xtat.

Bu misoldan ko'rinib turibdiki, algoritmlarni bunday yozish uslubi ham qulay, ham tushunarlidir. Lekin bu uslubda ham quyidagi kamchiliklar ko'zga tashlanadi:

• algoritm uzun va unda ortiqcha so'zlar ko'p ishlatilgan;

• bir xil ma'nodagi ko'rsatmani turli xil uslublarda berish mumkin;

• erkin ko'rinishda ifodalangan algoritmni EHM tiliga o'tkazish imkoniyati kam.

> Hisoblash jarayonlarining algoritmlarini ifodalash uchun "Algol-60" va "Fortran" tillari, iqtisodiy masalalar algoritmlari uchun "Kobol" va "Algek" tillari, matnli axborotlarni tahrir qilish uchun esa "Snobol" tillari ishlatilgan.

Yuqoridagi kabi kamchiliklarni bartaraf qilish uchun formallashgan, qat'iy aniqlangan algoritmik tillar ishlab chiqilgan.

Sanab o'tilgan bu algoritmik tillar "asosan" katta hajmni egallaydigan, ko'pchilikning foydalanishiga mo'ljallangan EHM lar uchun yaratilgan cdi.

Endi algoritmik tiliarning qaysilari amalda ko'proq ishlatilishi haqida fikr yuritsak. Ma'lumki, XX asrning 70-yillarida bir guruh muammoli-yo'naltirilgan algoritmik tillar yaratilgan bo'lib, bu dasturlash tillaridan foydalanib juda ko'p sohalardagi muammoli vazifalar hal qilingan.

> SHEHMlarga mo'ljallangan hamda murakkab jarayonlarning hisoblash ishlarini bajarish va juda katta ma'lumotlar tizimi bilan ishlashni tashkil etuvchi yangi algoritmik tillar sinfi borgan sari kengayib bormoqda. Bular jumlasiga quyidagi tillarni kiritish mumkin:

..Beysik" tili; "Paskal" tili; "Si" tili va hokazo.

### 1.2. "Beysik"("Basic") dasturlash tili

Dastur tuzishni o'rganishni boshlovchilarga mo'ljallangan, savol-javob tizimida ishlaydigan, turli-tuman jarayonlar algoritmini yozishga qulay bo'lgan tillardan biri "Beysik"("Basic") tilidir.

Hozirda insoniyat faoliyatining barcha jabhalariga shaxsiy elektron hisoblash mashinalari (SHEHM) shaxdam qadamlar bilan kirib bormoqda.

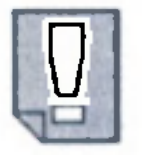

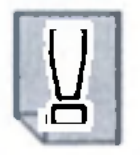

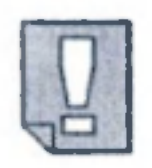

### ., Basic" (o'qilishi: "Beysik") so'zi ingliz tilida "Beginner's All-purpose Symbolic Instruction Code", ya'nl "Boshlovchilar uchun belgili koʻrsatmalar kodi (tili)" degan ma'noni anglatadi.

Beysik tilini yaratish ustidagi ishlar 1963-yili boshlangan. Tilning ijodkorlari taniqli olimlar T.Kurs va J.Kemcni hisoblanadi. Hozirga kelib, "Beysik" tilining turli xil yangi koʻrinishlari ishlab chiqilgan va ulardan samarali foydalanilmoqda.

### 1.3. "Si" va  $C++$  dasturlash tillari

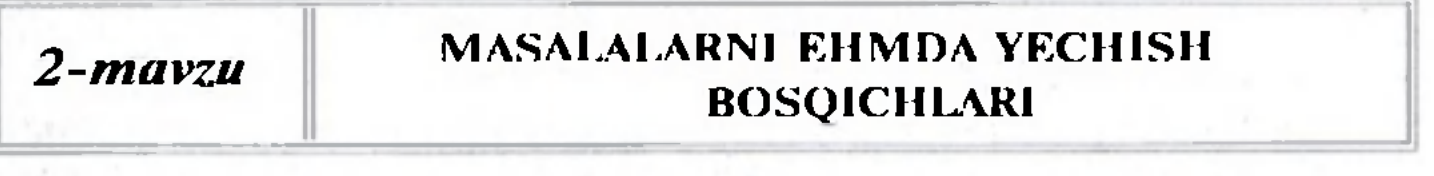

### 2.1. Masalalarni EHMda yechish bosqichlari

Hozirda amalda foydalanilayotgan ko'plab opcratsion tizimlar "Si" tilida yaratilgan. Shunday bo'lsa-da, eng universal til sifatida tan olingan til bu, C++ (o'qilishi, "Si plus-plus") dasturlash tilidir. Mazkur kitob shu til haqida bo'lib. bu tilning eng asosiy boshlang'ich tushunchalari va engoddiy imkoniyatlari bilan kelgusi mavzularda tanishishni boshlaymiz.

Kompyuierda biror muammoni hal qilish bir nccha bosqichlarga bo'linadi. Eng avvalo, tahlil qilinayotgan jarayon yoki inshootning zarur jihatlarini o'zida mumkin qadar to'la akslantirgan matematik in'ikosi (modeli) tuzib olinadi. Matematik model formula va tenglamalar tizimi ko'rinishida ifodalanadi. Hosil bo'lgan matematik masalani yechish uchun eng maqbul hisoblash algoritmi tuziladi. Aniqlangan algoritmga xos hisoblash usuli tanlab olinadi va bu usulni kompyuter va foydalanuvchi tushunadigan tilda xotiraga joylashtiriladi. Biror algoritmik tilda tuzilgan dastur bo'yicha olingan natijalar tahlil qilinadi va ular asosida o'rganilayotgan jarayon uchun xos bo'lgan umumiy qonuniyatlar aniqlanadi. Algoritmlash jarayonida qoʻyilgan masalalarni EHMda qayta ishlashga tayyorlash — asosiy vazifalardan biri hisoblanadi.

E HM bilan bevosita ishlashdan oldin qanday bosqichlarni bajarish lozimligini ko'rib chiqamiz.

1-bosqich. Masalani qoʻyish. Istalgan masalani yechish uning qo'yilishidan boshlanadi. Masala shartining aniq ifodasi masalaning matematik qo'yilishi deb ham ataladi. Masalaning qo'yilishida

boshlang'ich ma'lumotlar yoki argumentlar, qiymatlari aniqlanishi kerak bo'lgan kattaliklar, ya'ni natijalar ajratiladi. Masalani qo'yish — uni yechishning birinchi bosqichi bo'ladi.

2-bosqich. Masalaning matematik modelini qurish. Amaliy masalalarni hal etishda obyektlar — tabiat hodisalari (fizik yoki kimyoviy jarayonlar), mahsulot ishlab chiqarish jarayonlari, rejalari va shu kabilar bilan ish ko'rishga to'g'ri kcladi. Ana shunday masalalarni qo'yish uchun awal tekshirilayotgan obyektni matematik atamalarda tavsiflash, ya'ni iloji bo'lsa, uning matematik modelini (in'ikosi) qurish kerak bo'ladi.

4-bosqich. Masalani yechish algoritmini tuzish. Navbatdagi bosqichda masalani yechish algoritmi tuziladi. Algoritmni turlituman ko'rinishda yozish mumkin. Dasturlash fanining asosiy vazifalaridan biri algoritm tuzish usullarini o'rganishdan iborat.

3-bosqich. Masalani yechish usulini aniqlash. Masalaning matematik modeli yaratilgandan so'ng, uni yechish usuli izlana boshlanadi. Ayrim hollarda masalani qo'yilishidan keyin to'g'ridan to'g'ri masalani yechish usuliga ham o'tish mumkin. Chunki, bunday masalalar oshkor ko'rinishdagi matematik model bilan ifodalanmasligi mumkin.

Shunday qilib, biz masalalarni EHMda yechish bosqichlari bilan tanishib o'tdik. Shuni ta' kidlash kerakki, har doim ham bu bosqichlar bir-biridan yaqqol ajralgan holda bo'lmasdan, bir-biriga qo'shilib ketgan bo'lishi ham mumkin.

8

5-hosqich. Masalani yechish algoritmini dasturlash tiliga ko'chirish. Algoritmning EHMda bajarilishi uchun bu algoritm dasturlash tilida yozilgan bo'lishi kerak. Masalani yechishning bu bosqichida biror bir usulda tuzilgan algoritm dasturlash tiliga ko'chiriladi. Masalan, agar algoritm blok-sxema ko'rinishida tasvirlangan bo'lsa, uni dasturlash tiliga ko'chirish uchun har bir blokni tilning mos buyruqlari bilan almashtirish yctarli.

6-bosqich. EHMda tuzilgan dasturni amalga oshirish. Bu bosqichda dastur ko'rinishidayozilgan algoritm EHMda bajariladi. Bu bosqich dastur tuzuvchilar uchun eng qiyin hisoblanadi. Chunki dasturni mashina xotirasiga kiritishda ayrim xatoliklarga yo'l qo'yish mumkin. Shuning uchun dasturni EHM xotirasiga kiritishda juda ehtiyot bo'lish kerak. Bu bosqich natija olish bilan tugallanadi.

7-bosqich. EHMda olingan natijalarni tahlil qilish. Masalani yechishning yakunlovchi bosqichi olingan natijalarni tahlil qilishdir. Bu bosqich olingan natijalar qanchalik haqiqatga yaqinligini aniqlash maqsadida bajariladi. Natijalarni tahlil qilish zarur bo'lgan hollarda algoritmni, yechish usuli va modelini tanlashga yordam beradi.

### 3-mayzu **ALGORITMLAR VA ULARNI** TAVSIFLASH

"Algoritm" (algorifm) so'zi o'rta asrlarda paydo bo'lgan bo'lib, u vatandoshimiz buyuk mutafakkir Al-Xorazmiyning ishlari bilan yevropaliklarning birinchi bor tanishishi natijasida yuzaga kelgan. Bu ishlar ularda juda chuqur taassurot qoldirib, algoritm (algorithmi) so'zining kelib chiqishiga sabab bo'ldiki, u Al-Xorazmiy ismining lotincha aytilishidir. U paytlarda bu so'z arablarda qo'llaniladigan o'nlik sanoq tizimi Al-Xorazmiy (sistemasi) va bu sanoq tizimida hisoblash (783—855) usulini bildiraredi. Shuni ta'kidlash kerakki,

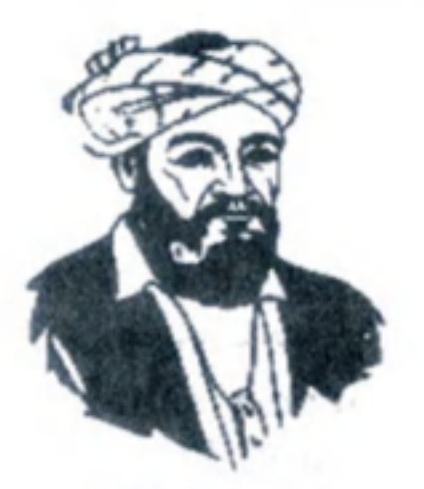

yevropaliklar tomonidan arab sanoq tizimining Al-Xorazmiy ishlari orqali o'zlashtirilishi, kcyinchalik, hisoblash usullarining rivojlanishiga katta turtki bo'lgan.

### 3.1. Algoritmlar nazariyasiga kirish

Algoritm birgina masaiani yechish qoidasi bo'lib qolmay, balki turli-tuman boshlang'ich shartlar asosida ma'lum turdagi masalalar to'plamini yechish yo'lidir.

Algoritm deb, berilgan masaiani yechish uchun ma'lum tartib bilan bajarilishi kerak bo'lgan chekli sondagi buyruqlar ketma-ketligiga aytiladi.

Algoritm hozirgi zamon matematikasining eng keng tushunchalaridan biri hisoblanadi. Hozirgi paytda o'nlik sanoq tizimida arifmctik amallarni bajarish usullari hisoblash algoritmlariga soddagina misol bo'la oladi. Hozirgi zamon nuqtayi nazaridan algoritm tushunchasi nimani ifodalaydi? Ma'lumki, inson kundalik turmushida turli-tuman ishlarni bajaradi. Har bir ishni bajarishda esa bir qancha elementar (mayda) ishlarni kctma-ket amalga oshirishga to'g'ri keladi. Mana shu ketma-ketlikning o'zi bajariladigan ishning algoritmidir. Ammo bu ketma-ketlikka e'tibor bersak, biz ijro etayotgan elementar ishlar ma'lum qoida bo'yicha bajarilishi kerak bo'lgan ketma-ketlikdan iborat ekanligini ko'ramiz. Agar

bu ketma-ketlikdagi qoidani bazsak, maqsadga erisha olmaymiz.

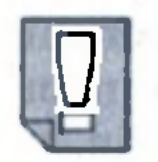

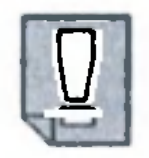

Algoritmni qo'llash natijasida chekli qadamdan kcyin natijaga erishamiz yoki masalaning yechimga ega cmasligi haqidagi ma'lumotga ega bo'lamiz.

Yuqorida keltirilgan xossalarni har bir o'quvchi o'zi tuzgan biror masalaning algoritmidan foydalanib tekshirib ko'rishi mumkin.

**Misol** 

 $ax^2$ +  $bx$  +  $c$  = 0 kvadrat tenglamani yechish algoritmi uchun yuqorida sanab o'tilgan algoritmning xossalarini quyidagicha tekshirib ko'rish mumkin.

Agar kvadrat tenglamani yechish algoritmi biror usulda yaratilgan bo'lsa, biz ijrochiga bu algoritm qaysi masalani yechish algoritmi ekanligini aytmasdan  $a$ ,  $b$ ,  $c$  larning aniq qiymatlari uchun bajarishni topshirsak, u natijaga crishadi va bu natija kvadrat tenglamaning yechimi bo'ladi. Demak, algoritmni bajarish algoritm yaratuvchisiga bog'Iiq emas ckan.

Xuddi shuningdek, *a, b, с* larga har doim bir xil qiymatlar bersak, algoritm har doim bir xil natija bcradi, ya'ni to'liqdir.

Yaratilgan bu algoritm faqatgina bitta kvadrat tenglamani yechish algoritmi bo'lib qolmay, balki *a, b, с* laming mumkin bo'lgan barcha qiymatlari uchun natija hosil qiladi, binobarin, u shu turdagi barcha kvadrat tenglamalaming yechish algoritmi bo'ladi.

> Dastur tuzuvchi uchun EHMning ikkita asosiy parametri o 4 ta muhimdir: hisoblash mashinasi xotirasining hajmi va mashinaning tezkorligi.

Shuningdek, algoritm tuzuvchidan ikki narsa talab qilinadi. Birinchisi, u tuzgan dastur mashina xotirasidan eng kam joy talab etsin, ikkinchisi csa, eng kam amallar bajarib masalaning natijasiga erishilsin. Umuman olganda, bu ikki talab bir-biriga qarama-qarshidir, ya'ni algoritmning ishlash tezligini oshirish algoritm uchun kcrakli xotirani oshirishga olib kelishi mumkin. Bu hoi, ayniqsa, murakkab masalalarni yechish algoritmini tuzishda yaqqol seziladi. Shuning uchun ham bu ikki parametrning eng maqbul holatini topishga harakat qilish kerak.

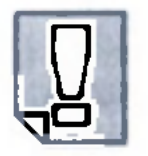

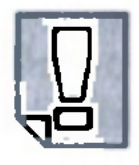

### 3.2. Algoritmni tavsiflash usullari

Algoritm so'zlar, matematik formulalar, algoritmik tillar, geometrik tarhlar (sxemalar), dasturlash tillari va boshqalar yordamida tavsiflanadi.

### **Misol**

Algoritmning so'zlar yordamida berilishiga, tavsiflanishiga misol tariqasida liftda kerakli qavatga ko'tarilish algoritmini keltirish mumkin.

Bu quyidagi ketma-ketlikda bajariladi:

kvadrat tenglama ildizlari bo'lgan  $x_1$  va  $x_2$  ni aniqlash algoritmini ko'rib chiqaylik.

- 1. Liftga kiring.
- 2. Kerakli qavat tartib soniga mos tugmachani bosing.
- 3. Liftni harakatga keltiring.
- 4. Lift to'xtashini kuting.
- 5. Lift eshigi ochilgandan keyin undan chiqing.

4.  $D = 0$  bo'lsa, tenglama ikkita bir-biriga teng, ya'ni karrali ildizlarga ega bo'ladi va ular kvadrat tenglama ildizlarini topish formulalari bilan hisoblanadi. Masala hal bo'ldi.

5. *D* > 0 bo'lsa, tenglama ikkita haqiqiy yechimga ega, ular formulalar bilan hisoblanadi. Masala hal bo'ldi.

Algoritm matematik formulalar yordamida tavsiflanganda har bir qadam aniq formulalar bilan ifodalanadi.

Misol

 $ax^2 + bx + c = 0$  (a = 0)

1. *a, h, с* koeffitsiyentlar qiymatlari berilsin.

2.  $D = b^2 - 4ac$  diskriminant hisoblansin.

3. *D <* 0 bo'lsa, tenglamaning haqiqiy yechimlari yo'q.

Faqat haqiqiy ildizlar izlanayotgan bo'lsa, masala hal bo'ldi.

Shunday qilib, kvadrat tenglamaning haqiqiy yechimlarini aniqlashda:

- "Tenglamaning haqiqiy yechimlari yoʻq";
- "Tenglama karrali yechimga ega";

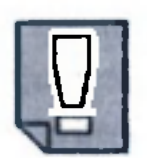

• "Tenglama ikkita haqiqiy ildizga ega"

degan matnlarni ham javob bilan birga yozish mumkin.

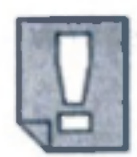

Algoritmik tillar — algoritmni bir ma'noli tavsiflash imkonini beradigan belgilar va qoidalar majmuyidir. Har qanday tillardagidek, ular ham o'z alifbosi, sintaksisi va scmantikasi bilan aniqlanadi.

Bizgao'rta maktabdan ma'lum bo'lgan EHMsiz algoritmlashga mo'ljallangan algoritmik tizim algoritmik tilning namunasidir. Algoritmik tilga misol sifatida yana algoritmlarni belgili operatorlar tizimi shaklida tavsiflashni ham ko'rsatish mumkin. Bu tillar odatdagi tilga o'xshash bo'lib, EHMda bevosita bajarishga mo'ljallanmagan. Ulardan maqsad algoritmni bir xil shaklda va tushunarli qilib, tahlil qilishga oson qilib yozishdir.

Bloklarga mos geometrik shakllar, ularning o'lchamlari va ular yordamida blok-sxemalarni chizish qoidalari davlat standartlarida berilgan. Bloklarni bajarish tabiiy yozish tartibida bo'lsa, ya'ni yuqoridan pastga yoki chapdan o'ngga bo'lsa, tutashtiruvchi chiziq ko'rsatkichsiz (strelkasiz) bo'lishi mumkin. Boshqa barcha hollarda ma'lumot oqimi yo'nalishini ko'rsatuvchi ko'rsatkich qo'yilishi shart.

Algoritmlarni gcometrik tarhlar yordamida tavsiflash ko'rgazmali va shu sababli tushunarliroq bo'lgani uchun ko'p qo'llaniladi. Bunda har bir o'ziga xos operatsiya alohida geometrik shakl (blok) bilan tavsiflanadi va ularning bajarilish tartibi, ular orasidagi ma'lumotlar uzatilishi va yo'nalishi bloklarni bir-biri bilan ko'rsatkichli to'g'ri chiziqlar (strelkalar) yordamida tutashtirib ko'rsatiladi.

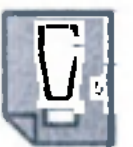

### Algoritmning geometrik tarhi uning blok-sxemasi deyiladi.

1. Quyidagi holatning algoritmini tuzing: "Agar Botir uyda bo'lsa, matematika fanidan vazifani bajaramiz. Aks holda, Sayyoraga qo'ng'iroq qilib devoriy gazeta chiqarishga

Amalda у yechiladigan masalalar va, demak, algoritmlar turlari ham juda ko'p bo'lishiga qaramasdan ular, asosan, besh xil: chiziqli, tarmoqlanuvchi, siklik, iteratsion va cheksiz takrorlanuvchi shakllarda bo'ladi.

### *MASHQLAR*

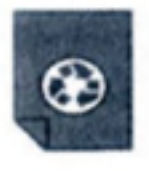

kirishamiz. Agar Sayyora uvda yoʻq boʻlsa, insho yozish kerak bo'ladi".

- a)  $ax = 7$  tenglamani yechish;
- b) *ax* > 5 tengsizlikni yechish.

2. Quyidagilarning algoritmini tuzing:

- 1.Algoritmga ta'rif bcring. **В** 
	- 2. Algoritmlarning asosiy xususiyatlarini sanang.
	- 3. Algoritmlarni qanday usullar bilan tavsiflash mumkin?
	- 4. Algoritmlarning nechta asosiy shakllari bor?

 $\mathcal{P}^{\mathcal{C}}_{\mathcal{A}}$ 

3. Quyidagi kvadrat tenglamaning haqiqiy ildizlarini topish algoritmini tuzing:

$$
ax^2 + bx + c = 0 \ (a \neq 0).
$$

### 4-mavzu **C++ DASTURLASH TILI VA UNING** TUZILMASI

### 4.1.  $C++$  dasturlash tiliga kirish

### *Nazorat savollari*

Yuqorida o'ng tomonda birinchi dasturimizning kodi ko'rsatilgan va uni biz ixtiyoriy ravishda nomlashimiz mumkin. Masalan,

Dasturlash tilini o'rganishni boshlashning eng yaxshi usuli bu biror bir soddaroq dasturni olib, uni tahlil qilishdir. Quyida ana shunday dasturlardan biri berilgan bo'lib,  $C++$  dasturlash tilini o'rganishni shu misolni tahlil qilishdan boshlaymiz.

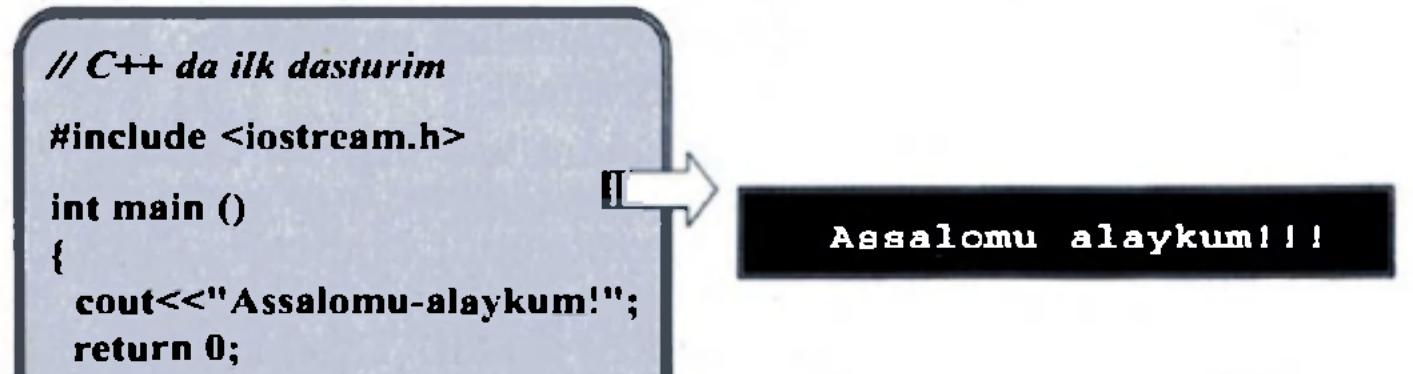

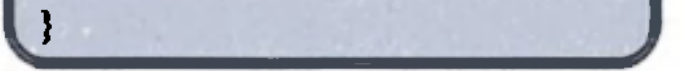

salom.cpp. Chap tomonda csa kompilatsiya qilinganidan keyingi holat, ya'ni dastuming natijasi ko'rsatilgan.

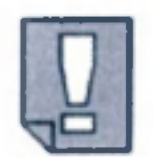

Dasturni tahrir va kompilatsiya qilish yoʻli siz foydalanayotgan kompilatorga, uning rivojlantirilgan interfeysi yoki versiyasiga bog'liqdir.

Yuqoridagi dastur  $C++$  da yozilgan eng sodda dasturlardan biridir. Ammo u  $C++$  dagi boshlang'ich komponentlarni o'z ichiga olgan. Biz dasturning har bir komponentlarini birma-bir ко'rib chiqamiz va izohlaymiz:

//  $C++$  da ilk dasturim

Bu izoh satridir. // belgisi bilan boshlanadigan barcha satrlar izoh qatorlari deb tushuniladi. Bu satrlar dasturning ishlashiga hech qanday ta'sir qilmaydi. U faqat dasturchi uchun dastur kodlariga qisqa izoh berish uchun xizmat qiladi.

# include <iostream.h>  $\sum$ 

# belgisi bilan boshlanadigan satr preprotsessor uchun buyruq (direktiva) hisoblanadi. Ular dasturda bajaradigan kod satrlari emas, balki kompilyator uchun ko'rsatmadir. Dcmak, # include <iostream.h> satri kompilator prcprotsessoriga "iostream standart header" faylini kiritib qo'yishga buyruq beryapti. Bu maxsus fayl  $C++$  dagi standart kiritish-chiqarish kutubxonasini e'lon qiladi. Bu fayl dasturga undan keyinchalik foydalanilsh mumkin bo'lganligi uchun kiritiladi.

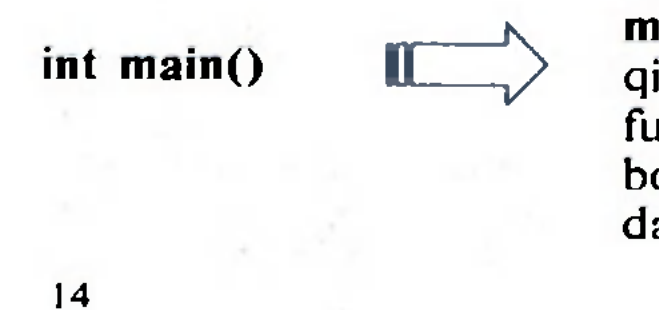

Bu qator main funksiyasi e'loni boshlanayotganini bildiradi. C++ da dastur ishlashni boshlaydigan joy bu main funksiyasidir. Dasturning asosiy qismi main funksiyasi ichiga yoziladi. Bu funksiya mustaqil bo<sup>k</sup> lib, u dasturning boshida, o'rtasida yoki oxirida bo'lishidan qat'i nazar, uning tarkibi dastur

cout <<"Assalomu

alaykum!";

ishlaganda birinchi bo'lib ishga tushadi. Shuning uchun ham  $C++$  dagi dasturlarning barchasida main qismi mavjud bo'ladi.

Bu satr dasturda juda muhim ahamiyatga ega. cout  $C++$  da standart ichiga qanday yozuv yozilsa, shu narsa header" fayli orqali c'lon qilinadi. Demak, cout dan foydalanish uchun ushbu faylni kiritib qo'yish zarur. Satr nuqta-vcrgul (;) bilan tugayotganiga bildiradi va  $C++$  da har bir qator oxiriga

main funksiya bo'Igani uchun undan keyin ( ) qavslari bor.  $C++$  da barcha funksiyalardan keyin kichik qavs () lar qo'yiladi, chunki ularning ichiga funksiya argumentlari yoziladi. main funksiyasi tarkibida har doim uning e'loni yozilgan va u { > qavslari bilan berkitilgan bo'ladi.

chiqarish oqimi hisoblanib, bu oqim ekranga chigadi. cout "iostream.h e'tibor be ring. Bu bclgi satr yakunini qo'yilishi shart.

return main() funksiyasi ishini yakunlaydi va 0 holatga dasturni qaytaradi. Bu ishlash davomida xato topilmagan dasturni yakunlashning eng odatiy holatidir.

E'tibor bergan bo'lsangiz, dasturdagi hamma satrlar ham ishlamadi. Dastur tuzish davomida faqat izoh beradigan satrlar, kompilator preprotsessoriga ko'rsatma beradigan satrlar keldi. Keyin esa funksiya e'lonini bildiruvchi satr keldi. So'ngra main funksiyasining {} qavslari ichiga yoziladigan so'ngi satrlar yozildi. Dasturni o'qishga oson bo'lishi uchun uni turli satrlarga ajratilib yozildi, ammo bunday qilib yozish shart emas. Masalan,

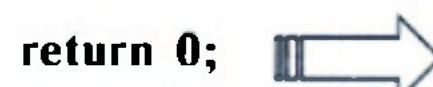

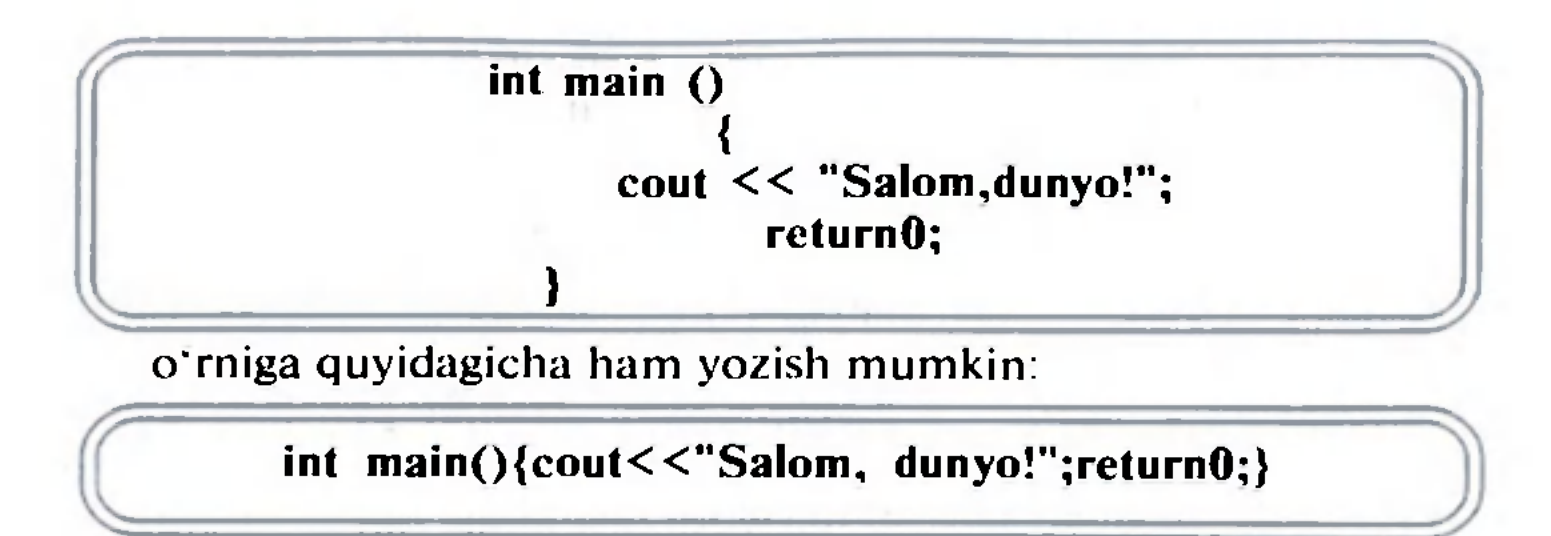

 $C++$  da barcha satrlar bir-biridan yakunlovchi nuqta-vergul (;) bilan ajratilib yoziladi.

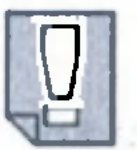

Dastur satrlarini ajratib yozilishi uni o'qishni osonlashtiradi va dasturni qulay va sxematik tasvirlashga yordam bcradi.

Prcprotsessor direktivalari bu qoidadan mustasnodir. Ular preprotsessor tomonidan o'qib bo'lingan va tark etilgan hamda ular hech qanday kod ishlab chiqmaydilar. Ular o<sup>k</sup> zlarining qatorida aniqlandi va bu holatda satrga ..: " belgisi qo'yilmaydi.

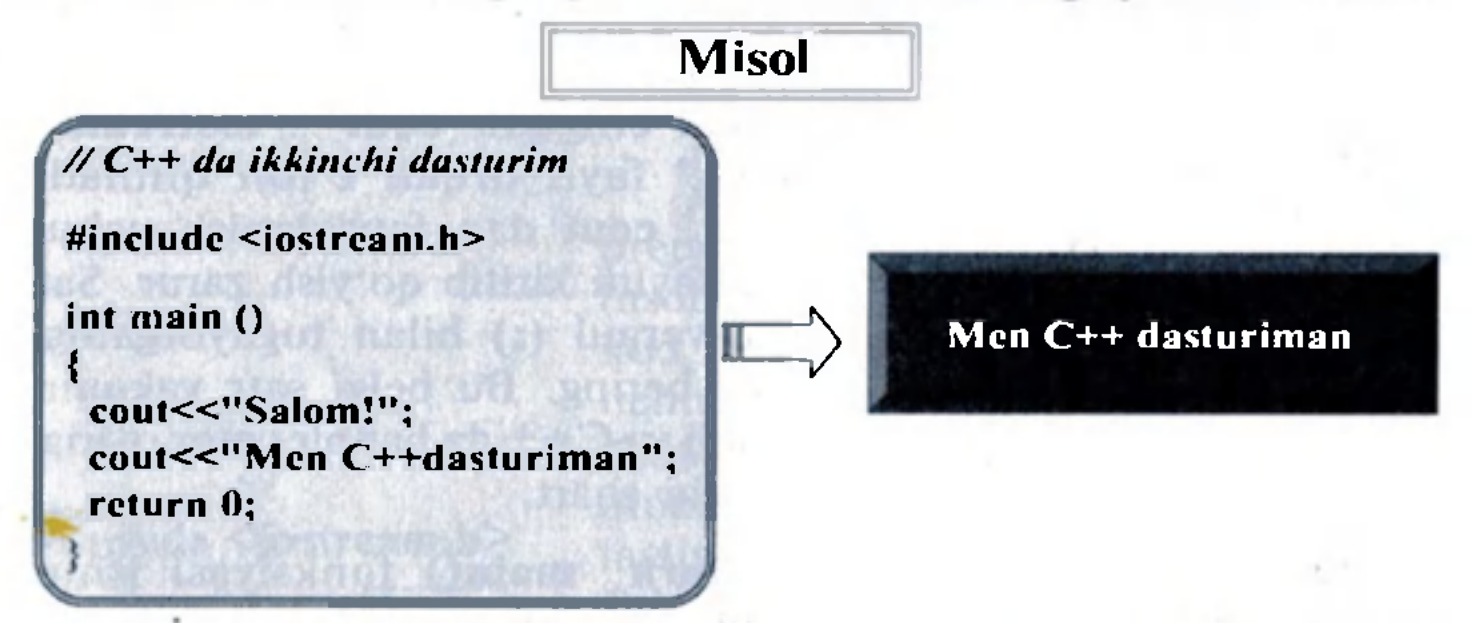

Bu holatda cout << ni biz ikkita satr uchun alohida-alohida ishlatdik. Bu dasturni o'qishda qulaylik yaratadi.

### 4.2. Izohlar satrini tavsiflash

Izohlar kod manbasining bir qismi bo'Iib, ularning vazifasi dasturchiga dastur kodini tushuntirish uchun qisqa yozuv va izohlar berishga imkon bcradi.

 $C++$  da izoh qoʻyishning ikki xil yoʻli mavjud:

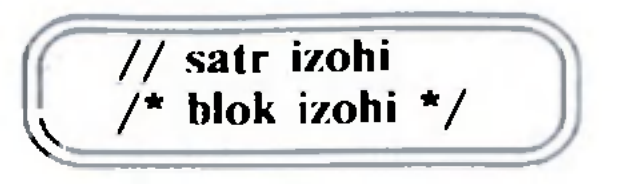

Birinchi usulda satr boshiga // belgisi qo'yiladi va satrning boshidan oxirigacha bo'lgan barcha yozuvlami bekor qiladi. Ikkinchisi blok izohi

> Agar siz dasturingizga izohni //, /\* yoki \*/ kombinatsiyalarisiz qo'ysangiz, kompilator bu izobni dasturning bir qismi deb oladi va bu xatolik kelib chiqishiga olib keladi.

bo'lib, /\* \*/ lar ichida bo'lgan ma'lumotni bckor qiladi. Bu ma'lumotlar bir necha satrlardan iborat bo'lishi ham mumkin.

**Q**  . ..//" belgisi bilan boshlanadigan satr qanday vazifani bajaradi? 2. "#" belgisi bilan boshlanadigan satr qanday vazifani bajaradi?

Biz ikkinchi dasturimizga izoh qo'yib chiqamiz.

- quyidagi gaplar bo'ladigan dasturlar tuzing:
	- a) Salom, O'zbekiston!
	- b) Men C++ tilida dastur tuzayapman!
- d) Olg'a, "Paxtakor"!
- 2.  $// C++tilida yozilgan dastur yozuvi numani anglatadi?$
- 3. #include <iostream.h> yozuvini qanday tushunasiz?

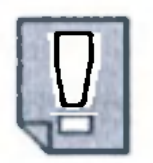

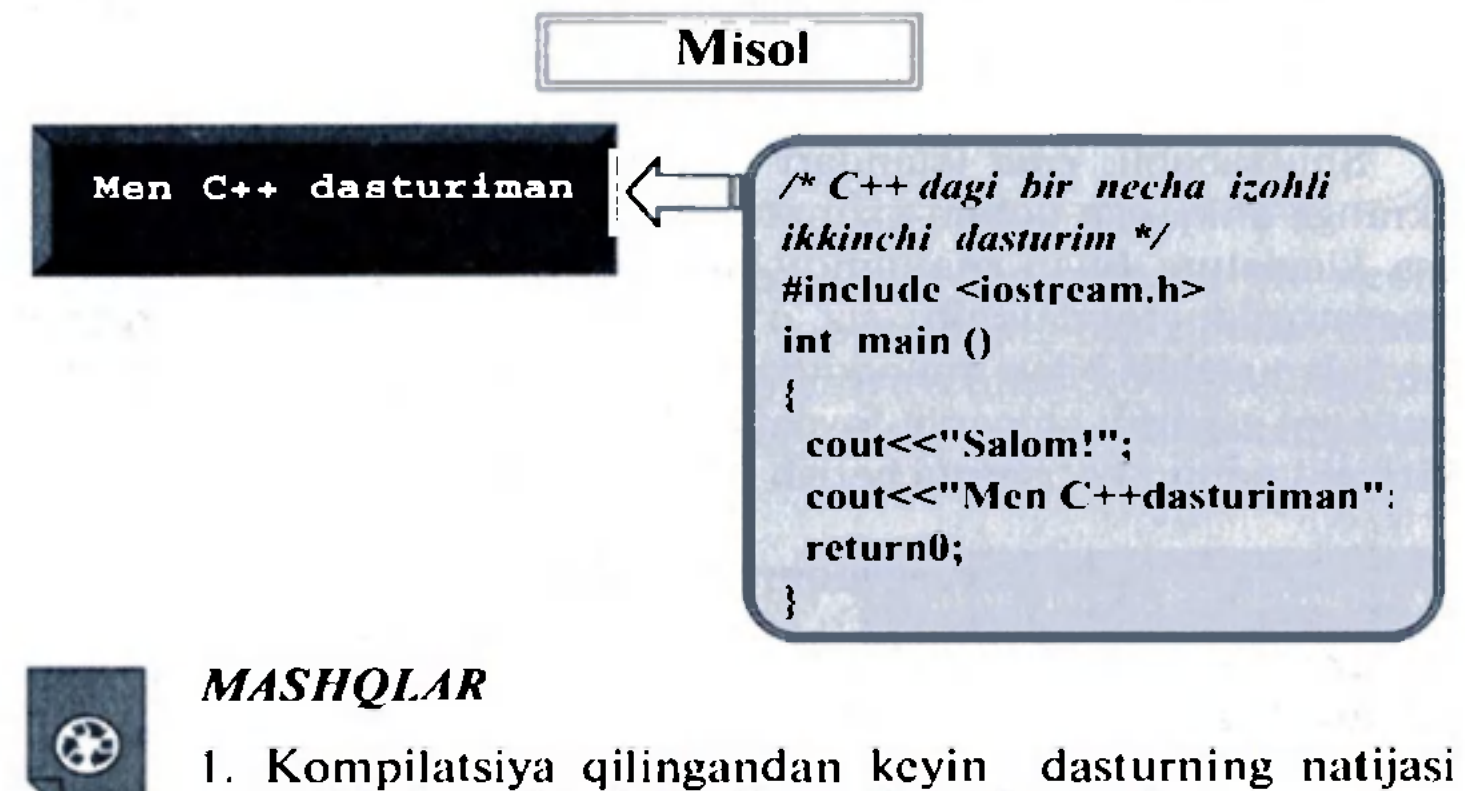

5. Izohlar satri qanday usullar bilan tavsiflanadi? ^ iimiky:

2 - H. Rahimov, T. Dehqonov

### *Nazorat savollari*

3. main funksiyasi haqida nima bilasiz? 4. cout ning vazifasi nimadan iborat?

A X 5 0 8 1

TEXHALOGHAB

*fhW* 

### *5-mavzu* | KONSOL ORQALI MULOQOT **QILISH**

Konsol bu kompyuterning asosiy interfeysidir, ya'ni u kompyuterning klaviaturasi va ekrani orasidagi aloqa natijasidir. Klaviatura kompyuterning kiritish qurilmasi, ekran esa uning chiqarish qurilmasidir.

iostream C++ standart kutubxonasida dastur uchun kiritish va chiqarish operatsiyalarini ikki operator: kiritish uchun *cin* va chiqarish uchun *cout* amalga oshiradi. Shu bilan bir qatorda xatoni ko'rsatib bcruvchi xabarni foydalanuvchiga ko'rsatadigan *cerr* va *clog* opcratorlaridan ham foydalaniladi. Ular faylni chiqarish yoki ro'yxatga olish uchun mo'ljallangan.

Shu sababli, *cout* (standart chiqarish tizimi) to'gridan to'g'ri ckranga chiqarish uchun xizmat qilsa, *cin* (standart kiritish tizimi) esa klaviatura bilan ma'lumot kiritish imkonini bcradi. Bu ikki operatordan foydalanib, siz o'z dasturingiz orqali dasturingiz foydalanuvchisi bilan muloqotda bo'lishingiz mumkin. Siz ckranga muloqot xabarini chiqarib, foydalanuvchiga klaviaturadan ma'lumot kiritishi uchun ko'rsatma bcrish imkoniga ega bo'lasiz.

### 5.1. Chiqarish operatori

*cout* operatori qo'shimcha yuklanuvchi << operatori bilan birgalikda foydalaniladi.

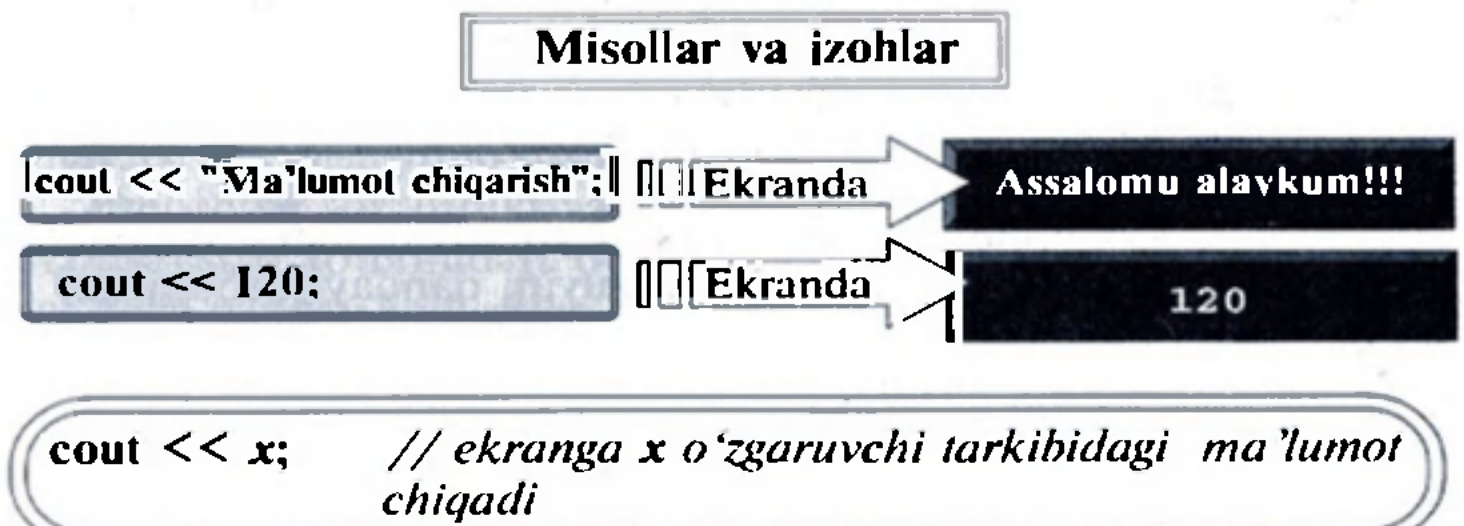

« operatori kirish operatori sifatida qabul qilingan bo'lib, shunga ko'ra *cout* operatori ckranga chiqaradigan ma'lumotdan avval yoziladi. Yuqoridagi misolda qo'shtirnoq (" ") ichidagi matn qanday

IS

ko'rinishda bo'lsa, konsolga shunday holatda chiqadi. Ikkinchi qatorda raqamli konstanta — 120 qo'shtirnoqsiz ham ekranga chiqaveradi. Uchinchi qatordagi x o'zgaruvchining qiymati konsolga chiqadi. Shunga e'tibor berish kerakki, birinchi qatorda harf(belgi)lar satrini to'liq konsolga chiqarish uchun ("")dan foydalanilyapti. Shunday ekan, har doim belgilar satrini ekranga chiqarmoqchi bo'lsak, qo'shtirnoqdan foydalanishimiz lozim.

 $<<$  operatori dastur tuzilayotganda, bir qatorda bir necha marta ishlatilishi mumkin. << operatorini bir necha marta ishlatishning ijobiy tomoni — o'zgaruvchilar kombinatsiyasini yoki bir nechta o'zgaruvchilar qiymatlarini birato'la chiqarilayotganda ko'rinadi.

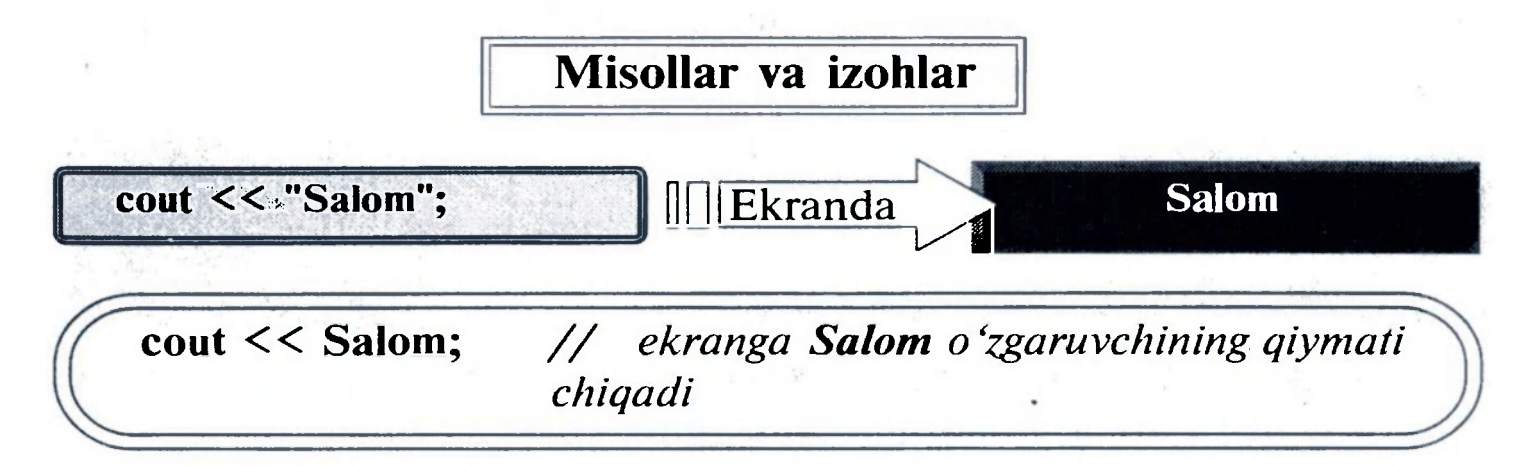

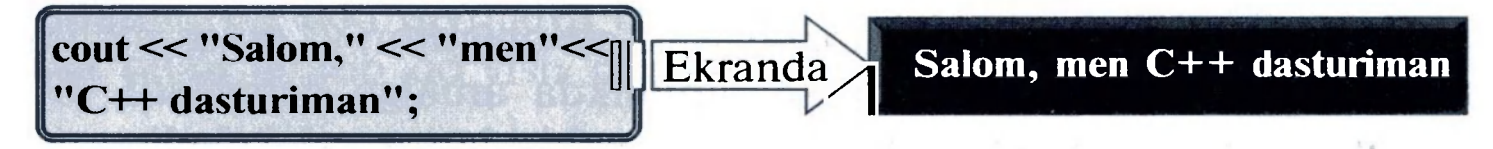

Aytaylik, yosh o'zgaruvchisining qiymati 24 va indeks o'zgaruvchisining qiymati 710020 bo'lsin.

cout  $<<$  "Salom, mening yoshim "  $<<$  yosh  $<<$  " da va mening indeks raqamim " << indeks;

Dastur natijasida ekranda quyidagi so'zlar chiqadi:

Salom, mening yoshim 24 da va mening indeks raqamim 710020

Shuni ta'kidlash kerakki, dasturda satrning tugashi ko'rsatilmasa, *cout* operatorining o'zi satrni to'xtatmaydi. Quyidagi misolda buni ko'rish mumkin. Ikki ibora alohida ikki satrga yozilgan bo'lsa ham natija ekranda bitta satrda chiqadi:

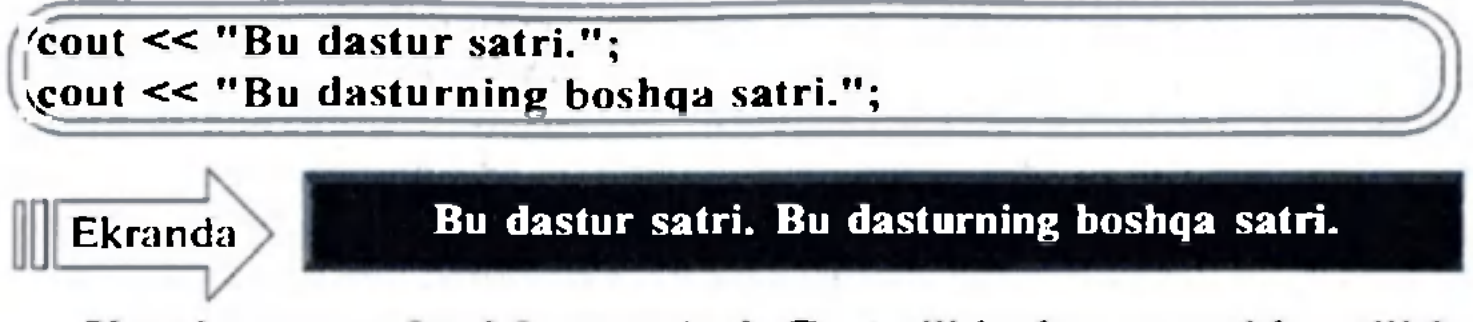

Yangi satrga otkazish operatori.  $C++$  tilida dastur satrida uzilish hosil qilib, yangi qatorga o'tish uchun *\n* ko'rinishda yoziladigan yangi satrga otkazish operatoridan foydalaniladi.

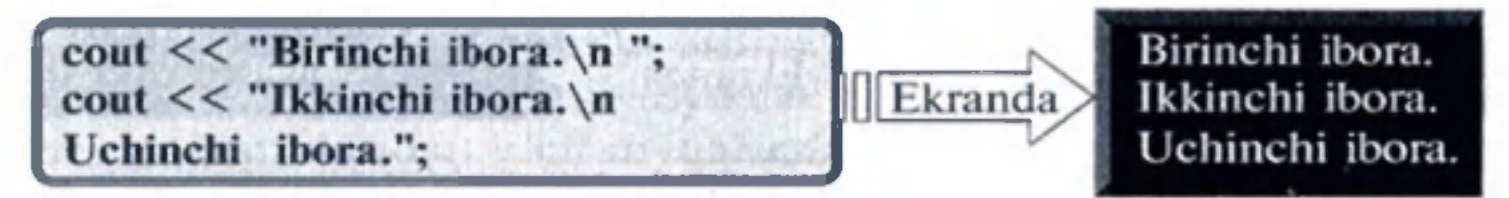

Bundan tashqari, yangi satrga o'tish uchun yana endl manipulyatoridan foydalanish mumkin.

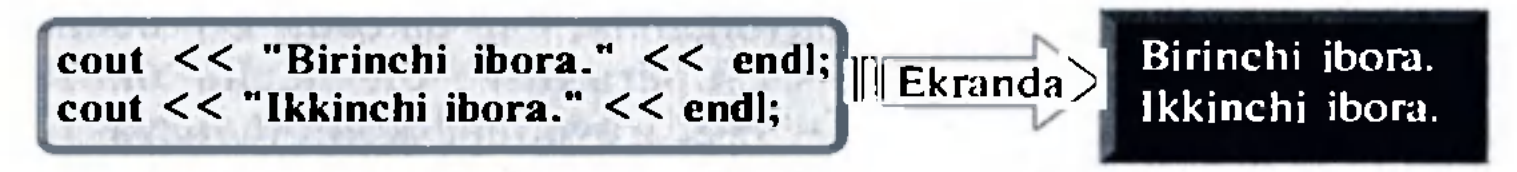

### 5.2. Kiritish operatori

С + + da standart kiritish operatsiyasi *cin* opcratori va qo'shimcha yuklanuvchi >> opcratori bilan birgalikda amalga oshiriladi. U o'qilayotgan qiymat joylashgan o'zgaruvchisidan avval kcladi.

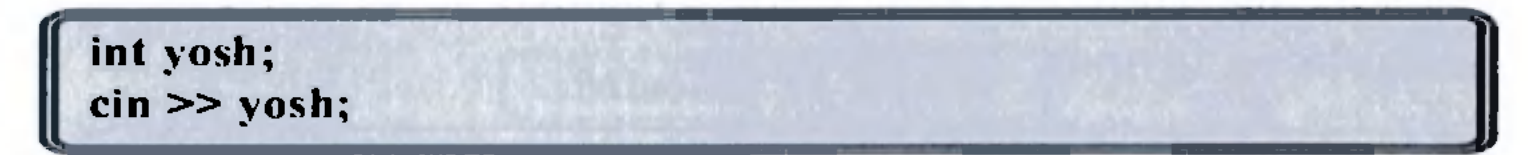

Bu misolda *yosh* o'zgaruvchi *int* tipi bilan e'lon qilinyapti va dastur qiymatni o'zgaruvchiga joylashtirish uchun uni klaviaturadan kiritilishini kutyapti.

Qaytish *(Return)* tugmasi bosilgan bo'lsa, *cin* ma'lumotlarni faqat klaviaturadan kiritish imkonini bcradi. Shuning uchun, agar sizga yagona belgi - harfni *cin* orqali kiritmoqchi bo'lsangiz, unda qaytish tugmasi bosilmasa, bu jarayon amalga oshmaydi. Siz har doim *cin* orqali kiritayotgan qiymat joylashadigan o'zgaruvchi tipini ko'rib chiqishingiz kcrak bo'ladi. Agar sizga butun son kerak bo'lsa, siz *integer* tipli qiymatini olasiz, agar biron-bir bclgi yoki harf kerak bo'lsa, *char* tipli qiymatini olasiz.

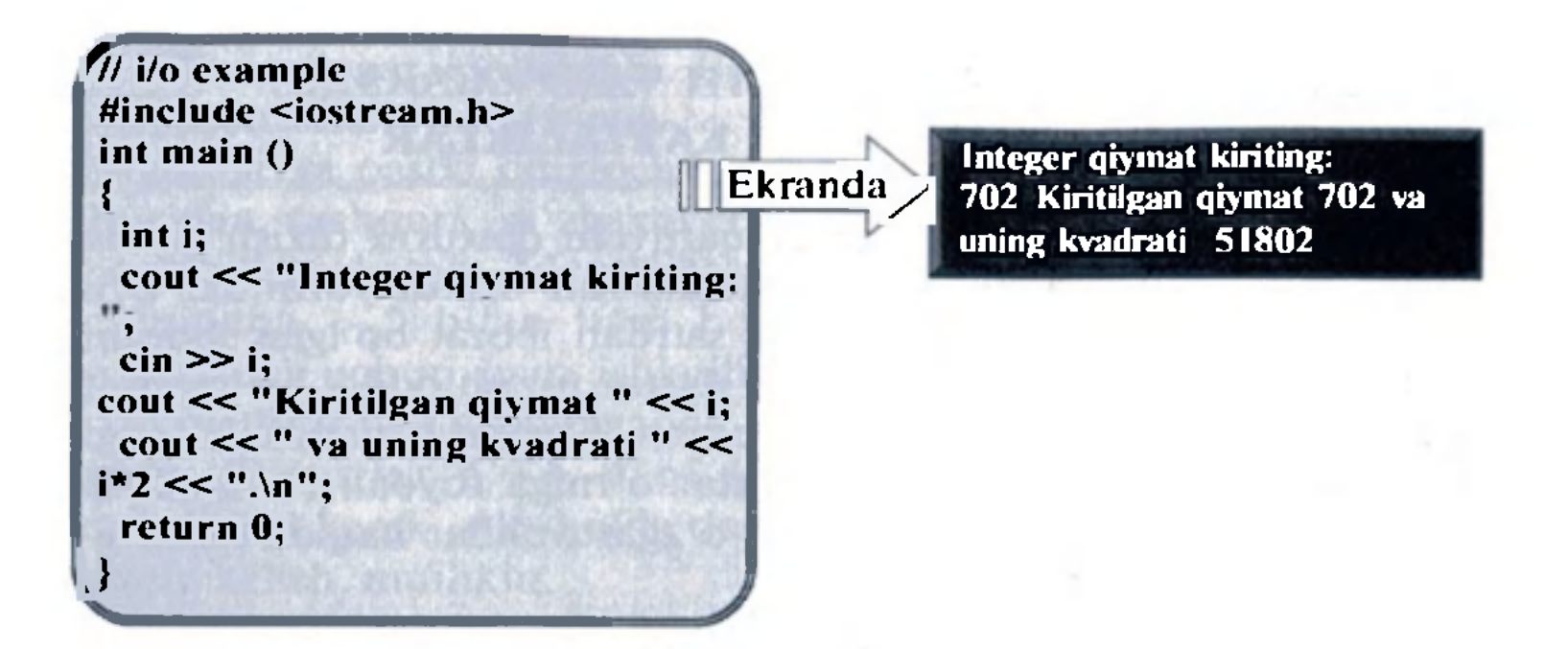

*cin* bilan ham birsatrning o'zida bir necha marta qiymat kiritish mumkin:

```
cin >> a >> b;
```
Ikkala holatda ham foydalanuvchi ikkita qiymat: **a** oʻzgaruvchi uchun alohida, *b* o'zgaruvchi uchun esa alohida qiymat beradi. Albatta, bu ikki qiymatni bo'sh joy bilan, bo'sh qator bilan yoki tab bilan ajratib qo'yish mumkin.

Bu yozuv quyidagiga teng kuchli bo'ladi:

```
\binom{c}{n} >> a;
```
*cin >> h*:

- 1. Konsolda "Salom, men talabaman" yozuvini chiqaring.
- 2. Ekranga "Salom, men talabaman" yozuvining har bir so'zini alohida qatorga chiqaring.
- 3. Konsolda 10 ta ixtiyoriy sonlarni kiriting va ularning yig'indisini ckranga chiqaring.

### *MASHQLAR*

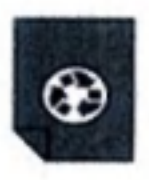

- 
- 2. Chiqarish opcratorining vazifasi nima?
- 3. Chiqarish operatoridan qanday foydalaniladi?
- 4. Kiritish operatorining vazifasi nima?

21

**1** *Nazorat savollari*<br>
1. Konsol orqali muloqot qilish deganda nimani tushunasiz?

### 6-mavzu **O'ZGARUVCHI VA O'ZGARMAS** TIPLI KATTALIКLAR

Og'zaki yechiladigan arifmetik misol bilan o'zgaruvchilar mavzusini o'rganishni boshlaymiz. Tasavvur qiling, 5 va 2 sonlari bcrilgan bo'lsin. Sizga bu sonlarni eslab qoling, deyilganda, xotirangizda, ya'ni miyangizning qaysidir joyida 5 va 2 sonlarini joylashtirasiz. Birinchi songa 1 ni qo'shing deyilganda, xotirangizda 6 va 2 sonlari saqlanadi. Bu sonlarning birinchisidan ikkinchisini ayiring deyilganda csa 6 dan 2 ni ayirib, 4 sonini xotirangizda hosil qilasiz. Sizning miyangizda sodir bo'lgan bujarayon kompyutcming xotirasida ham ikkita o'zgaruvchi bilan amalga oshiriladi. Bujarayon  $C++$  tilida quyidagicha yoziladi:

Oddiy bir matnni ekranga chiqaruvchi dasturni tuzish sodda va tcz amalga oshiriladi. Biz bir necha satr dastur yozamiz. Uni kompilatsiya qilamiz va bir necha satrdan iborat bo'lgan iborani natija sifatida qabul qilamiz. Lekin dastur tuzish oddiy bir matnni ekranga chiqarishdangina iborat cnias. Dastur tuzishda keyingi qadamlami bosamiz. Sodda dasturlar o'rniga foydali mashqlarni bajaradigan dasturlar tuzish uchun o'zgaruvchilar haqida tushunchaga ega bo'Iish kerak.

### 6.1. O'zgaruvchilar

$$
a = 5; b = 2; a = a + 1; natija = a - b;
$$

Bu oddiy, ikkita kichik butun son haqidagi misol cdi. Ammo tasavvur qiling, kompyuter xotirasiga bunga o'xshash millionlab sonlar joylangan bo'lib, bir vaqtning o'zida o'sha sonlar bilan matematik amallar bajariladi. Shuning uchun o'zgaruvchilarni aniq qiymatlarni joylaydigan xotiraning bir qismi deb olamiz. Har bir o'zgaruvchida bir-biridan farq qiluvchi tomoni bo'lishi mumkin. Shuning uchun ularga nom — identifikatorlar qo'yiladi. Misol uchun, yuqoridagi misolda o'zgaruvchi identifikatorlari a, b va natija cdi. O'zgaruvchi idcntifikatorlariga ixtiyoriy nom bcrish mumkin.

### 6.2. Identifikatorlar

Identifikatorlar bir yoki bir necha harflar ketma-ketligini va pastki chiziqchadan " " tashkil topadi. Ba'zi kompilatorlar uchun identifikatorlar 32 ta bclgi bilan belgilangan bo'lsa ham, ularning

uzunligi chegaralanmagan. Bo'sh joy (probcl) yoki belgilangan harf identiflkatorning biron-bir qismi bo'la olmaydi. Faqat harflar, raqamlar va pastki chiziqcha "\_" lardan tashkil topishi mumkin. Bundan tashqari, o'zgaruvchi identifikatori faqat harf bilan boshlanishi kerak. Identifikatorlar raqamlar bilan ham, pastki chiziqcha "<sup>"</sup> bilan ham boshlanmaydi. "" belgisi boshqa maqsadlar uchun ham ishlatilishi mumkin.

> Quyidagilar standart  $C++n$ ing kalit so'zlaridir. Ular idcntifikator sifatida ishlatilishi mumkin emas:

Idcntifikator tuzayotganda. yana shunga e'tibor bcrish kerakki, identifikatorlar C++ dagi kalit so'zlar bilan bir xil bo'lib qolmasligi kerak. Aks holda dastur tuzilayotganda qiyinchiliklarga duch kelish mumkin.

Dastur tuzilayotganda, kompyuter xotirasiga o'zgaruvchilar joylanadi. Ammo, oʻzgaruvchilarga qanday qiymat berilishi kompyuterga ma'lum bo'lishi kerak. Chunki har bir raqam, belgi yoki harf xotirada bir xil joyni cgallamaydi.

Kompyuter xotirasi baytlardan tashkil topgan. Bir bayt esa biz boshqarishimiz mumkin bo'lgan eng kichik xotira kattaligidir. Albatta, bir baytga kichik o'Ichovdagi ma'lumot, odatda, 0 dan 255 gacha bo'lgan butun son (integer) yoki yagona bir belgi (character) joylashadi. Lekin, bundan tashqari, kompyuter uzim sonlar yoki kasr sonlar kabi baytlar guruhidan tashkil topgan murakkab ma'lumotlar tiplarini ham boshqarishi mumkin. Yon tomondagi jadvalda siz  $C++$  ga tegishli bo'lgan mavjud asosiy ma'lumotlar tiplari ro'yxati va ularning o'lchovlari bilan tanishishingiz mumkin.

asm, auto, bool, break, case, catch, char, class, const, const\_cast, continue, default, delete, do, double, dynamic\_cast, else, enum, explicit, extern, false, float, for, friend, goto, if, inline, int, long, mutable, namespace, new, operator, private, protected, public, register, reinterpret\_cast, return, short, signed, sizeof, static, static\_cast, struct, switch, template, this, throw, true, try, typedef, typeid, typename, union, unsigned, using, virtual, void, volatile, wchar\_t.

### 6.3. Ma'lumotlar tipi

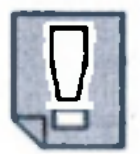

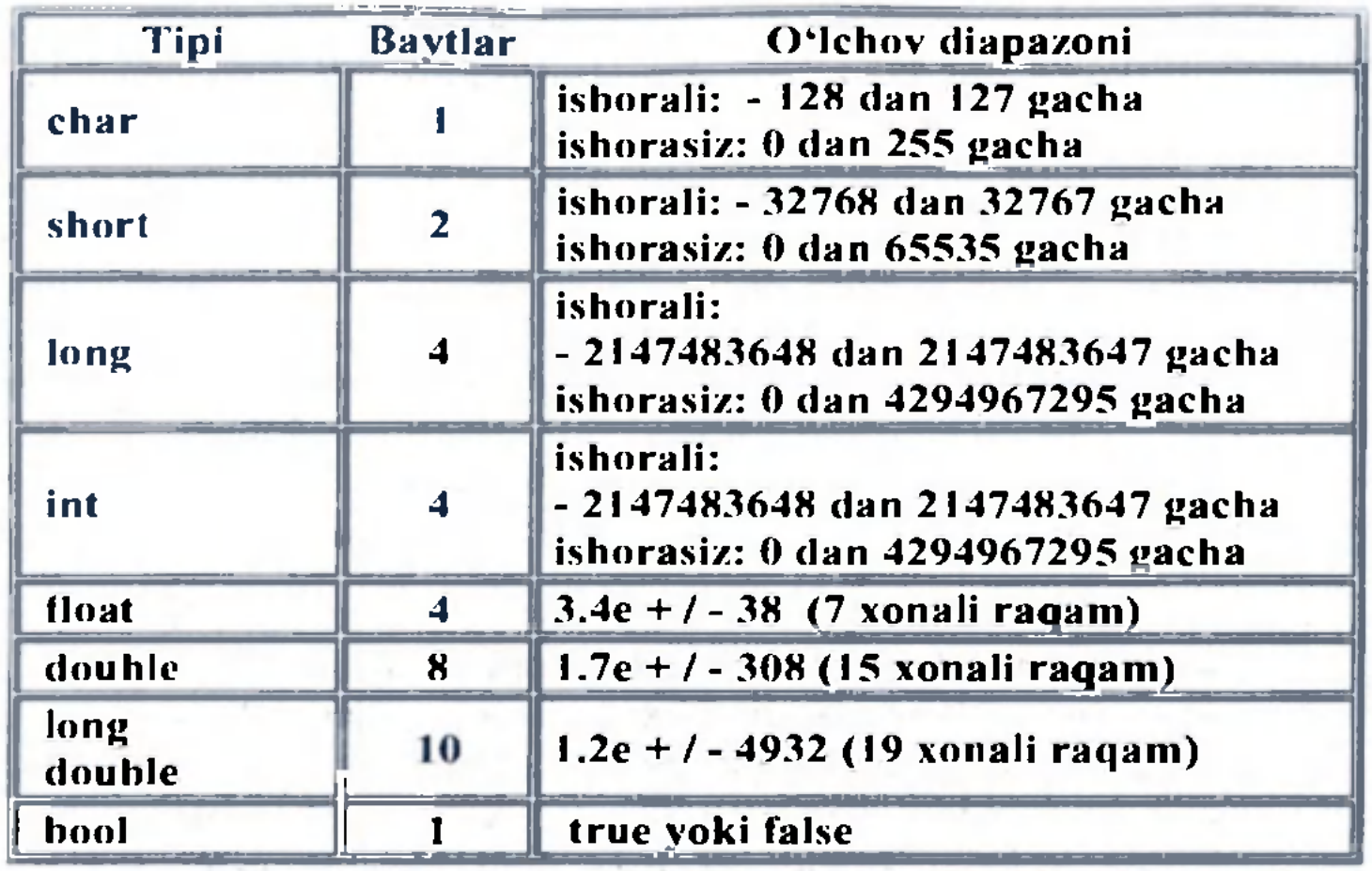

 $C++$  da o'zgaruvchilarni ishlatish uchun qaysi tipga tegishli ckanini aniqlab olish kerak. Buning uchun birinchi bo'lib, o'zgaruvchilarni e'lon qilib olish zarur. E'lon qilish sintaksisi, avvalo. bizga qaysi tipdagi o'zgaruvchi kerak bo'lsa, o'sha tipni yozib, so'ng uning identifikatorini yozishdan iborat bo'ladi.

### 6.4. O'zgaruvchilarni e'lon qilish

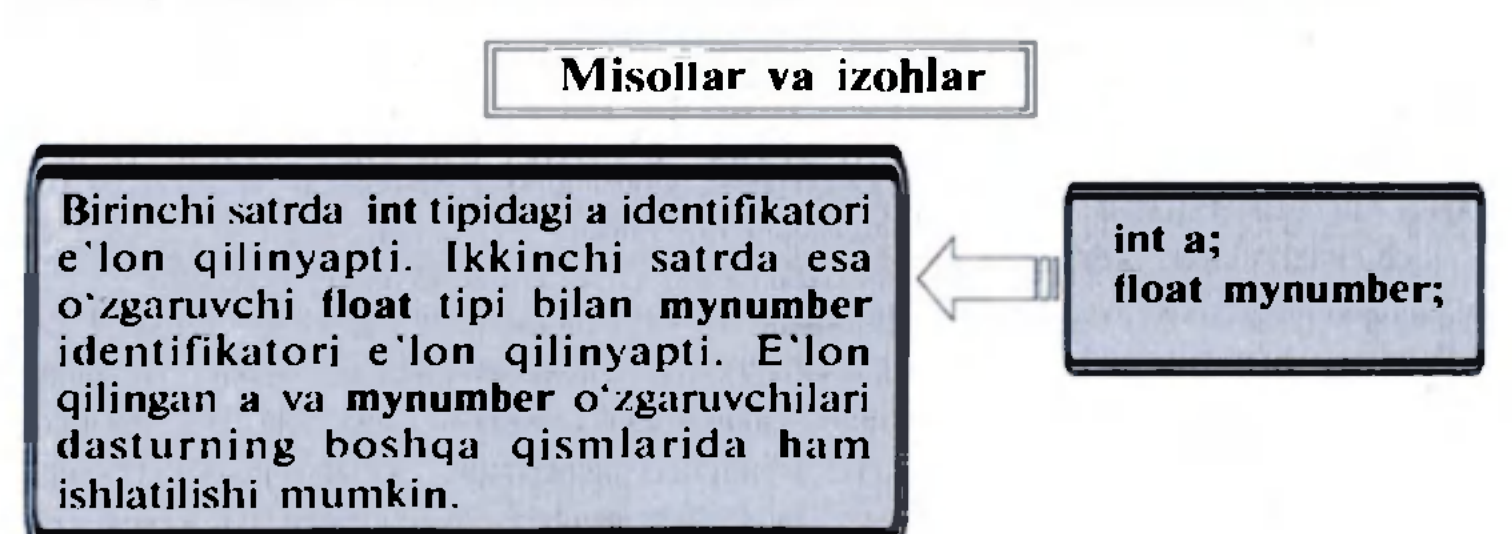

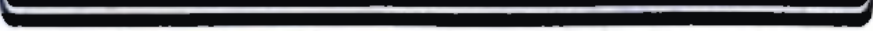

Agar siz bir xil tipdagi bir necha o'zgaruvchini e'lon qilmoqchi bo'lsangiz, ish joyini tejash uchun, barcha o'zgaruvchini bitta satrga, bir-biridan vcrgul bilan ajratgan holda yozishingiz mumkin.

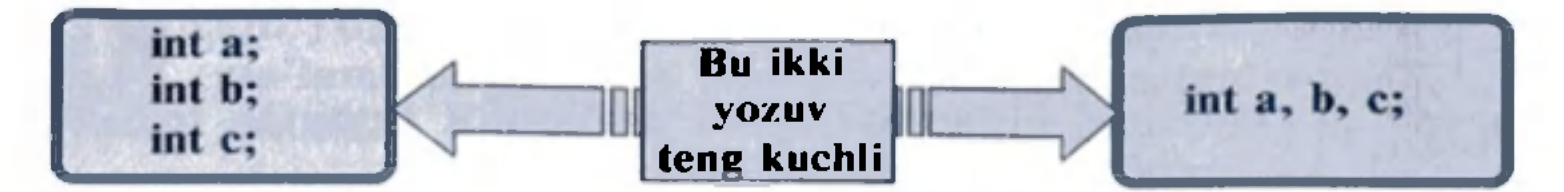

Bu bo'limdagi o'rganilgan o'zgaruvchilar haqidagi bilimlami mustahkamlash maqsadida,  $C++$  da o'zgaruvchilarni e'lon qilish va ular bilan ishlash haqidagi namunaviy dasturni quyida ко'rib chiqamiz.

### 6.5. Oʻzgaruvchilarni initsializatsiya qilish

O'zgaruvchi e'lon qilinganida kompyuter xotirasida o'zgaruvchi haqidagi eski kcraksiz ma'lumot bo'ladi. Lekin bu ma'lumot o'rniga yangi aniq bir son yoki belgi qo'yish mumkin. Buning uchun e'lon qilingan o'zgaruvchidan keyin tenglik belgisi, keyin esa bironbir qiymat yoziladi.

tur identifikator  $=$  ilk\_qiymat;

Misol uchun, int tipida a o'zgaruvchini e'lon qilib, unga 0 qiymat bcrish uchun quyidagicha yozamiz:

int  $a = 0$ ;

Bundan tashqari,  $C++$  da o'zgaruvchilarni initsializatsiya qilishning boshqa bir usuli bo'yicha qiymatni qavs () ichida bcrish mumkin:

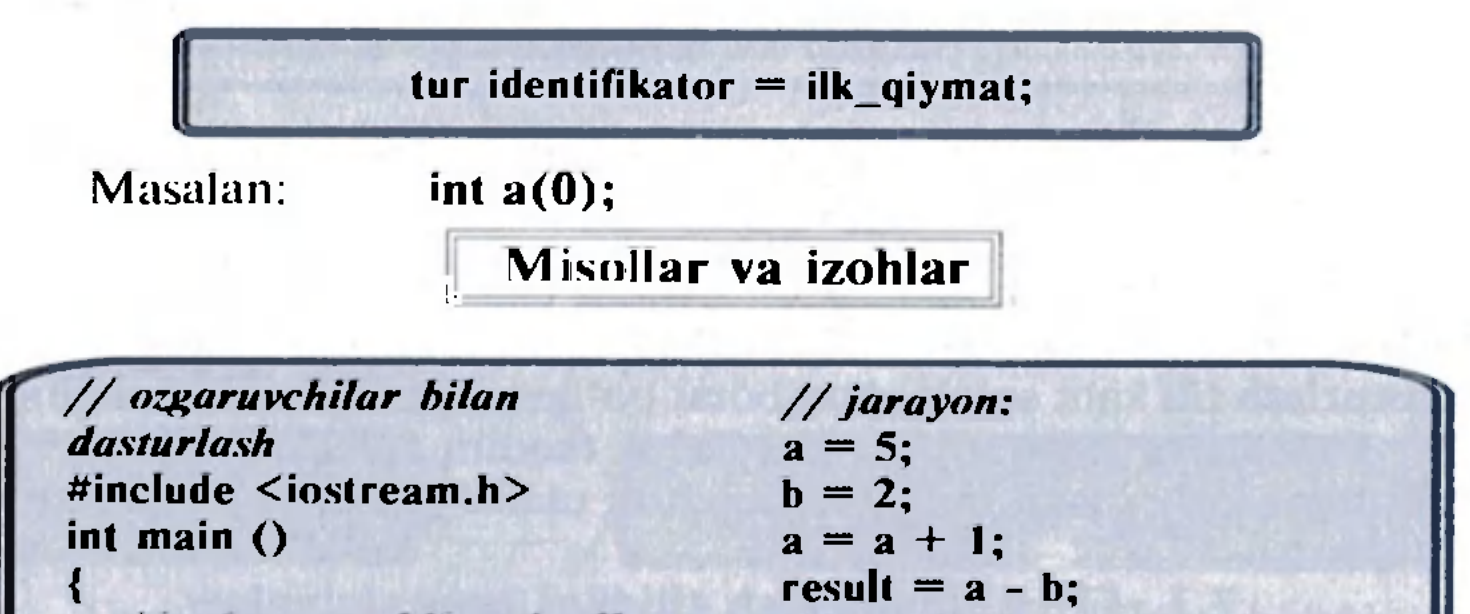

*/ / o'z&aruvchilarni el on qilish:*  int a, b; . int result; */ / natijani ekranga chiqarish:*  cout  $<<$  result; */ / dasturni о \*chirish:*  return 0;

- 1. Quyidagi raqamlar qaysi ma'lumot tiplariga tegishli ekanini aniqlang:
	- 1) 500; 2) 0.0094; 3)-280; 4) 69.745;
	- 5)  $-0.03$ ; 6)  $-150.0004$ ; 7)  $10^{-4}$ ; 8)  $-5.85 \cdot 10^3$ .
- 2. Quyidagilardan qaysilari identifikator bo'la olmaydi? Ncga?
	- 1) A  $15a$ ; 2)  $1B17C$ ; 3) nnNN;
	- 4)  $x+3$ ; 5) BU15;  $6) B<sup>7</sup>$ .
- 3. a harfi va 5 sonini o'z ichiga olgan 10 ta turli xil identifikator tuzing.
- 4. 10 ta turli xil o'zgaruvchilami e'lon qiling va ularni ekranga chiqaring.
- 5. Konsolda 5 ta sonni shunday kiritingki, ular ekranda ikki marotaba yozilib chiqsin.

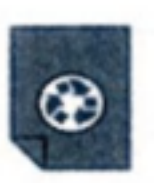

### *MASHQLAR*

- **а**  1. O'zgaruvchi nima?
	- 2. Identifikator nima?
	- 3. Identifikator tuzayotganda nimalarga e'tibor berish kerak?
	- 4. Ma'lumotlar tipi nima?
	- 5. O'zgaruvchilar qanday e'lon qilinadi?
	- 6. O'zgaruvchilar qanday initsializatsiya qilinadi?
	- 7. O'zgaruvchilami initsializatsiya qilishning qanday usullari bor?

### *Nazorat savollari*

### *7-mavzu* DASTURLASH OPERATORLARI

O'zgaruvchilar haqida tushunchaga ega bo'ldik, endi csa ular bilan ishlashni o'rganishni boshlaymiz. Buning uchun С+ + dasturlash tili kalit so'zlardan iborat bo'lgan opcratorlar va ma'lum bir vazifalarni bajaradigan belgilarni taqdim qiladi. Bular  $C^{++}$ tilining asosiy qismi bo'lganligi uchun ularni puxta o'rganish juda muhim.

### 7.1. С+ + dasturlash tilidagi operatsiyalar

Dasturning asosiy vazifasi boshlang'ich ma'lumotlarni qayta ishlab, qo'yilgan masalaning natijasini beruvchi amallarni, ya'ni opcratsiyalarni bajarishdan iborat.

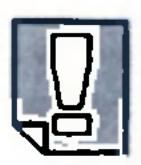

### Qo'yilgan masalani yechish maqsadida boshlang'ich ma'lumotlarni qayta ishlash amallari operatsiyalar deb ataladi.

 $C++$  tilida ma'lumotlar ustida turli xil operatsiyalar amalga oshiriladi. Bu operatsiyalarni operatorlar amalga oshiradi.  $C++$  tilida ishlatiladigan operatsiyalar quyidagi sinflarga bo'linadi:

> && ,,va" (mantiqiy ko'paytirish) operatsiyasi; ,yoki" (mantiqiy qo'shish) operatsiyasi;  $\mathbb{I}$

emas" operatsiyasi;

### 4. Qiymat berish yoki tenglik  $(=)$  operatori.

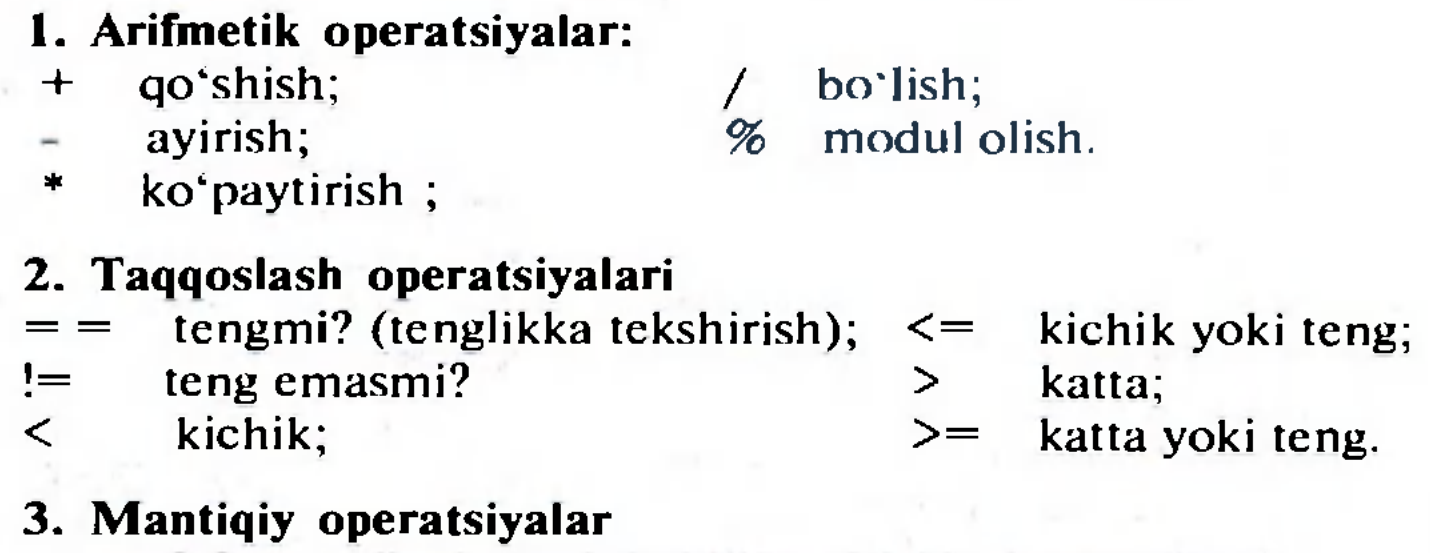

Tenglik operatori o'zgaruvchining kattaligini belgilash uchun xizmat qiladi.

Misollar va izohlar

Ikki ibora alohida ikki satrga yozilgan bo'lsa ham ekranda natija bitta satrda chiqadi:

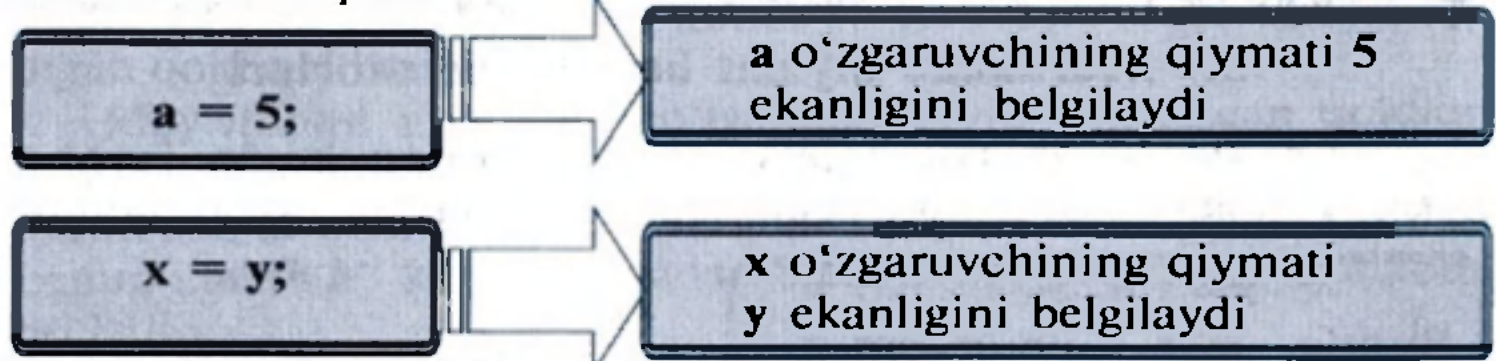

Tenglik operatorining chap va o'ng tomonida ikki xil bclgi bor. Chap tomondagi belgi har doim c'lon qilingan o'zgaruvchidan iborat, o'ng tomonda esa yangi o'zgaruvchi yoki ozgaruvchining qiymati bo'lishi mumkin.

Shuni c'tiborga olish kcrakki, qiymat bcrish operatsiyasi chap tomondan o'ng tomonga emas, balki o'ng tomondan chap tomonga qarab amalga oshiriladi.

$$
a = b;
$$
 
$$
a o'zgaruvchining qiymati bekanligini belgilaydi
$$

Bu misolda b o'zgaruvchining keyingi qiymatlari a ning qiymatiga ta'sirini o'tkazmaydi. Masalan, quyidagi misolni olaylik:

 $C++$  da butun bir tenglikni o'zgaruvchining qiymati sifatida yozish mumkin.

Ko'rinib turibdiki, natija a ning qiymati 4 ga teng, b ning qiymati csa 7 ga tcngligini ko'rsatyapti. Avval biz  $a = b$  deb e'lon qilgan bo'lsak ham, b qiymatining oxirgi marta o'zgarishi a ga ta'sir qilgani yo'q.

 $C++$  da hisoblash bajaruvchi va undan keyin javobni o'zgaruvchiga beruvchi bir necha operator mavjud. Misol uchun,

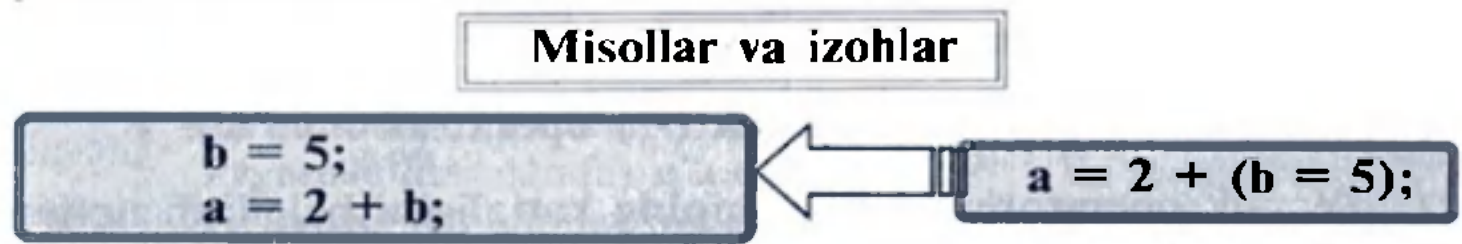

int a, b;  $a = 10;$  // a:10 b:?  $\mathbf{b} = 4$ ;  $a = b$ ;  $$ *//a:? b:?*  //a : 10 *b:4 / / a:4 b:4 / / a:4 b:l* 

Bunda, b 5 ga teng, a csa 2 bilan awalgi tenglik natijasining yig'indisiga teng. Oxirgi natija — a ning qiymati 7 ga teng bo'ladi.

 $C++$  da quyidagicha ifoda ham mavjuddir:

| a, b va c larning qiymati 5 ga teng $\|$   $\|$  a = b = c= 5;

### 5. Murakkab qiymat berish operatorlari

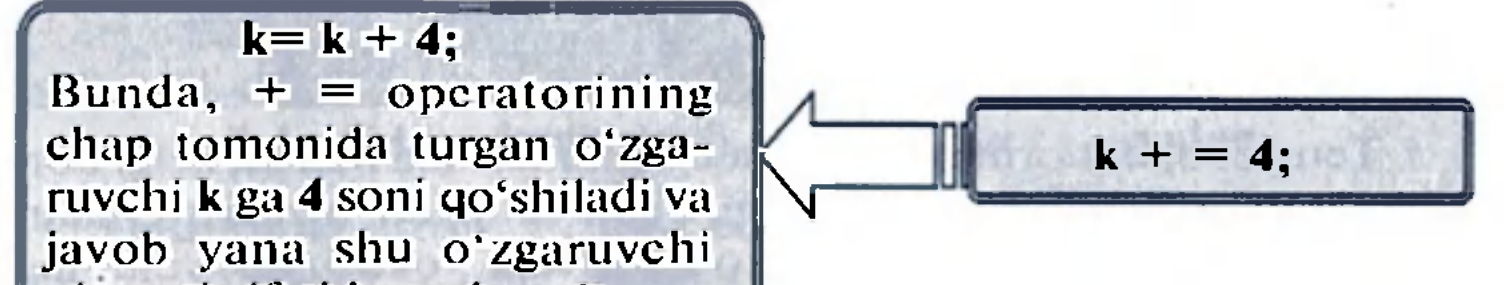

qiymati sifatida saqlanadl.

 $+=$  operatoriga o'xshash  $==,$  /=, \*= va % = operatorlarini ham tavsiflash mumkin:

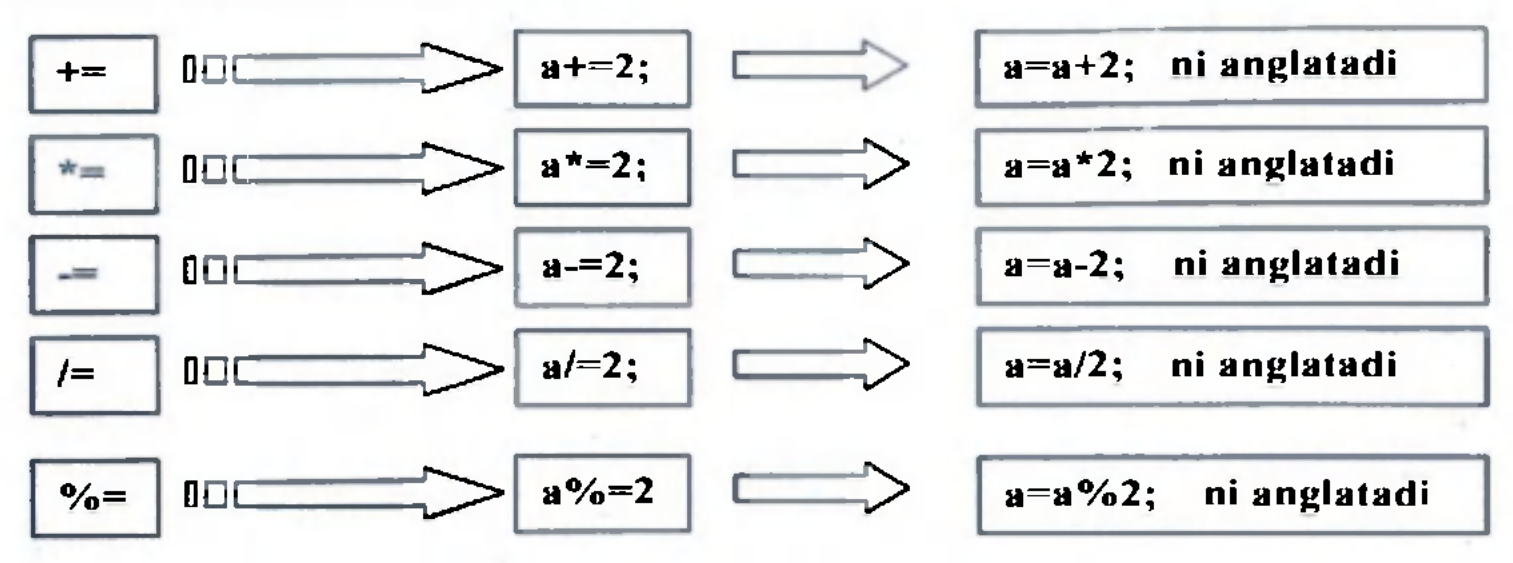

### 7.2. Arifmetik operatorlar

Arifmetik operatorlar bilan yuqorida tanishgan cdik.

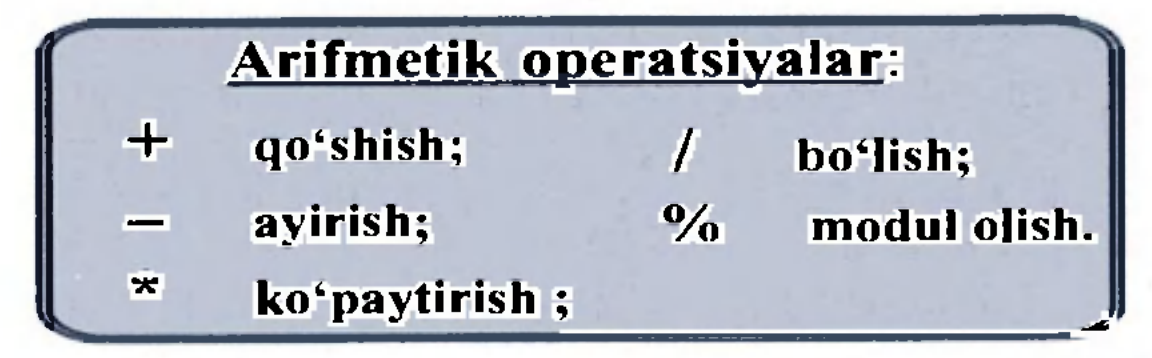

Ulardan ba'zi birlarining xususiyatlarini ko'rib chiqaylik.

 $x\%y$  ifodasi x ni y ga bo'lgandan keyin chiqadigan qoldiqni bcradi. Dcmak. 7%4 bizga 3 javobini bcradi. % operatori faqat butun sonlar bilan ishlaydi. Vcrgulli (haqiqiy) sonlar bilan ishlash uchun "math.h" kutubxonasidagi fmod funksiyasini qoʻllash kerak bo'ladi.

3. C++ tilida qavslarning ma'nosi va bajarilish ketma-ketligi algebraik xususiyatga ega.

1. Butun sonli bo'lishda, ya'ni bo'luvchi ham, bo'linuvchi ham butun son bo'lganda, javob butun son bo'ladi. Natijaning kasr qismi tashlab yuborilib, butun qismining o'zi qoladi.

2. Modul operatori *(96)* butun songa bo'lishdan kclib chiqadigan qoldiqni bcradi.

4. Algcbraik amallarni bajarish ketma-ketligi ham odatdagidek. Oldin ko'paytirish, bo'lish va modul olish operatorlari bajariladi.

Agar bu operatorlarning bir ncchtasi ketma-ket kelsa, ular chapdan o'ngga qarab bajariladi. Bu operatorlardan keyin csa qo'shish va ayirish bajariladi.

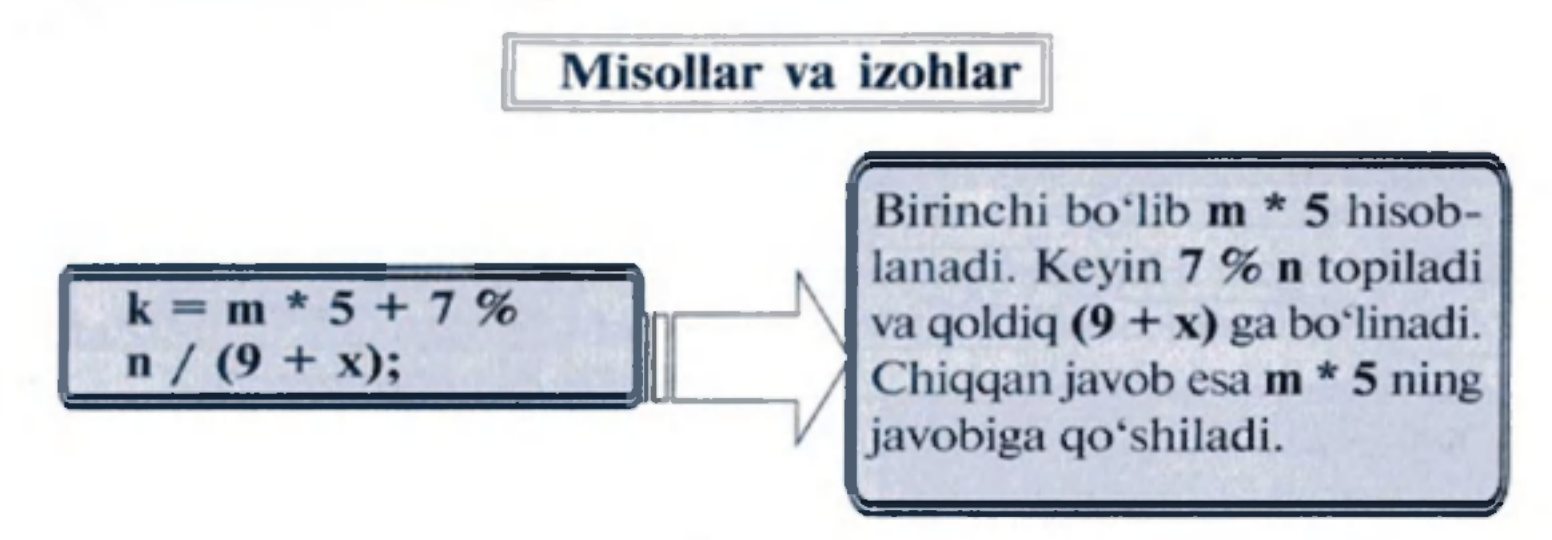

Qisqasini aytsak, amallar matematikadagi kabi tartibda bajariladi. Lekin, o'qishni osonlashtirish va xato qilish ehtimolini kamaytirish maqsadida, qavslarni kcngroq ishlatish mumkin. Yuqoridagi misol quyidagi ko'rinishda berilishi ham mumkin cdi:

### $k = (m * 5) + ((7 % n) / (9 + x));$

### 7.3. Qiymatni bir birlikka o'zgartiruvchi operatorlar

 $C++$  da bir argument oluvchi inkrenet  $(++)$  va dekrement  $(--)$  operatoriari mavjud.

 $++$  operatori yordamida o'zgaruvchining qiymati bir birlikka oshiriladi.

-- opcratori yordamida o'zgaruvchining qiymati bir birlikka kamaytiriladi. Yangi bir birlikka oshirilgan (kamaytirilgan) qiymatlar kcyingi ifodalarda qo'llaniladi.

inkrenet operatsiyasi  $+ +$   $a + +$ ;  $a = a + 1$ ; ni anglatadi dekrement operatsiyasi  $b - -$ ;  $b - 1$ ; ni anglatadi

Bir birlikka oshirish va kamaytirish operatorlari yozilganda, ularning argumcntlari orasida bo'sh joy qoldirilmasligi kerak. Bu operatorlar sodda ko'rinishdagi o'zgaruvchilarga nisbatan qo'llanilishi mumkin. xolos.

Masalan:  $++(f * 5)$ ; yozuv noto'g'ri.

Yuqorida tavsiflangan operatorlar qo'llanilgan quyidagi dasturni ко'rib chiqaylik.

Dasturdagi o'zgaruvchilar e'lon qilindi. Boshlang'ich qiymatlar olindi. cout  $<< k++$ << endl; ifodasida ekrangaoldin ning boshlang'ich qiymati chiqarildi, keyin esa uning qiymati I ga oshirildi.  $1 += 4$ ; da I ning qiymatiga 4 soni qo'shildi va yangi qiymat I da saqlandi. cout << —ni << endl; ifodasida m ning qiymati oldin prindekrement qilindi, undan so'ng ekranga chiqarildi.  $m = k + (++1)$ ; da oldin I ning qiymati birga oshirildi va I ning yangi qiymati к ga qo'shildi. ni esa bu yangi qiymatni oldi. //Postinkremet, preinkrement va qisqartirilgan teglashtirish operatorlari  $#$  include  $\leq$ iostream.h> int main()  $\left\{ \right.$ int  $k = 5$ ,  $l = 3$ ,  $m = 8$ ; cout  $<< k++ <<$  endl: *ekranga 5 yozildi,*  $k = 6$  bo'ldi.<br> $l + = 4$ :  $\frac{1}{l} = 7$  bo'ld  $1/1 = 7$  *bo'ldi.* cout  $<< -m <<$  endl;  $// m = 7$ *bo'ldi va ekranga 7 chiqdi. m =* к *+* (++I); */ / m = 6*   $+ 8 = 14$ ; return (0); V.

### 7.4. Taqqoslash operatorlari

Ikki ifodani bir-biri bilan taqqoslash uchun taqqoslash operatorlaridan foydalaniladi. Biz taqqoslash operatorlari bilan yuqorida tanishgan edik.

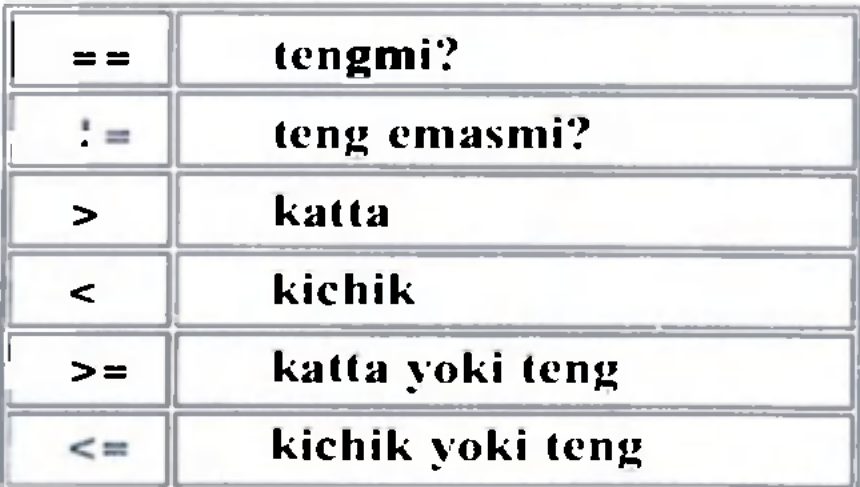

 $C++$  standartida solishtirtish operatsiyasi natijasi true (rost) yoki false (yolg'on) qiymatini bcruvchi bool mantiqiy operatsiyasi hisoblanadi.

### Misollar va izohlar

Bularga quyidagilar misol bo\*la oladi:

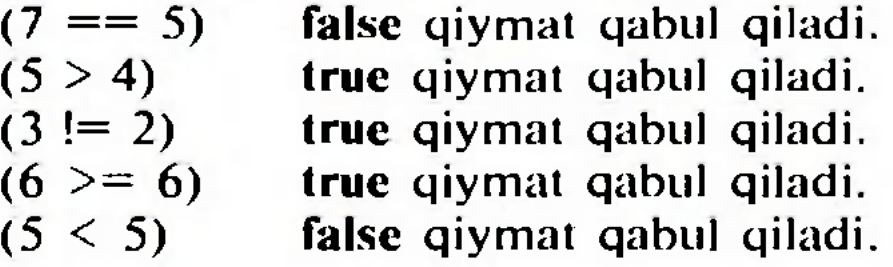

2. a va b o'zgaruvchilarning tiplari int va z o'zgaruvchining tipi float bo'lsin. Quyidagi amal bajarilgandan keyin z ning qiymatini toping:  $a=2$ ;  $b=1.4$ ;  $z=(a+b-2a)-3$ .

### *MASHQLAR*

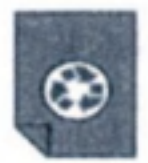

1. int  $i=5$ ,  $x=3$  bo'lsa, quyidagi amal bajarilgandan keyin x qiymatini aniqlang:  $x=i=i+2$ ;

3. q o'zgaruvchining tipi int va w o'zgaruvchining tipi float bo'lsin. Quyidagi amal bajarilgandan keyin w ning qiymatini toping:  $q=3$ ;  $w=(15^*q)^2$ .

4. Quyidagi oddiy mantiqiy ifodalar qiymatini aniqlang:

1) agar  $a=2$  va  $b=3.2$  bo'lsa,  $a>b$ ;

2) agar  $a=3$ ,  $b=4$  va  $c=5$  bo'lsa,  $a < b < 5$ ;

3) agar  $a=2$ ,  $b=2$ ,  $c=3$  bo'lsa,  $a \le b > c$ ;

4) agar  $a=2$ ,  $b=1$ ,  $c=1$  bo'lsa,  $a+b<2$  c;

5. Quyidagilarni qabul qiladigan mantiqiy ifoda tuzing: agar a $\leq$ x $\leq$ b bo'lsa — true (rost), aks holda false (yolg'on) bo'lsin.

### *Nazorat savollari*

- 1. Opcratsiya va operator tushunchalarini tushuntirib bering.
- 2. С+ + tilida operatsiyalar nechta sinfga bo'linadi?
- 3. Har bir sinfga kiruvchi operatorlarni sanang va ulaming belgilanishini yozing.
- 4. Murakkab qiymat bcrish opcratorlariga misollar kcltiring.
- 5. Qiymatni bir birlikka oshiruvchi va kamaytiruvchi operatorlar haqida nimalar bilasiz? Misollar kcltiring. 6. Modul olish operatorining ta'sirini tushuntirib bering. 7. Taqqoslash operatorlari ta'sirini tushuntirib bering.

### *<i>A-mavzu* SHARTLI OPERATORLAR

Ba'zida dasturning bajarilish jarayonida amallarni bajarish ketma-ketligi biror shartga asosan o'zgarib, tarmoqlanib kctadi. Bunday dasturlar tarmoqlangan dasturlar deb ataladi.

> Agar dasturning bajarilish jarayonida amallarni bajarish ketma-ketligi biror shartga asosan o'zgarib, ya'ni tarmoqlanib ketsa, bunday dastur tarmoqlangan dastur deb ataladi.

Quyida shart operatori ta'sirida tarmoqlanadigan dasturlar ustida to'xtalamiz.

### 8.1. Shartli operatorlar tavsifi

Odatda, biron-bir mezonga, shartga ko'ra bir necha imkoniyatlar ichidan bittasini tanlashga to'g'ri kcladi. Buni  $C++$  tilida if operatori yordamida yoziladi:

Ko'rib turganingizdek, operatorning shart ifodasi mantiqiy opcratorlarga asoslangan. Aslida esa shartdagi ifodaning ko'rinishi  $3 - H$ . Rahimov, T. Dchqonov  $33$ 

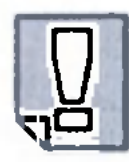

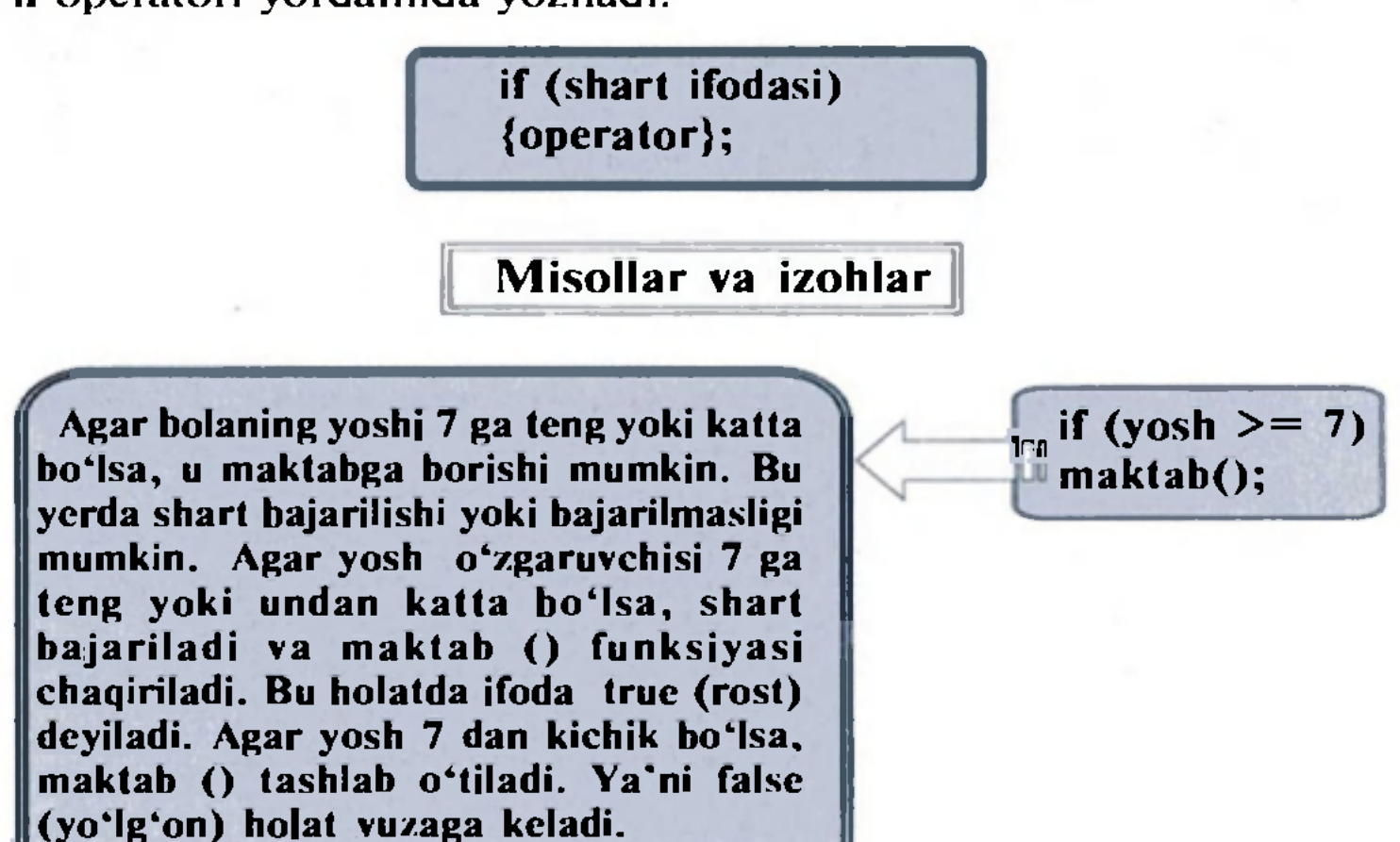

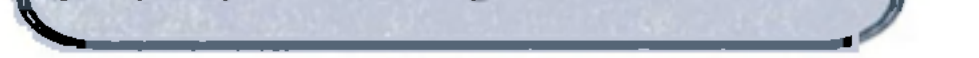

muhim emas. Agar ifodani nolga keltirish mumkin bo'lsa, false bo'ladi, noldan farqli javob bo'lsa, musbaimi, manfiymi, true holat paydo bo'ladi va shart bajariladi. Bunga qo'shimcha qilib o'tish kerakki,  $C++$  da maxsus o'zgaruvchilarning bool (mantiqiy) tipi mavjud. Bu tipdagi o'zgaruvchilar yordamida bool (mantiqiy) algebrasini amalga oshirish mumkin. Bool o'zgaruvchilari faqat true (rost) yoki false (yolg'on) qiymatlarni qabul qilishi mumkin.

### 8.2. Shartli opcratorning if/else strukturasi

 $C++$  da bitta ifoda turgan joyga ifodalar guruhini {} qavslarda olingan holda qo'ysa bo'ladi. Masalan:

If operatorini qo'llaganimizda, shart ifodasi faqat haqiqat bo'lgandagina bajariladi. Aks holda tashlab o'tiladi. if/else yordamida esa shart bajarilmaganda, ya'ni false (yolg'on) natija chiqqanda, else orqali boshqa bir yo'ldan boriladi.

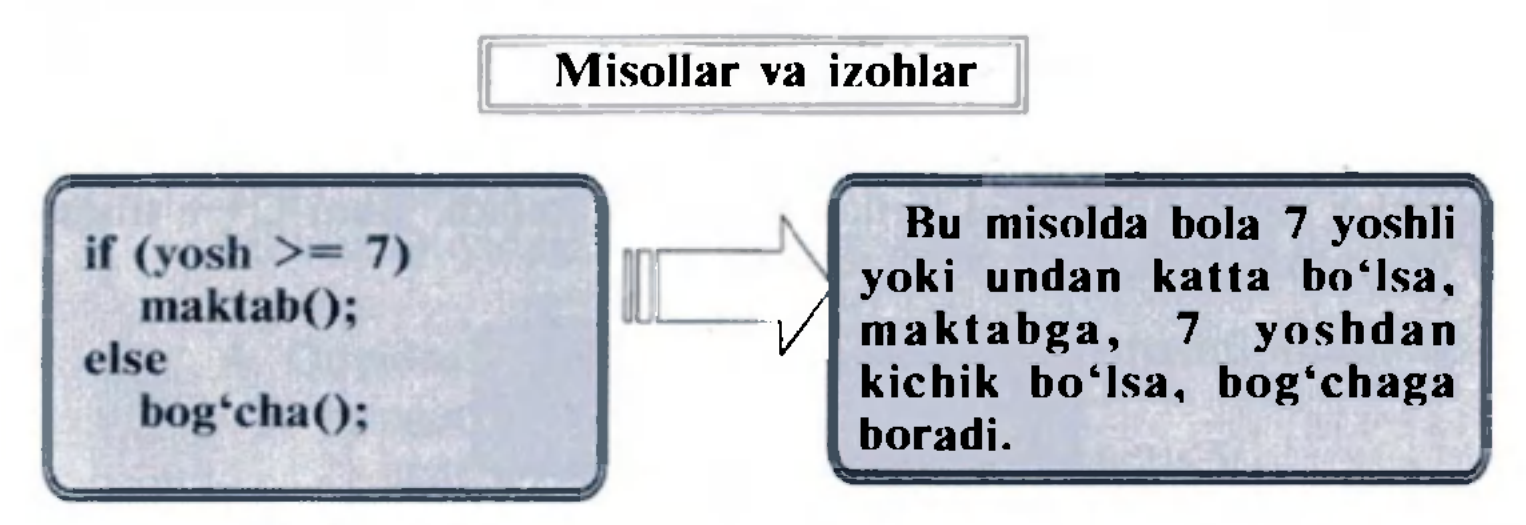

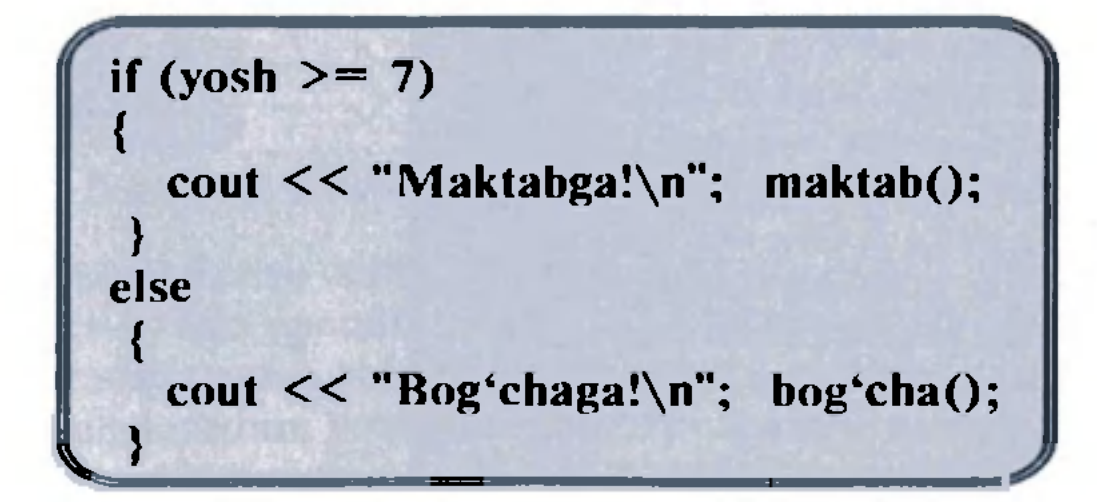

lf/else strukturalarini bir-birining ichida yozishimiz mumkin. Bunda ularbir-biriga ulanib ketadi. Misol uchun tezlikning kattaligiga qarab jarimani bclgilab beruvchi blokni yozaylik.

if (tezlik  $> 120$ ) cout << "Jarima 100 so'm"; else if (tezlik  $> 100$ ) cout << "Jarima 70 so'm"; else if (tezlik  $> 85$ ) cout << "Jarima  $30 \text{ so}$ 'm";  $\qquad$ else cout << "Tezlik me'yorda";

Agar tezlik 120 dan katta bo'lsa, birinchi if/else strukturasining sharti bajariladi va bu holda albatta tezlik o'zgaruvchimizning qiymati ikkinchi va uchinchi if/else strukturani ham qanoatlantiradi. Lckin solishtirish ulargacha bormaydi, chunki ular birinchi if/else ning else qismida, ya'ni noto'g'ri javob qismida joylashgandir. Solishtirish birinchi if/else da tugashi (aynan shu misolda) tanlash amalini tczlashtiradi. Ya'ni bir-biriga bog'liq if/else lar alohida if strukturalari blokidan tczroq bajarilishi mumkin, chunki birinchi holda if/else blokidan vaqtliroq chiqish imkoni bor. Shu sababli ichma-ich joylashgan if/ else operatorlar guruhida true (rost) bo'lish imkoni ko'proq bo'lgan shartlarni oldinroq tekshirish kerak.

 $\sqrt{2}$ 

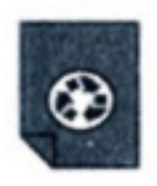

1. Shartli opcratorning ishlashini tushuntiring; if  $(i < j)$  $i + +$ : > else {  $j = i-3;$ 

2. Shartli operatorning ishlashini tushuntiring: int  $t = 2$ ; int  $b = 7$ ;

### *MASHQLAR*

 $i + +$ :
```
int r = 3;
if (t>b){ 
} 
else { 
} 
       if (b < r);<br>;
       \}r = b;
       r = t;return (0);
```
3. If/else shartli operatorlaridan foydalangan holda, quyidagi ifodalardan dastur tuzing. Agar ifoda to'g'ri bo'lsa, "Bu ifoda to'g'ri", aks holda, "Bu ifoda noto'g'ri" so'zlari ekranga chiqsin.

4. Quyidagi oddiy mantiqiy ifodalar qiymatini aniqlang:

- 1) agar  $a=2$  va  $b=3.2$  bo'lsa,  $a>b$ ;
- 2) agar  $a=3$ ,  $b=4$  va  $c=5$  bo'lsa,  $a < b < 5$ ;
- 3) agar  $a=2$ ,  $b=2$ ,  $c=3$  bo'lsa,  $a \le b > c$ ;
- 4) agar  $a=2$ ,  $b=1$ ,  $c=1$  bo'lsa,  $a+b<2$ .c.

Ba'zi amaliy masalaiarni yechish algoritmlarini tuzish jarayonida, ko'p hollarda bir xil amalni qayta-qayta bajarishga to'g'ri keladi. Boshqa dasturlash tillari singari  $C++$  tilida ham bunday qayta-qayta takrorlanadigan amallar "takrorlash operatori" deb

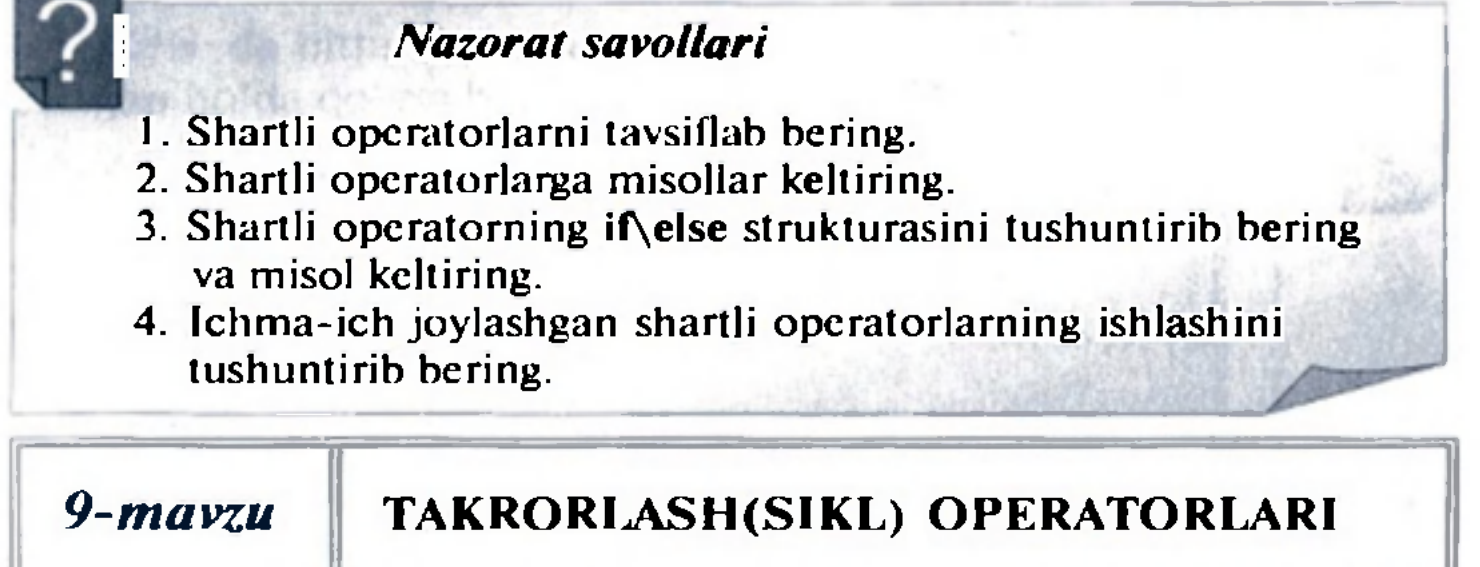

nomlanadigan operator yordamida amalga oshiriladi.  $C++$  tilida takrorlash operatorining uch xil ko'rinishi mavjud va ular quyidagi nomlar bilan yuritiladi: while, do, for.

# 9.1. While takrorlash operatori

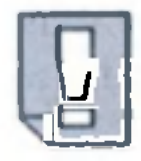

Bir yoki bir nechta ifodalar blokida ko'rsatilagan amal-*J* larni ma'lum hir shart to'g'ri (rost) bo'lib turgunga qadar I qayta-qayta takrorlash while takrorlash operatori yordamida amalga oshiriladi.

```

son = son + 1;
}
```
Ravshanki, qaytarilayotgan amallar shartga ham ta'sir qiladi va qaysidir qadamdan so'ng berilgan shart bajarilmay qoladi, ya'ni yo'lg'on bo'lib qoladi. Bu takrorlashning nihoyasiga yetganini bildiradi. While operatori faqat o'zidan keyin kelgan ifodaga ta'sir qiladi. Shuning uchun agar biz bir guruh amallar blokini qaytarmoqchi bo'lsak, ushbu blokni  $\{\}$  qayslar ichiga olishimiz kerak.

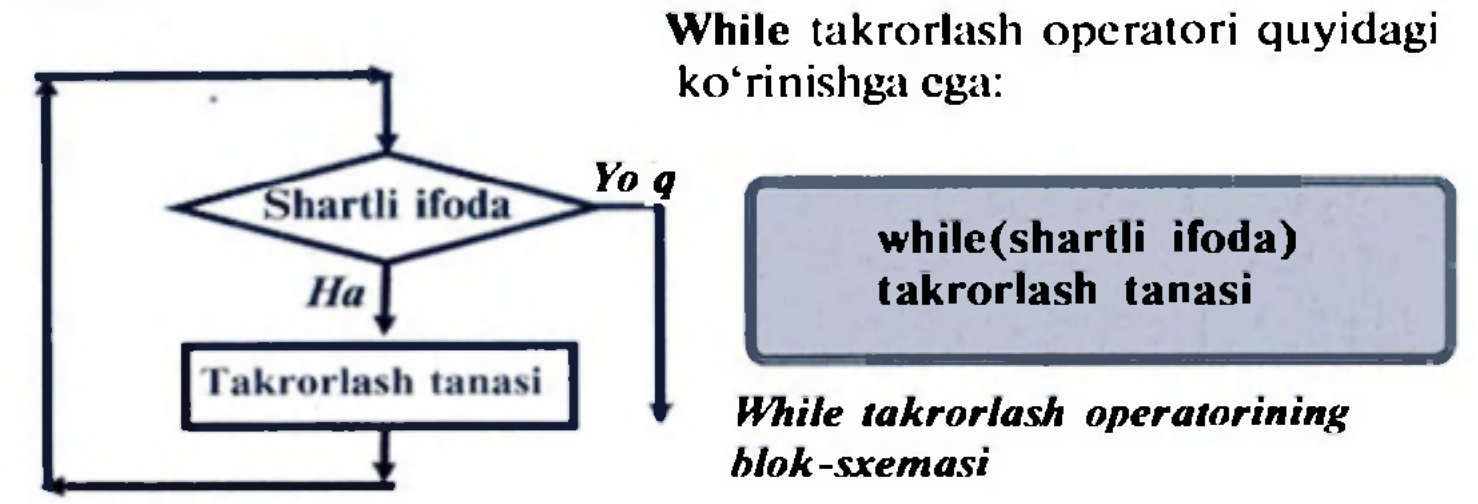

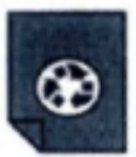

MISOL. 1 dan 10 gacha bo'lgan sonlar ko'paytmasini hisoblang.

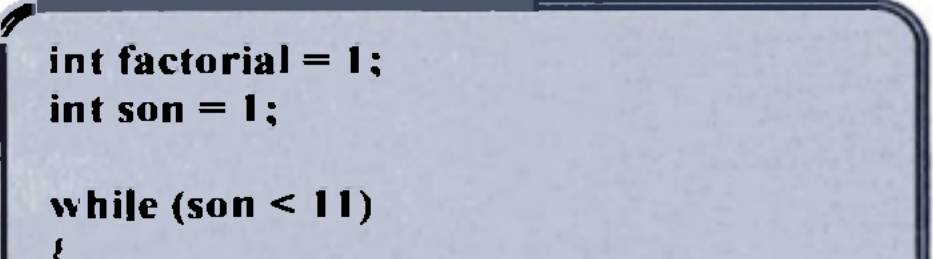

37

## ESLATMA!

"While" so'zi o'zbek tilida "mobaynida", "bo'lgunga qadar" degan ma'noni anglatadi.

Shartli ifoda sifatida ko'proq o'zgaruvchili munosabat yoki mantiqiy ifoda ishlatiladi. Takrorlash tanasi qaytarilishi kerak bo'lgan amallar ro'yxatidan iborat bo'lib, shartli ifoda rost bo'lib turgunga qadar qayta-qayta takrorlanadi.

> Takrorlash tanasi bu takrorlash operatsiyasi ichida amalga oshiriladigan amallar jamlanmasi hisoblanadi. Takrorlash tanasi takrorlash operatsiyasi{} qavslari iehiga yoziladi.

*ш* 

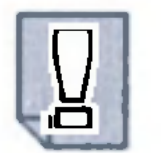

Shu bois, takrorlanuvchi jarayon shart tekshirilgunga qadar bir marta amalga oshib bo'ladi. Shart rost bo'lsa, takrorlash jarayoni qaytariladi va bu jarayon toki shart bajarilmay qolgunga qadar davom etadi. Agar do operatori tanasidagi qaytarilishi kerak bo'lgan amallar ko'p bo'lsa, ular {} qavslar ichiga olib qo'yiladi.

## 9.2. Do/while takrorlash opcratori

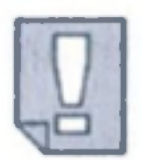

Do takrorlash operatori — while operatoriga o'xshash. I)o takrorlash operatorining While operatoridan farqi: undagi shartli ifoda takrorlash tanasidan keyin keladi.

Do takrorlash operatori quyidagi ko'rinishga ega:

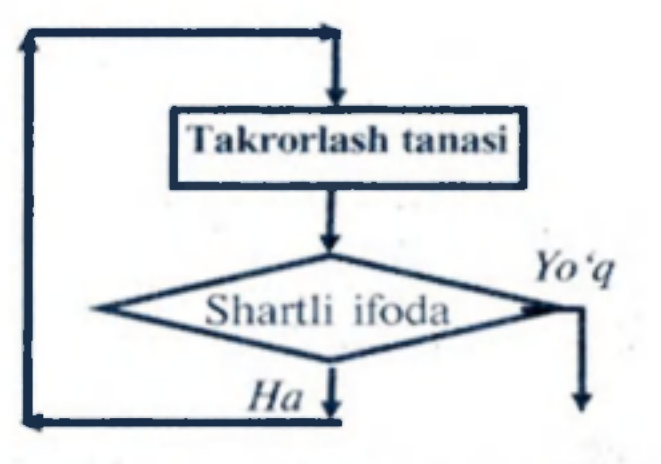

*Do takrorlash operatorining hlok-sxemasi.* 

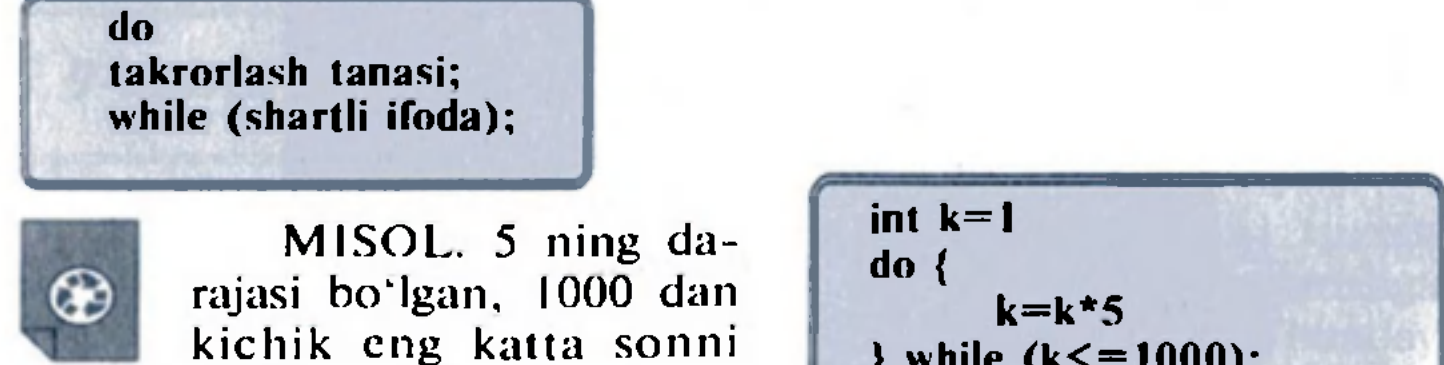

kichik eng katta sonni toping.

 $\}$  while  $(k \leq 1000)$ ;

#### ESLATMA !

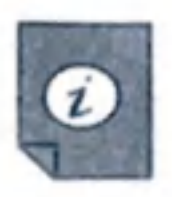

Do operatorida {} qavslarning yo'qligi dasturchini adashtirishi mumkin. Chunki qavssiz do opcratori oddiy while ning boshlanishiga o'xshaydi. Buning oldini olish uchun {} qavslarni har doini qo'yishni tavsiya etamiz.

## 9.3. For takrorlash operatori

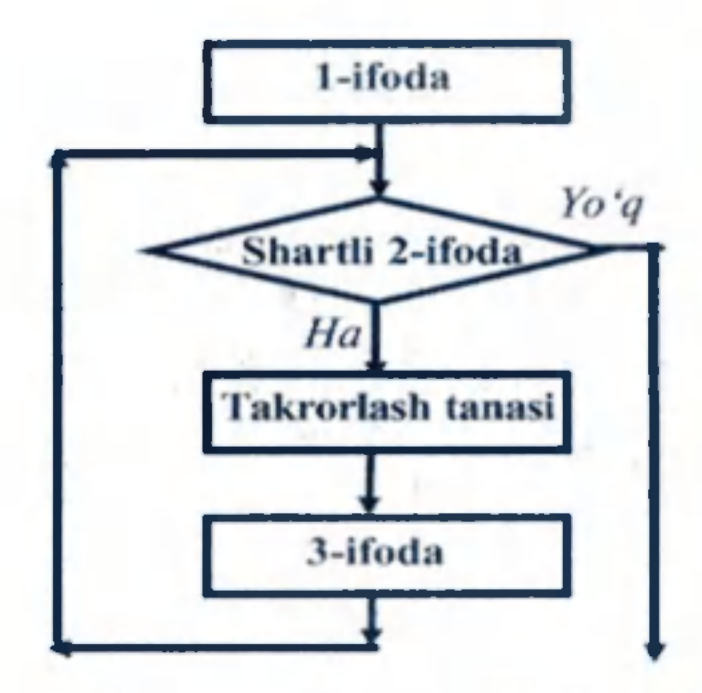

For takrorlash operatorining blok-sxemasi.

For takrorlash operatori quyidagi koʻrinishga ega:

For operatori sanoq bilan

bajariladigan takrorlashni bajaradi.

Oldingi takrorlash operatorlarida ham takrorlashlar sonini nazorat

qilish uchun sanovchini qo'llasa

bo'lar edi. Buning uchun takrorlanishlar sonini o'ldindan bilish

zarur edi. Agar for operatorida bir necha ifoda takrorlanishi kerak boʻlsa,

ifodalar bloki {} qavs ichiga olinadi.

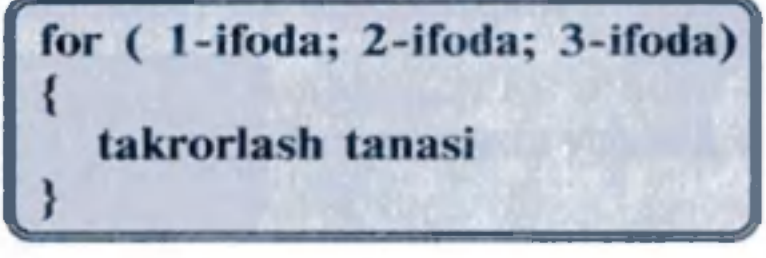

39

Bu yozuvdagi:

戌

1-ifoda boshlang'ich shart bo'lib, u takrorlashda qatnashayotgan o'zgaruvchilami e'lon qilish va ularga boshlang'ich qiymat berishni ifodalaydi;

• l-ifodaga asosan ozgaruvchilar e'lon qilinadi, ularga boshlang'ich qiymatlar bcriladi. So'ng 2-ifodaga o'tiladi va kelgusida bu ifodaga qaytilmaydi;

2-ifoda odatdagi shartli ifoda bo'lib. takrorlash jarayonining davom etishi yoki tugashini anglatadi;

3-ifoda takrorlash jarayonida ishtirok ctayotgan o'zgaruvchilarning qiymati qanday o'zgarishini ifodalaydi.

For operatori ta'sirida takrorlash jarayoni quyidagi tartibda kechadi:

• 2-ifodadagi shartli ifoda tekshiriladi. Agar u rost bo'lsa, takrorlash tanasiga o'tiladi;

- takrorlash tanasida ko'rsatilgan amallar bajariladi;
- 3-ifodaga asosan o'zgaruvchilarga yangi qiymatlar bcriladi.
- song, yana 2-ifodaga, ya'ni shartli ifodaga o'tiladi va hokazo. Takrorlash jarayoni shu tartibda davom cttiriladi.

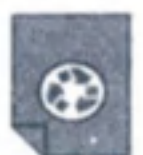

MISOL.  $x=2i+5$  ketma-ketlikning 5 ta hadini hisoblab, monitorda yozib ko'rsatadigan dastur tuzing.

MISOL. "Assalomu alaykum!" soʻzini monitorda 10 marta yozib ko'rsatadigan dastur tuzing.

> for (int  $i = 0$ ;  $i < 10$ ;  $i++$ ) cout << "Assalomu alaykum!"<< endl;

5 7 9 11 13  $#$  include  $\leq$ iostream.h> int main() { for (int  $i = 0$ ;  $i < 5$ ;  $i++$ ) { cout  $<< 2i+5 <<$  endl; *)*  return (0); -

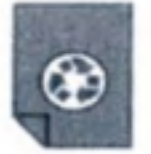

1. Endi for operatorini tashkil etuvchi uchta qismninig har birini alohida ko'rib chiqsak. Birinchi qismda, asosan, takrorlashni boshqaradigan sanovchi o'zgaruvchilar e'lon qilinadi va ularga boshlang'ich qiymatlar bcriladi. Yuqoridagi dasturda buni int  $i = 0$ ; deb yozganmiz. Bu qismda bir necha o'zgaruvchilami e'lon qilmoqchi bo'lsak, ularni vcrgul bilan ajratib bcrishimiz mumkin. Ayni shu kabi uchinchi qismda ham bir ncchta o'zgaruvchilaming qiymatini o'zgartirishimiz mumkin.

## *ESLA TMA !*

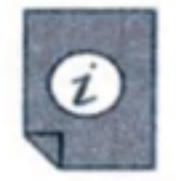

40

2. Ba'zida for operatorining qismlari tushirib qoldirilishi mumkin. Masalan:

 $for$  $(i;$ < } ifodasi chcksiz marta qaytariladi. Bunday for operatoridan chiqish uchun break operatori qo'llaniladi.

3. Ba'zida for operatorining 3-qismi tushirib qoldirilib, o'zgaruvchi qiymatini o'zgartirish takrorlash tanasi ichida amalga oshriladi. Masalan:

for(int  $g = 0$ ;  $g < 10$ ; ) { cout  $<<$  g; g++;

4. Standartga ko'ra l-qismda e'lon qilingan o'zgaruvchilarning qo'llanish sohasi faqat o'sha for operatori bilan chcgaralanadi. Yani bitta blokda joylashgan ikkita for operatori mavjud bo'lsa, ular uchun ayni bir xil ismli o'zgaruvchilarni qo'llab bo'Imaydi.

# **MASHQLAR**

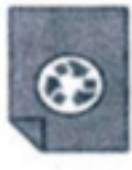

10. for (int  $y = 100$ ;  $y \ge 0$ ;  $y = 5$ ) { ..., ifoda(lar); ...} ko'rinishdagi dasturda у o'zgaruvchi qaysi chegarada va qanday o'zgaradi? Bu dasturda takrorlash tanasi necha marta qaytarilyapti?

- 1. 1 dan 100 gacha bo'lgan butun sonlar yig'indisini hisoblang.
- 2. 1 dan 100 gacha bo'lgan butun sonlar ko'paytmasini hisoblang.
- 3. 100 dan 300 gacha bo'lgan juft sonlar yig'indisini hisoblang.
- 4. Takrorlash operatorlari yordamida ..Biz kollejda o'qiymiz!" dcgan gapni 10 marta monitorda yozadigan dastur tuzing.
- 5. Takrorlash operatorlari yordamida "A'lo o'qish burchimiz!" dcgan gapni 8 marta monitorda yozadigan dastur tuzing.
- 6.  $y = 2x^2 5$  funksiyaning x ning 1 dan boshlab, 0,5 qadam bilan hosil qilinadigan 10 ta nuqtadagi qiymatlarini toping.
- 7.  $a_n = (n+2)/(n^2+4)$  ketma-ketlikning:
	- a) birinchi 15 ta hadini;
	- b) 10-dan 20-hadigacha bo'lgan hadlarini hisoblaydigan dastur tuzing.
- 8. 7 ning darajasi bo'lgan, 10000 dan kichik eng katta sonni toping.
- 9. 6 ning darajasi bo'lgan, 10000 dan katta eng kichik sonni toping.
- 

11. for(int  $d = -30$ ;  $d \le 30$ ;  $d + 4$ ) {..., ifoda(lar); ... } ko'rinishdagi dasturda d o'zgaruvchi qaysi chcgarada va qanday o'zgaradi? Bu dasturda takrorlash tanasi necha marta qaytariladi?

12. Ushbu blok-sxemalar asosida dasturlar tuzing va ularni sharhlang:

Bu mavzuda dasturlash tilidagi ma'lumotlarning tarkibi bilan tanishishni boshlaymiz. Dasturda statik va dinamik turdagi ikki asosiy ma'lumot tuzilmalari mavjud. Statik turdagi ma'lumot deganda xotirada egallagan joyi o'zgarmas, dastur boshida beriladigan

a.

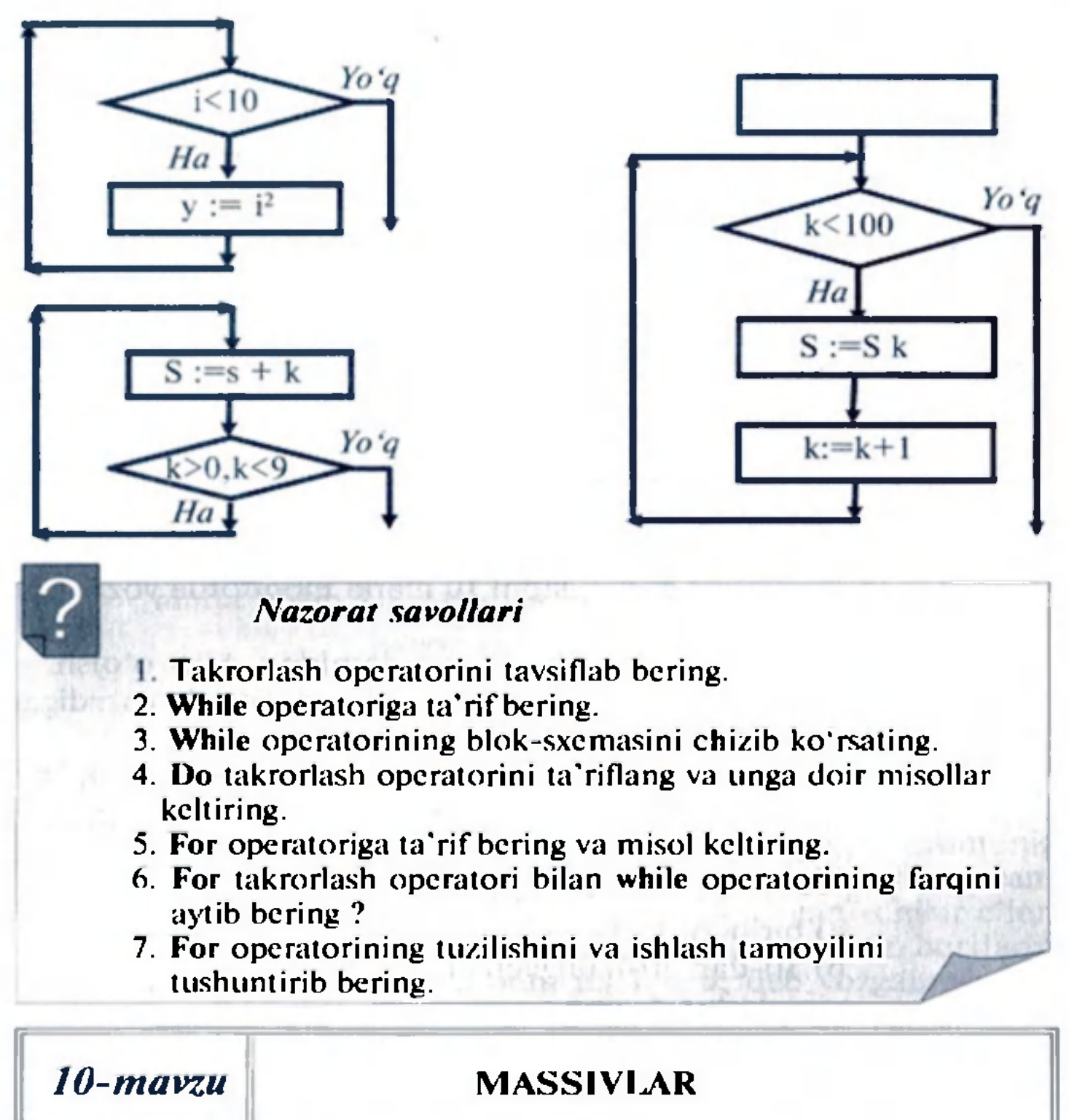

tuzilmalarni nazarda tutamiz. Dinamik turdagi ma'lumot deganda esa dastur davomida o'z hajmini, xotirada egallagan joyini o'zgartirishi mumkin bo'lgan ma'lumot tuzilmalarini tushunamiz.

## 10.1. Massivlar haqida tushuncha

Ko'p hollarda, bir necha sonlarni yoki o'zgaruvchilarni bitta nom ostida tizib chiqishga to'g'ri kcladi. Buning uchun quyidagicha tartibda ish bajariladi. Bu sonlar bitta to'plamga (massivga) tizib

chiqiladi va unga biror nom beriladi.

Bitta nom bilan ataladigan va ma'lum tartibda joylashtirilgan sonlar (o'zgaruvchilar) to'plami massiv deb ataladi. Massivga kirgan har bir son (o'zgaruvchi) massivning elementi deb yuritiladi.

Massivlar xotirada ketma-ket joylashgan, bir tipdagi o'zgaruvchilar guruhidir. Alohida bir o'zgaruvchini ko'rsatish uchun massiv nomi va kerakli oʻzgaruvchi indeksi yoziladi. C++ dasturlash

Massivning elemcntlari massivda tizilgan o'rniga qarab nomcrlab chiqiladi va bu nomcrlar massiv elcmentlarining indeksi deb yuritiladi. Massivga murojaat qilinayotganda, massiv nomi ko'rsatiladi va uning yoniga [] qavslar ichiga bu massivning jami clcmcntlar soni ham yozib qo'yiladi. Massivga kirgan har bir o'zgaruvchi ham massiv nomi bilan yuritiladi va nom yoniga uning bu massivdagi tartib raqami ham yozib qo'yiladi.

## **Misol**

Masalan, biror massivga B nomi berilgan bo'lib, u 1,6; 1,1; 2,4; 5,9 va 10,6 sonlarini birlashtirgan, ya'ni uning 5 ta elementi bor bo'lsin. U holda bu massiv B[5] tarzida belgilanadi. Uning birinchi elementi B[0] := 1,6; ikkinchi elementi B[1] := 1,1; va hokazo, beshinchi elementi  $B[4] := 10,6$  bo'ladi.

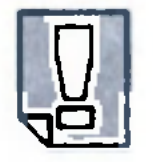

D.

Massivlar dasturlashda eng ko'p qo'laniladigan ma'lumot turlari hisoblanadi. Bundan tashqari, ma'lumot tuzilmalari turlicha o'zgaruvchilardan tashkil topgan bo'lishi mumkin. Bunday ma'lumot tuzilmasi klass deb nomlanadi. Masalan, bunday tuzilmada odam ismi va yoshi bo'lishi mumkin.

tilida massivlardagi clcmcntlar indeksi har doim noldan boshlanadi. II qavslar ichidagi indeks butun son yoki butun songa olib keluvchi ifoda bo'lmog'i kerak. Oxirgi element indeksi n— 1 bo'ladi (n massiv elcmentlari soni).

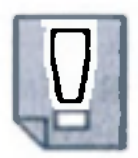

Massivlar bilan ishlaganda eng koʻp yoʻl qoyiladigan xatolik n ta elemcnti bo'lgan massivga 0 dan kichik va n—1 dan katta indeks bilan murojaat qilishdir!

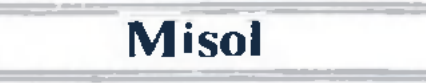

Uch dona elemcnti bor bo'lgan char tipidagi m nomli massiv quyidagicha tavsiflanadi:

 $m[0]$  -> -44,  $m[1]$  -> 109,  $m[2]$  -> 23

Ko'rib turganimizdek, massivning clementiga murojaat qilish uchun massiv nomi va [) qavslar ichiga element indeksi, ya'ni tartib raqami yoziladi. Bu ycrda 0 indeksli birinchi elemcntning qiymati —44 ga, I indeksli ikkinchi elemcntning qiymati 109 ga, 2 indeksli uchinchi elemcntning qiymati 23 ga teng bo'ladi.

Massiv elcmentlarini dastur davomida initsaliziatsiya qilish, ya'ni tavsiflash mumkin. Massivning boshlang'ich qiymatlarini e'lon qilish vaqtida, {} qavslar ichida ham bcrsa bo'ladi. {} qavslardagi qiymatlar massivning initsializatsiya ro'yxati deyiladi.

# 10.2. Massivlarni tavsiflash va ulardan foydalanish

Massivlardan dastur tuzishda foydalanish uchun ularni dastlab e'lon qilish va kerak bo'lsa, massiv elcmentlarini initsializatsiya qilish, ya'ni tavsiflash kerak bo'ladi. Massiv e'lon qilinganda, kompilator elemcntlar soniga teng miqdorda xotiradan joy ajratadi. Masalan, char tipidagi o'zgaruvchili, m nomli massiv quyidagicha e'lon qilinadi:

char  $m[4]$ ;

Bir vaqtning o'zida bir necha massivni e'lon qilish ham mumkin:

int m1[4], m2[99], k,  $l = 0$ ;

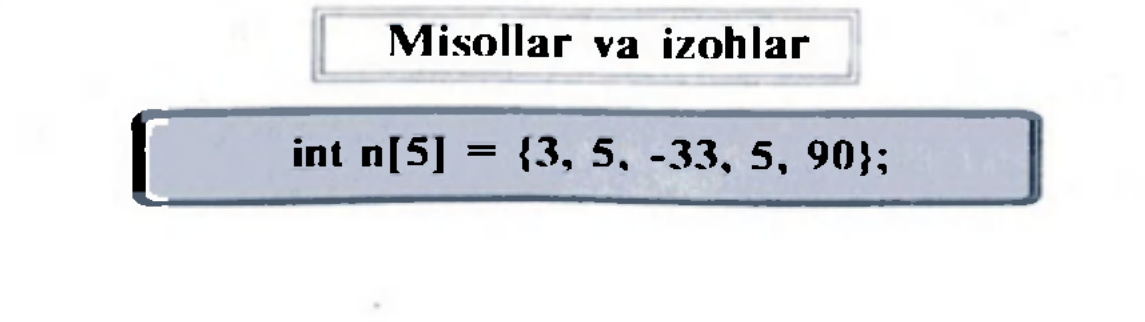

Vuqoridagi misolda massiv birinchi clemcntining qiymati 3. ikkinchiniki 5, uchinchisiniki —33, to'rtinchisiniki 5, beshinchi elementining qiymati esa 90 ga teng.

```
double array[10] = \{0.0, 0.4, 3.55\};
```
{ } qavslar ichida berilgan qiymatlar soni massiv elementlar sonidan koʻp boʻlib qolsa, sintaksis xatolik vujudga keladi.

Misollar va izohlar

char  $k[3] = \{3, 4, 6, -66, 34, 90\};$ 

Bu massiv double tipli bo'lib, u 10 ta elementdan iborat deb e'lon qilingan. Lekin {} qavslar ichida faqat boshlang'ich uchta elementining qiymatlari berildi. Bunday holda, qolgan clementlaming qiymati nolga teng deb tushuniladi.

w nomli massiv e'lon qilinib, [] qavslar ichida massivning elemcntlari soni bcrilmagan. Bu holda necha clementga joy ajratishni kompilator {} qavslar ichidagi boshlang'ich qiymatlar soniga qarab bilib oladi. Demak, vuqoridagi misolda w massiv 4 ta elementdan iborat ekan.

> char string $|| = "Malibu";$ char  $*_{\mathbf{D}} = "Ikkinchi?"$ ;

Harfli ifodalar  $C++$  da char tipi orqali beriladi. Harfli ifodalar qo'shtirnoq ostida beriladi. Masalan, "S", "\*" kabi. Satrlar esa qo'shtirnoqlarga olinadi.

Massivni bunday tavsiflash xatolik hisoblanadi, chunki massivni uch elementdan iborat deb e'lon qilib, unga 6 ta boshlang'ich qiymat berilgan.

int w[] =  $\{3, 7, 90, 78\}$ ;

Massivlar bir necha indcksga ega bo'lishi mumkin. C++ kompilatorlari eng kamida 12 ta indeks bilan ishlashi mumkin.

# 10.3. Ko'p o'lchovli (indeksli) massivlar

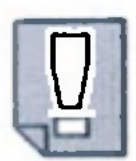

Masalan, matematikadagi m x n o'lchamli matritsani ikkita indeksli massiv yordamida bersa bo'ladi.

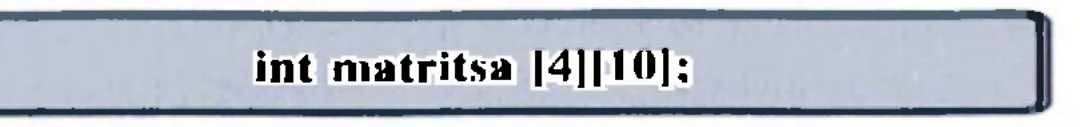

Yuqorida to'rt satrli va, 10 ustunli matritsani e'lon qildik. Bir o'lchovli massivlar kabi ko'p o'lchovli massivlarni initsializatsiya ro'yxati bilan birga e'lon qilish mumkin.

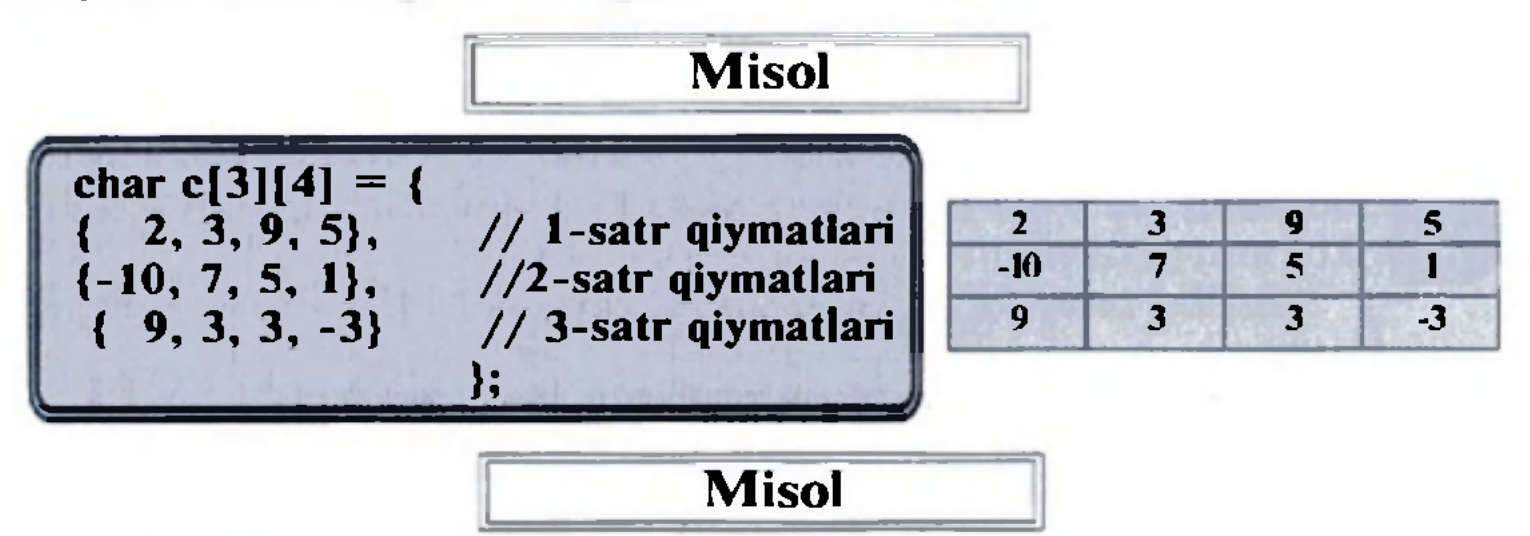

Ikki o'lchovli int arr[4][3] massivini e'lon qilganda, xotirada arr nomli massivining elcmentlari bo'lmish 4 ta clcmcntli massiv uchun joy ajratiladi. Har bir massiv esa, o'z navbatida, uchta int tipidagi elementdan iborat bo'ladi. Shunday qilib, kompyuter xotirasida har biri uchtadan int tipidagi elementdan iborat 4 ta massiv uchun joy ajratiladi.

Massiv tipidagi elementlarga murojaat qilish arr[2] yoki \*(arr+2) yozuvi orqali amalga oshiriladi. Ikki o'lchovli massiv elementlariga murojaat qilish uchun esa arr[1][2] yoki \*(\*(arr+1)+2) va (\*(arr+1))[2] yozuvlardan foydalaniladi. Shuni ta'kidlash kerakki,  $C++$  tilida arr[0], arr[1], arr[2], arr[3] lar o'zgarmas miqdorlar bo'lib, ularning qiymatini dastur davomida o'zgartirish mumkin emas.

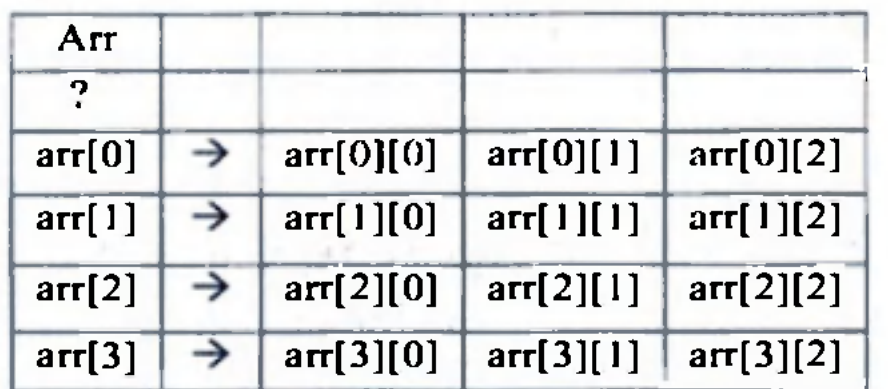

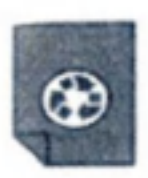

# MASHQLAR

- 1. a) Alfa nomli 10 elementdan iborat: b) Betta nomli 5 ta elementdan iborat massiv qanday belgilanadi?
- 2. A|15], B|23| massivlarining nechtadan elementi bor? Ularning indeksi 7 ga teng elementiga qanday murojaat qilinadi?
- 3. char  $k[5] = \{3, 4, 6, -66, 34, 90\};$ int w[2] = {3, 7, 9, 0, 7, 8}; massivlarni tavsiflashda qanday xatolikka yo'l qo'yilgan?
- 4. int w[] = {3, 7, 9, 0, 7, 8}; char k[] =  $\{3, 4, 6, -66, 34, 90\}$ ; massivlarning nechta elementi bor?
- 5. double array $[15] = \{0.0, 0.4, 3.55\}$ ; char  $k[12] = \{3, 4, 6, -66, 34, 90\};$ massivlarning oxirgi elementi nimaga teng?
- 6. a) ATS nomli  $10 \times 12$  elementdan iborat; b) BTS nomli 5x29 ta elementdan iborat ikki o'lchovli massiv qanday belgilanadi?
- 7. C|5||4| , D|2][3] massivlarning nechtadan elementi bor? Ularning indeksi  $2 \times 2$  ga teng elementiga qanday murojaat qilinadi?
- 8. Quyida tasvirlangan elementlarga ega bo'lgan biror nom ostida berilgan massivlarni tavsiflang.

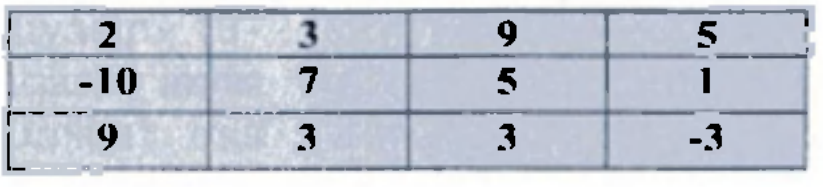

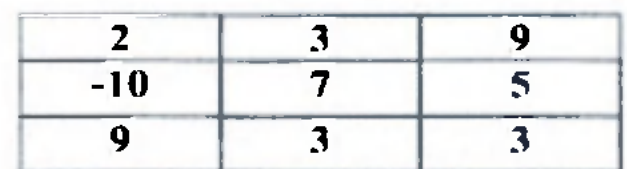

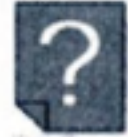

*Nazorat savollari* 

1. Massivga ta'rif bering va misollar keltiring.

2. Massivlarning qanday turlari bor? Ularni tavsiflang.

- 3. Massivning elementi nima va u qanday tavsiflanadi?
- 4. Massiv indeksi deb nimaga aytiladi?

# *11-mavzu* FUNKSIYALAR

 $C++$  tilida dasturlashning asosiy bloklaridan biri funksiyalar hisoblanadi. Funksiyalarning ahamiyatli jihati shundaki, katta masala bir necha kichik bo'laklarga bo'linib, har biriga alohida funksiya yozilsa, masala yechish algoritmi biroz soddalashadi. Bunda dasturchi yozgan funksiyalar  $C++$  ning standart kutubxonasi va boshqa kutubxonalar ichidagi funksiyalar bilan birlashtiriladi. Bu esa ishni osonlashtiradi. Ko'p hollarda, dasturda takroran bajariladigan amalni funksiya sifatida yozish va kerakli joyda ushbu funksiyani chaqirish mumkin.

# 11.1. Funksiyalar haqida tushuncha va ularni yaratish

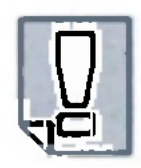

Funksiya bu — amallar bloki bo'lib, lozim bo'lganda dasturning boshqa bir qismida uni chaqirib foydalanish mumkin.

Funksiyaning formati quyidagicha bo'ladi:

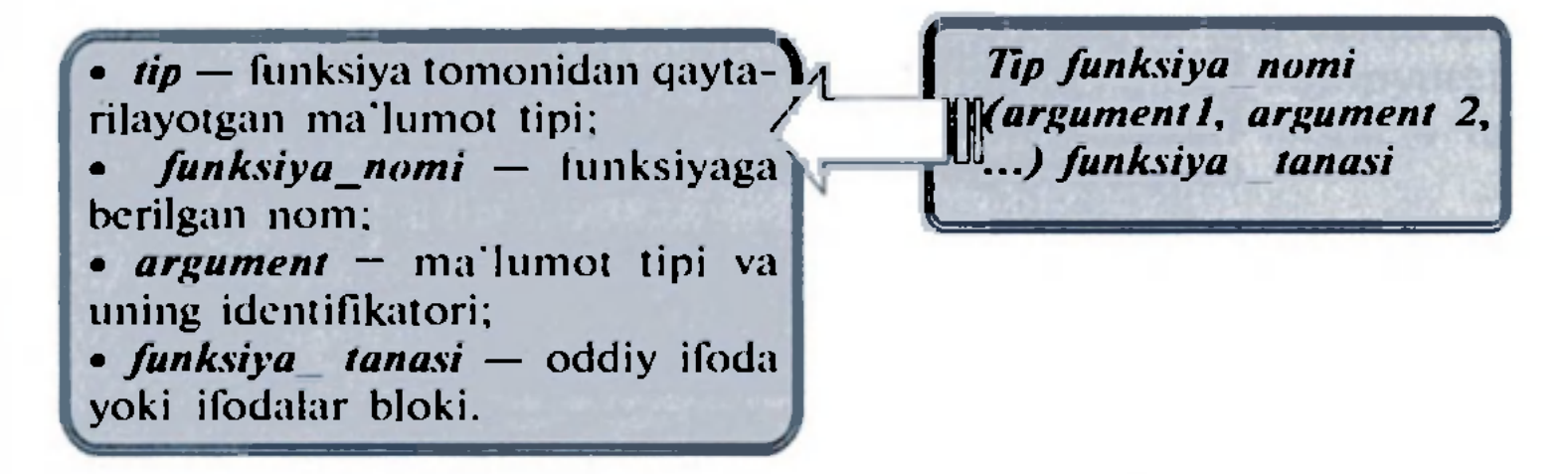

Har bir argument o'zgaruvchi e'loni kabi ma'lumot tipi va uning identifikatoridan tashkil topadi (masalan, int a) va funksiya ichida boshqa ozgaruvchilar bilan bir xil rol o'ynaydi. Funksiya chaqirilganda argumentlar parametrlarni o'tkazishga yordam bcradi. Funksiya argumentlari bir-biridan vergul bilan ajratib yoziladi.

Funksiya tanasi bu funksiya bajaradigan vazifa, ya"ni amallar joylashgan qismidir. Funksiya tanasi funksiya qavslari {} ichiga yoziladi.

Quyida siz ilk funksiya misoli bilan tanishasiz.

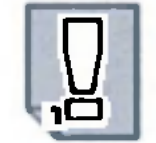

# Misollar va izohlar

#include <iostream.h> int yig'indi (int a, int b) { int r;  $r=a+b$ : return (r); } int main () { int z;  $z =$  yig'indi (5,3); cout  $<<$  "Natija"  $<< z$ : return 0;  $\mathbf{\Sigma}$ 

Bu dasturni ishga tushirish uchun avvalo C++ da dastur main funksiyasi bilan boshlanishini esda tutish kerak. Bunda main funksiyasi int turi bilan z o'zgaruvchi e'loni bilan boshlanadi. Kevin esa yig'indi funksiyasi chaqiriladi. Agar quyidagiga e'tibor bersak. funksiyani chaqirish strukturasi bilan funksiya e'lonining oxshash tomoni ko'rinadi.

#### int yig'indi (int a, int b)

## $z = y$ ig'indi ( 5, 3)

Bu yerda parametrlarga nisbatan aniq moslik mavjud. main funksiyasida chaqirilgan ikki 5 va 3 qiymatli yig'indi funksiyani avval e'lon qilingan int a va int b parametrli yig'indi funksiyasiga mos kcladi.

bu qiymat hozir 8 dir. Demak, 8 ni biz funksiya qaytargan qiymat deb tushunsak ham bo'laveradi.

#### int  $\mathbf{vi}\sigma$  indi (int a, int  $\mathbf{h}$ )

main da funksiya chaqirilgan paytda main funksiyasi boshqaruvni yo'qotadi va boshqaruv yig'indi ga o'tadi. Ikkala parametrlardagi qiymat (5 va 3) funksiya ichidagi lokal o'zgaruvchilarga o'tadi.

Funksiya esa yangi o'zgamvchini e'lon qiladi (int  $r$ ) va  $r = a + b$  ifodasi yoziladi. r bunda a bilan b yig'indisiga teng. Chunki a va b uchun o'tayotgan parametrlar mos ravishda 5 va 3 dir. Natija esa 8 ga teng.

## Ushbu satr: return (r);

yig'indi funksiyasini tugatadi va boshqaruv main ga o'tadi. Dastur esa qayerda to'xtagan bo'lsa, o'sha yerdan ishga tushadi. Ammo, bundan tashqari, return r o'zgaruvchisi bilan chaqiriladi va

$$
\begin{array}{c}\n1.4 \rightarrow 0.4 \\
8 \\
2.4 \rightarrow 0.4 \\
-1.11 \rightarrow 0.4 \\
-1.12 \rightarrow 0.4 \\
-1.13 \rightarrow 0.4 \\
-1.14 \rightarrow 0.4 \\
-1.15 \rightarrow 0.4 \\
-1.16 \rightarrow 0.4 \\
-1.17 \rightarrow 0.4 \\
-1.18 \rightarrow 0.4 \\
-1.18 \rightarrow 0.4 \\
-1.19 \rightarrow 0.4 \\
-1.19 \rightarrow 0.4 \\
-1.10 \rightarrow 0.4 \\
-1.10 \rightarrow 0.4 \\
-1.10 \rightarrow 0.4 \\
-1.10 \rightarrow 0.4 \\
-1.10 \rightarrow 0.4 \\
-1.10 \rightarrow 0.4 \\
-1.10 \rightarrow 0.4 \\
-1.10 \rightarrow 0.4 \\
-1.10 \rightarrow 0.4 \\
-1.10 \rightarrow 0.4 \\
-1.10 \rightarrow 0.4 \\
-1.10 \rightarrow 0.4 \\
-1.10 \rightarrow 0.4 \\
-1.10 \rightarrow 0.4 \\
-1.10 \rightarrow 0.4 \\
-1.10 \rightarrow 0.4 \\
-1.10 \rightarrow 0.4 \\
-1.10 \rightarrow 0.4 \\
-1.10 \rightarrow 0.4 \\
-1.10 \rightarrow 0.4 \\
-1.10 \rightarrow 0.4 \\
-1.10 \rightarrow 0.4 \\
-1.10 \rightarrow 0.4 \\
-1.10 \rightarrow 0.4 \\
-1.10 \rightarrow 0.4 \\
-1.10 \rightarrow 0.4 \\
-1.10 \rightarrow 0.4 \\
-1.10 \rightarrow 0.4 \\
-1.10 \rightarrow 0.4 \\
-1.10 \rightarrow 0.4 \\
-1.10 \rightarrow 0.4 \\
-1.10 \rightarrow 0.4 \\
-1.10 \rightarrow 0.4 \\
-1.10 \rightarrow 0.4 \\
-1.10 \rightarrow 0.4 \\
-1.10 \rightarrow 0.4 \\
-1.10 \rightarrow 0.4 \\
-1.10 \rightarrow 0.4 \\
-1.10 \rightarrow 0.4 \\
-1.10 \rightarrow 0.4 \\
-1.10 \rightarrow 0.4 \\
-1.10 \rightarrow 0.4 \\
-1.10 \rightarrow 0.4 \\
-1.10 \rightarrow 0.4 \\
-1.10 \rightarrow 0.4 \\
-1.10 \rightarrow 0.4 \\
-1.10 \rightarrow 0.4 \\
-1.10 \rightarrow 0.4 \\
-1.10 \rightarrow 0.4 \\
-1.10 \rightarrow 0.
$$

Funksiya tomonidan qaytariladigan qiymat funksiya baholana yotganda berilgan qiymatdir. Shuning uchun yig'indi (5, 3) qaytarayotgan qiymat, ya'ni 8 z ga joylashadi.

Quyidagi main satri esa dastur natijasini ekranga chiqaradi.:

cout < < "Natija"<< z; [[ > Natija 8

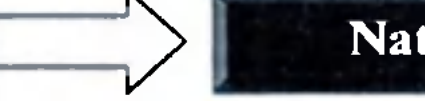

Misollar va izohlar

л U */ / function example*  #include <iostream.h> int avirma (int a, int b) { int r;  $r=a-b$ : return (r); } int main  $()$ int  $x=5$ ,  $y=3$ , z;  $z =$  ayirma  $(7, 2)$ ; cout << "Birinchi natija  $<< z << " \n\sqrt{n}$ ": cout << "lkkinchi natija  $<<$  ayirma  $(7,2) <<$  "\n"; cout << "Uchinchi natija"  $<<$  ayirma  $(x,y) <<$  "\n";  $z= 4 + \text{ayirma}(x, y);$ cout << "To'rtinchi natija '  $<< z << "$ \n"; return 0; <sup>&</sup>gt;1 *J*  Bu misolda biz ayirma degan funksiya yaratdik. Bu funksiyaning yagona vazifasi ikki parametrining ayirmasini hisoblab, natijani qaytarish. Agar main funksiyasini ко'rib chiqadigan bo'lsak. ayirma funksiyasini bir necha marta chaqirilayotganjga guvoh bo'lamiz. Bunda funksiya turli holatlarda bir necha xil yo'llar bilan chaqirilgan. Misol uchun, birinchi holatni ko'rib chiqamiz:  $z =$  ayirma (7, 2) cout << "Birinchi natija " << z; Agar funksiya chaqirilishini uning natijasi bilan almashitrsak, u quyidagicha bo'ladi:  $z = 5$ ; cout << "Birinchi natija" << z; cout << "Ikkinci natija" << ayirma  $(7, 2)$ ; Bu holatda ham xuddi awalgi chaqiruv kabi bir xil natijaga cga bo'lamiz. Ammo bu holatda ayirma

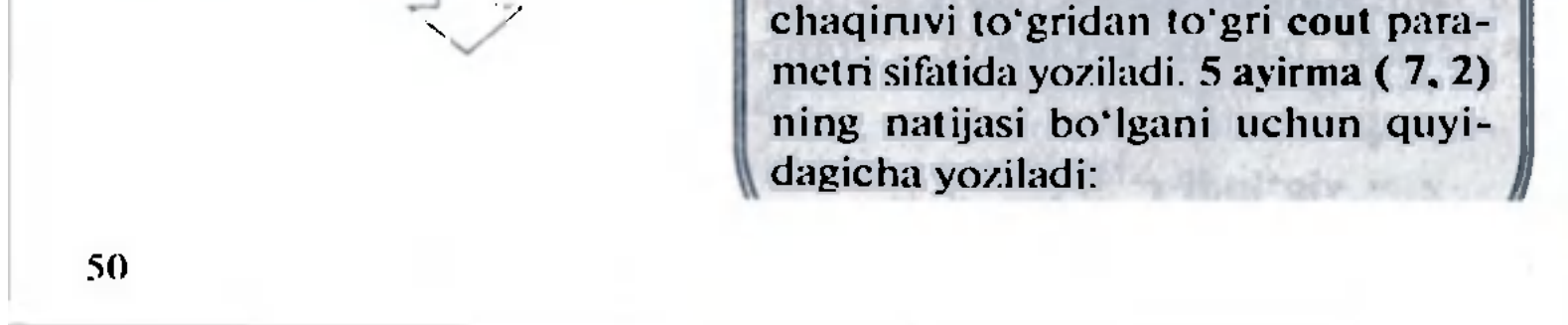

Birinchi natija 5 Ikkinchi natija 5 Uchinchi natija 2 To'rtinchi natija

Monitorga yuqoridagi natija chiqadi.

cout  $<<$  "Ikkinchi natija "  $<<$  5; Quyidagi holatda esa cout  $<<$  "Uchinchi natija "  $<<$ ayirma  $(x, y)$ ;

 $z = 4 + \text{ayirma}(x, y);$ o'rniga

 $z =$  ayirma  $(x, y) + 4$ ; yozilyapti, natija esa bir xil bo'lmoqda.

Har bir ifoda oxiriga (;) belgisi yoziladi. Bu belgi albatta funksiya chaqiruvidan keyin qo'yilishi shart emas.

Biz o'zgartirgan yagona narsa bu ayirma parametrlaridagi konstantalar o'rniga o'zgaruvchilarning yozilishidir. Bunday holatda ayirma funksiyasining qiymatlari x va у dir. Ular, mos ravishda, 5 va 3 bo'lib, natija esa 2 bo'ladi.

To'rtinchi holat ham oldingi holat bilan deyarli bir xil bo'ladi.

E'tibor bering

# 11.2. Tipsiz funksiyalar. Void funksiyasidan foydalanish

Agar yodingizda bo'lsa, funksiyani e'lon qilish sintaksisi quyidagicha edi:

> *Tip funksiya jnomi (argument1, argument2, ...) funksiya \_tanasi*

Bu yerda funksiya e'loni majburiy ravishda tip bilan boshlanyapti, ya'ni return bilan qaytariladigan ma'lumot tipi funksiya tomonidan qaytarilmoqda. Lekin qaytariladigan qiymatning o'zi bo'lmasa-chi?

Tasavvur qiling, biz faqat biron-bir yozuvnigina ekranga

chiqaradigan funksiya tuzmoqchimiz. Biz hech qanday qiymatni qaytarmaymiz. Bundan tashqari, hech qanday parametrni qabul qilmoqchi emasmiz. Bunday holat uchun  $C++$  dasturlash tilida void tipi ajratilgan.

# Misollar va izohlar

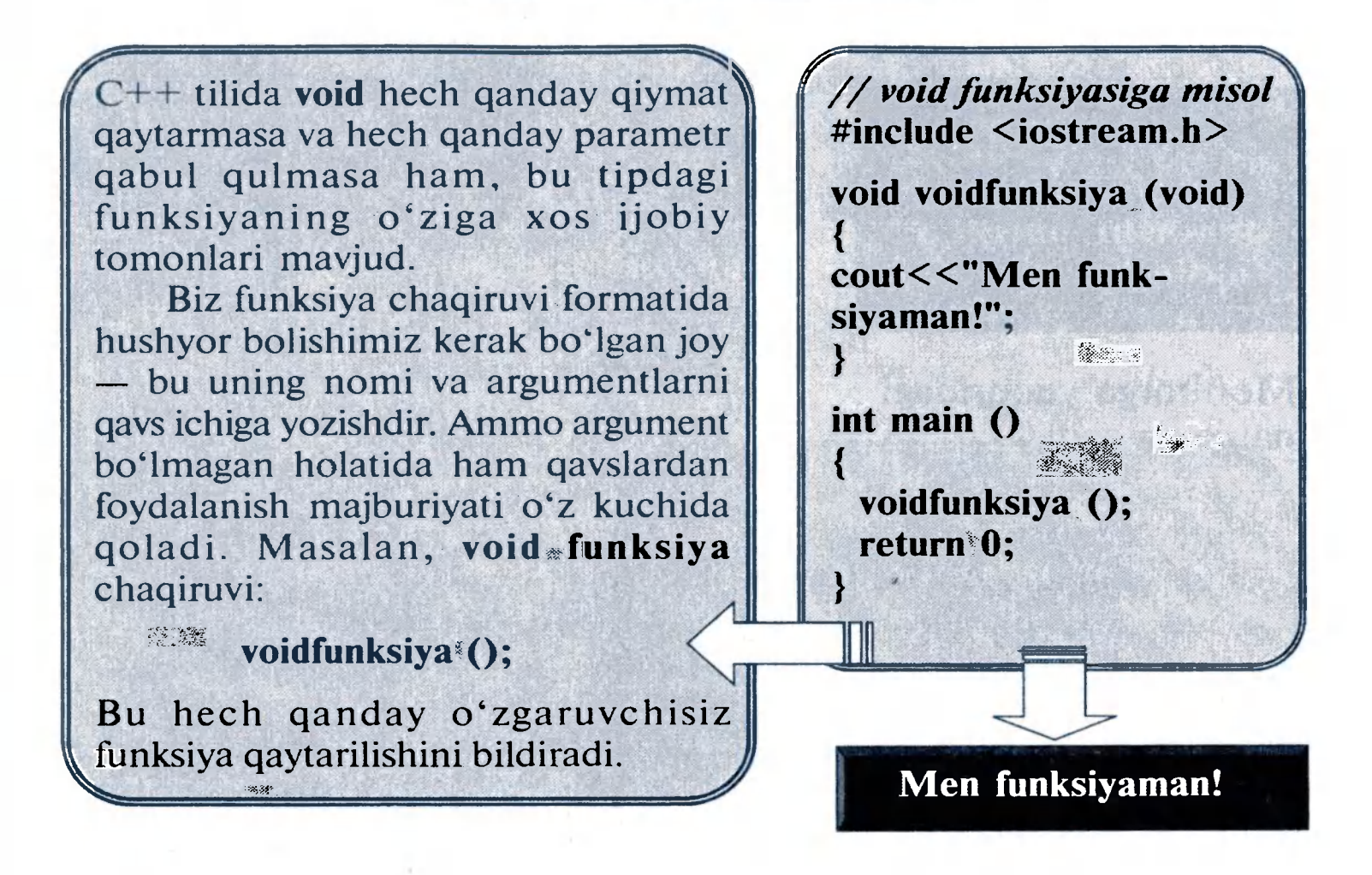

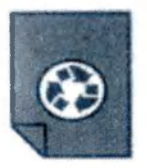

## MASHQLAR

- 1. Ikkita son bo'linmasini topish dasturining funksiyasini yarating.
- 2. Ikkita son ko'paytmasini topish dasturining funksiyasini yarating.
- 3. ax<sup>2</sup>+bx+c=0, x $\neq$ 0 kvadrat tenglama ildizlarini topish dasturining funsiyasini yarating.
- 4. void funksiyasidan foydalangan holda e'lon qilingan o'zgaruvchi qiymati 25 ga teng bo'lmagunga qadar, ekranga o'zgaruvchining har bir qiymati bilan birga "Talaba" yozuvi ham ekranga chiqsin.
- 5. (a-b)/(c+a/(c=b)) arifmetik ifodani hisoblash dasturining funksiyasini tuzing. Ifodadagi har bir o'zgaruv-

chining oxirgi qiymati bilan birga, ekranga qaysi qiymatga tegishli ekanligi haqidagi tushuntirish matni chiqsin. Misolni yechishda void finksiyasidan foydalaning.

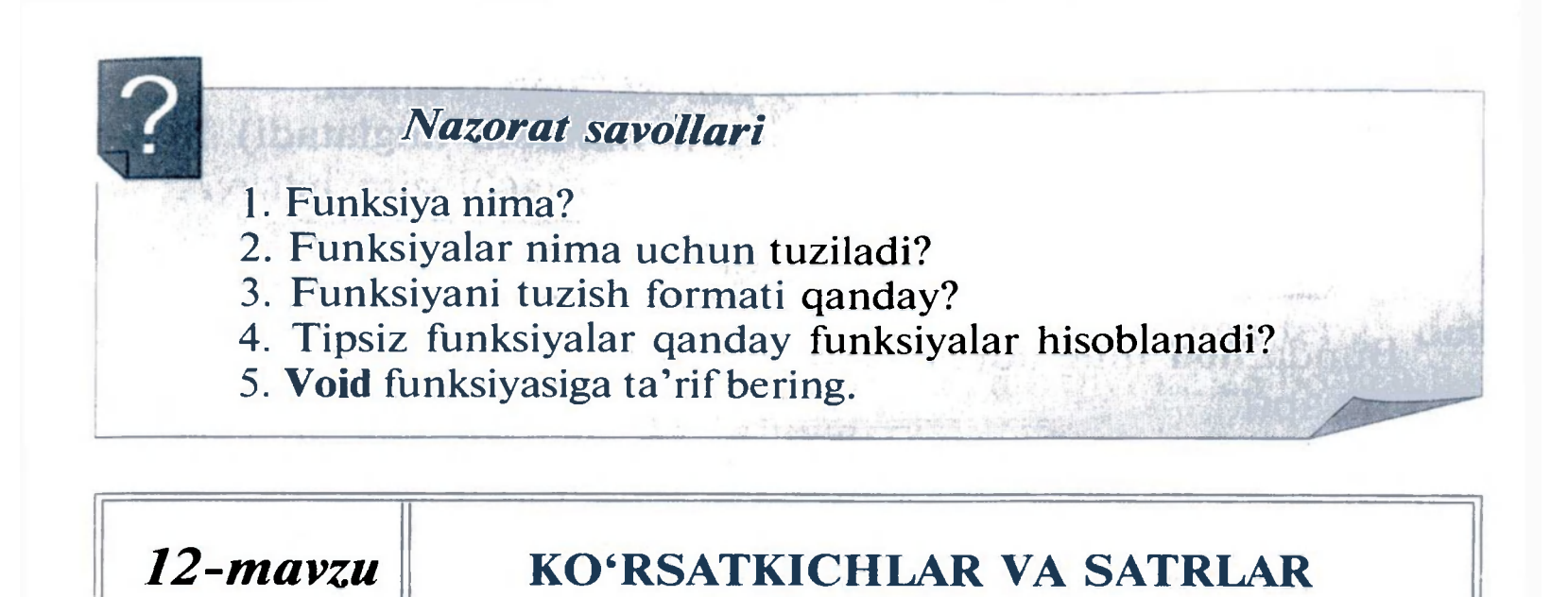

Biz identifikator orqali aloqa qiladigan xotira yacheykalari bo'lgan o'zgaruvchilarni ko'rib chiqdik. Ammo bu o'zgaruvchilar kompyuter xotirasining aniq bir joyida joylashadi. Bizning dasturlarimiz uchun kompyuter xotirasi esa 1 bayt yacheyka hisobida qabul qilinadi va har bir bayt o'zining adresiga ega bo'ladi.

Kompyuter xotirasiga misol tariqasida shahardagi ko'chalarni keltirish mumkin. Ko'chada uylar aniq bir sonlar bilan raqamlangan bo'ladi. Demak, agar biz Navoiy ko'chasidagi 35 uy haqida gapiradigan bo'lsak, biz bu uyni muammosiz topa olamiz. Sababi bunday raqamdagi uy faqat bitta bo'ladi. Bundan tashqari, bu uy 34- va 36- uylar orasida joylashadi. Ko'chadagi raqamlangan uylar singari, operatsion tizim xotirani aniq raqamlar bilan tashkillashtiradi. Demak, agar biz xotiraning 1776 joyi haqida gapirsak, bilamizki, bunday adresli (manzilli) joy faqat bitta bo'ladi va u 1775 va 1777 adreslar orasida joylashadi.

## 12.1. Adres operatori  $(\&)$

Har bir e'lon qilinadigan o'zgaruvchi xotiradagi aniq bir yacheykaga joylashadi. Biz, odatda, o'zgaruvchining qayerga joylashishini hal qila olmaymiz. Bu ish avtomatik ravishda bir paytning o'zida kompilator va operatsion tizim tomonidan amalga oshiriladi. Operatsion tizim o'zgaruvchiga adres berganidan keyin

u joylashgan adresni bilib olishimiz mumkin.

Adres operatori o'zgaruvchi joylashgan joyni aniqlash uchun ishlatiladi va bu & belgisini o'zgaruvchi oldiga qo'yish orqali amalga oshiriladi.

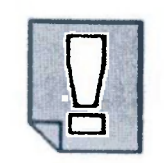

"&ABC" yozuv - ,ABC ning adresi" deb o'qiladi.

(& belgisi —... ning adresi degan ma'noni anglatadi) Misol uchun:

 $far =$  &nod

Bunda nod ning adresi far o'zgaruvchisining qiymati ekanligi bildirilyapti.

**Misol** 

nod o'zgaruvchini 1776 xotira adresida joylashgan deb olib,

 $nod = 25;$ 

 $bek = nod;$ 

 $far =$  &nod;

Bunda bek ning qiymatini nod da bor bo'lgan qiymat deb oldik. Ammo far ning qiymati esa operatsion tizim belgilab bergan (biz tasawur qilgan 1776) nod ning adresidir. Chunki biz nod dan awal & belgisini qo'ygan edik.

larni yozsak, natijada ushbu diagrammadagi holat yuzaga keladi:

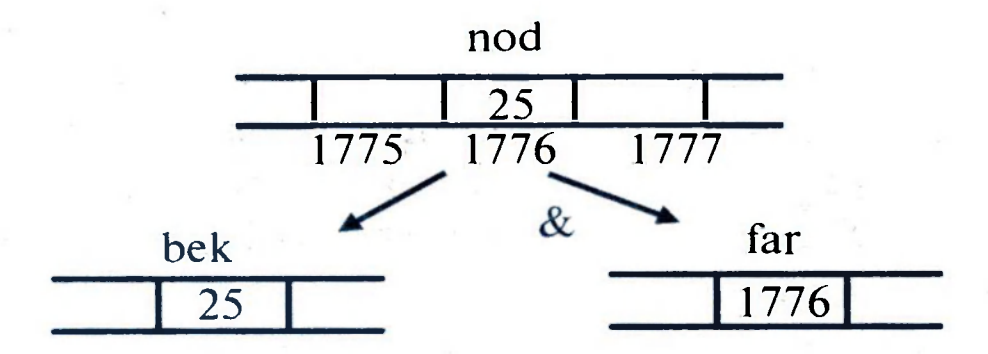

O'zgaruvchining boshqa o'zgaruvchi adresini qabul qilishi ko'rsatkichlar deyiladi. C++ da ko'rsatkichlarning ko'p afzallik tomonlari mavjud va shu sabab ular tez-tez ishlatiladi. Keyinchalik, o'zgaruvchining bunday tipini qanday e'lon qilishni ko'rib chiqamiz.

# 12.2. Jo'natish operatori  $(*)$

Ko'rsatkichlardan foydalanib, biz ko'rsatkich identifikator oldiga jo'natish operatori \* belgisini qo'ygan holda ko'rsatilgan o'zgaruvchi qiymatini olishimiz mumkin.

> Ko'rsatkich sifatida e'lon qilinayotgan har bir o'zgaruvchi ismi oldida "\*" belgisi qoʻyiladi. Bu belgi "...koʻrsatgan qiymat" degan ma'noni anglatadi. \*A yozuv " *A ko'rsatgan qiymat"* deb o'qiladi.

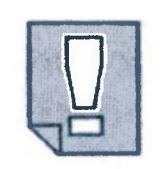

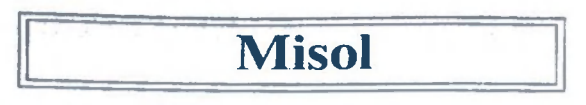

Awalgi misoldagi qiymatdan kelib chiqib,

 $mur = *far$ 

ni yozsak, bu yozuv "mur far koʻrsatgan qiymatga teng" deb o'qiladi. far ning qiymati 25 va 1776 ko'rsatgan qiymat 25 bo'lganligi uchun mur ning qiymati 25 ga teng.

misolda quyidagi ifodalarning to'g'ri ekanligini ko'rsatish mumkin:  $nod == 25$ 

 $\&$  nod  $== 1776$  $far == 1776$ \*far  $== 25$ 

Shuni farqlab olish kerakki, far 1776 ga teng, ammo \*far esa 1776 adresda joylashgan 25 qiymatni ko'rsatadi. (\*) belgisi qo'yilgan va qo'yilmagan holatlar farqiga e'tibor bering.

Birinchi tenglikdan nod  $= 25$  ekanligi aniq ko'rinib turibdi. Ikkinchi satrda biz 1776 deb tasavvur qilgan nod adresini

mur = far; / / mur teng *far (1776)ga*  mur = \*far; / / mur *teng far ko'rsatgan qiymat (25) ga* 

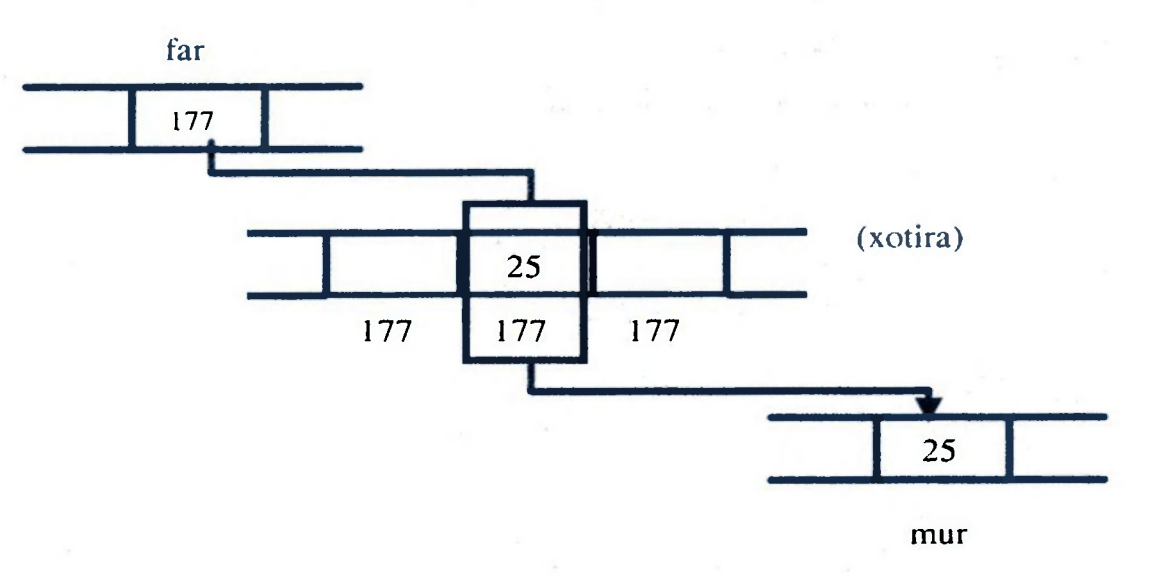

"\*" va "&" operatorlari qoidalariga asosan berilgan  $nod = 25;$ 

 $far =$  &nod;

qaytaruvchi & operatori ishlatiladi. Ikkinchi qator to'g'ri bo'lganligi va far ifodasi far =  $\&$ nod bo'lganligi uchun uchinchi satr ham ravshan. To'rtinchi ifoda (\*) operatoridan foydalanyapti va far ko'rsatgan adres qiymati 25 ekani ko'rsatilmoqda.

# 12.3. Ko'rsatkich turidagi o'zgaruvchilarni e'lon qilish

Shuni e'tiborga olish kerakki, biz ko'rsatkichni e'lon qilayotganda ishlatayotgan (\*) belgisi ,,bu ko'rsatkich" ma'nosini anglatadi va uni avvalroq ishlatgan jo'natish operatori (\*) bilan almashtirib yubormaslik kerak. Bu ikkita bir xil belgi masalada turli vazifalarni bajaradi.

qiymat1 va qiymat2 qiymatlari oʻzgarib ketganiga e'tibor bering. Avval bitta & belgisidan foydalangan holda qiymat1 ning adresini mening ko'rsatkichim ga belgilab berdik. So'ng 10 ni mening ko'rsatkichim ko'rsatgan qiymatga belgiladik.

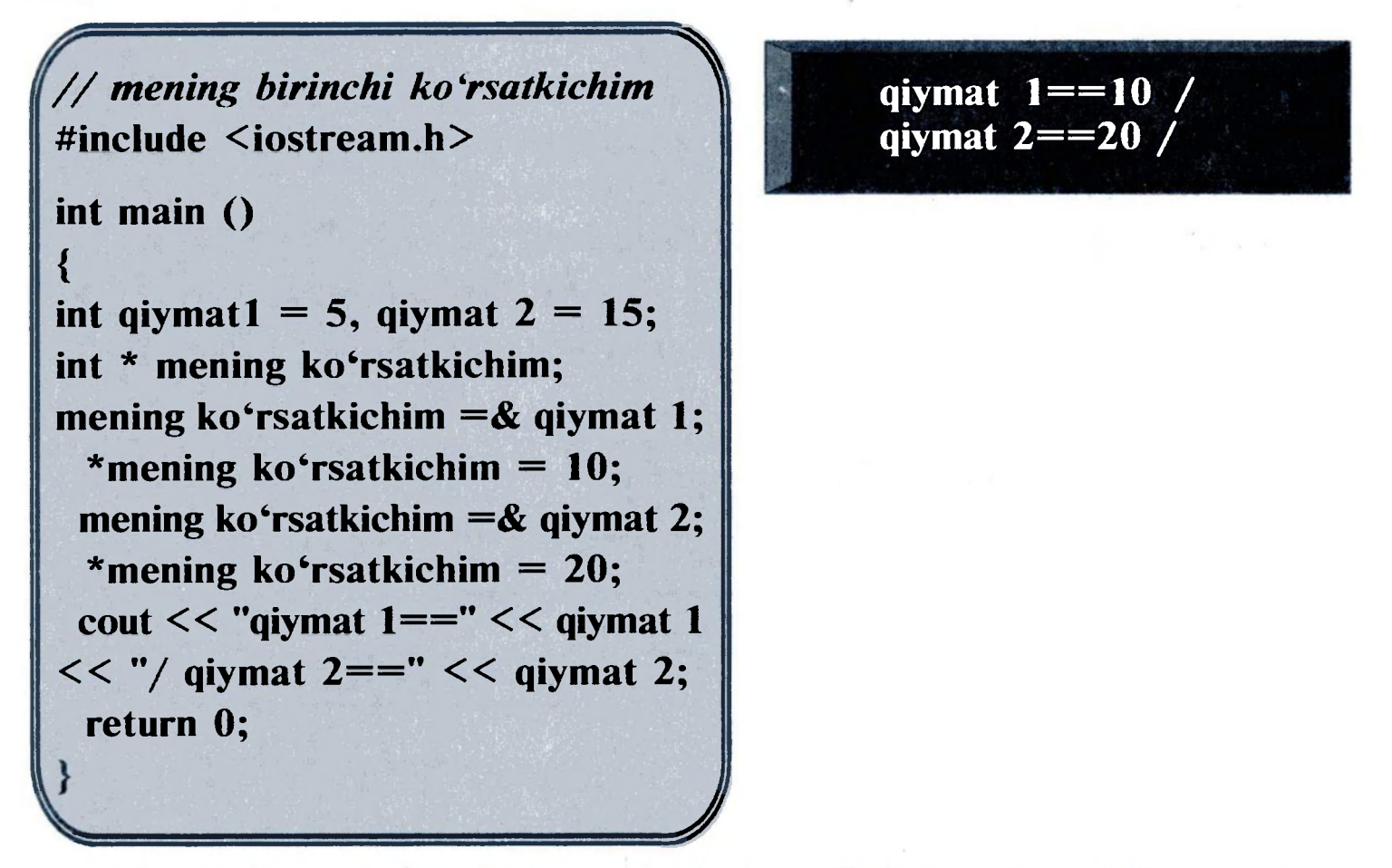

Ko'rsatkichning bir dasturning o'zida bir necha qiymatni qabul qila olishini bilib olish uchun xuddi shu jarayonni o'sha ko'rsatkich va qiymat2 bilan qaytarib qo'ya qoldik.

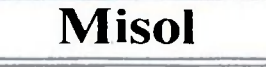

Bitta murakkabroq misolni qaraymiz:

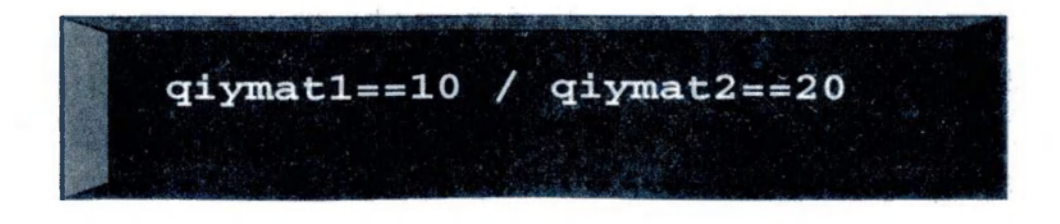

56

```
/ / Ko'rsatkichlar 
#include <iostream.h>
int main () 
\frac{1}{2} int qiymat1 = 5, qiymat2 = 15;
 int \ast p1, \ast p2;
 p1 = \& qiymat1; // p1 = qiymat1 ning adresi
 p2 = \&qqiymat2; // p2 = qiymat2 ning adresi
 p_1 = 10; // p_1 = 10 ko'rsatgan qiymat
 *p2 = *p1; //p2 ko'rsatgan qiymat = p1 ko'rsatgan qiymat
 p1 = p2; //pl = p2 (ko'rsatkich qiymati ko'chrildi)
 *_p1 = 20; // p1 = 20 ko'rsatgan qiymat
 \text{cout} << "qiymat] == " << qiymat] << " / qiymat] == " << qiymat?return 0;
  return 0;
```
# 12.4. Ko'rsatkichlar va massivlar

Massiv tushunchasi ko'rsatkich tushunchasiga juda ham bog'liqdir. Massiv identifikatori uning birinchi elementi adresiga

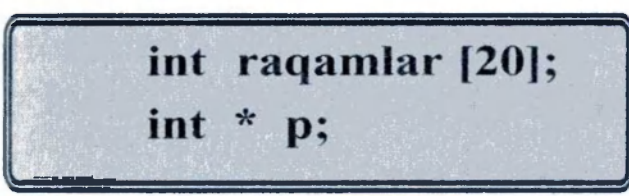

ekvivalentdir. Ko'rsatkich ham birinchi element adresiga ekvivalent hisoblanadi. Demak, ular deyarli bir xildir. Masalan, mana bu ikki e'lonni olsak, ular bir xil natijani beradi.

Quyidagi yozuv esa xatolik hisoblanadi: raqamlar  $=$  p;

Quyidagucha ham bo'lishi mumkin:

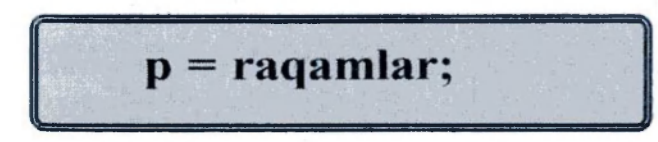

Bunda p bilan raqamlar ekvivalent va ular bir xil tarkibga ega. Ular orasidagi yagona farq, biz p ko'rsatkichiga boshqa qiymatni belgilashi-

miz mumkin, raqamlar esa int turidagi 20 ta butun (integer) sonlarning birinchisiga ko'rsatadi. Demak, oddiy qilib aytganda, p bu o'zgaruvchi ko'rsatkich, raqamlar esa o'zgarmas (konstanta) ko'rsatkich (haqiqatan ham, massiv nomi konstanta ko'rsatkich ma'nosini beradi). Shuning uchun awalgi holat vujudga kelishi

mumkin.

chunki raqamlar bu massiv (konstanta ko'rsatkich) va konstanta identifikatorlarga hech qanday qiymat belgilamaydi.

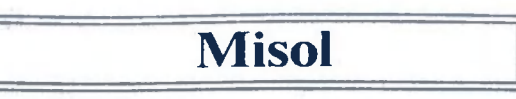

O'zgaruvchilar xususiyatlaridan kelib chiqib, quyidagi misoldagi ko'rsatkichlarning ahamiyatini ko'rish mumkin:

*Г7/ ко'rsatkichlar*  #include <iostream.h> int main ()  $\{$ int raqamlar[5]; int \* p;  $p = \text{raqamlar};$  \* $p = 10$ ;  $p++$ ; \* $p = 20$ ;  $p = \&$  raqamlar[2]; \*p = 30;  $p =$  raqamlar + 3; \*  $p = 40$ ;  $p = \text{raqamlar};$  \*(p+4) = 50; for (int n=0;  $n < 5$ ;  $n++$ ) cout  $<<$  raqamlar[n]  $<<$  ", return 0;  $\bigcap$ 

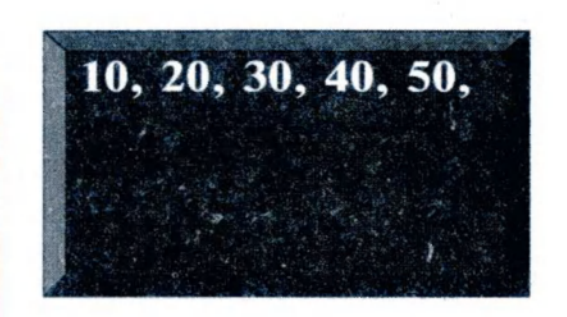

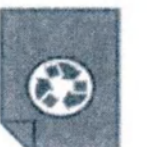

# *MASHQLAR*

1. 5 ta ixtiyoriy o'zgaruvchi e'lon qiling va ularning adreslarini konsolga chiqaring.

 $\sim$ 

- 2. 2 ta int tipidagi o'zgaruvchi e'lon qiling. 1-o'zgaruvchi qiymati ko'rsatgan adres qiymati 2-o'zgaruvchiga teng bo'lsin va ekranga 2 qo'shilgan holda, 10 marta ekranga chiqsin.
- 3. 1 ta int tipidagi o'zgaruvchi va 1 ta int tipidagi ko'rsatkich o'zgaruvchini e'lon qiling. Ko'rsatkich o'zgaruvchi yordamida birinchi o'zgaruvchining qiymatini ozgartiring va uni ekranga chiqaring.
- 4. 1 ta int tipidagi o'zgaruvchi va 1 ta int tipidagi ko'rsatkich o'zgaruvchini e'lon qiling. Ko'rsatkich o'zgaruvchi

yordamida birinchi o'zgaruvchining qiymatini tasodifiy songa o'zgartiring. Ushbu tasodifiy son 1000 dan ortmagunga qadar, o'sha sonlarning har biri ekranga chiqsin.

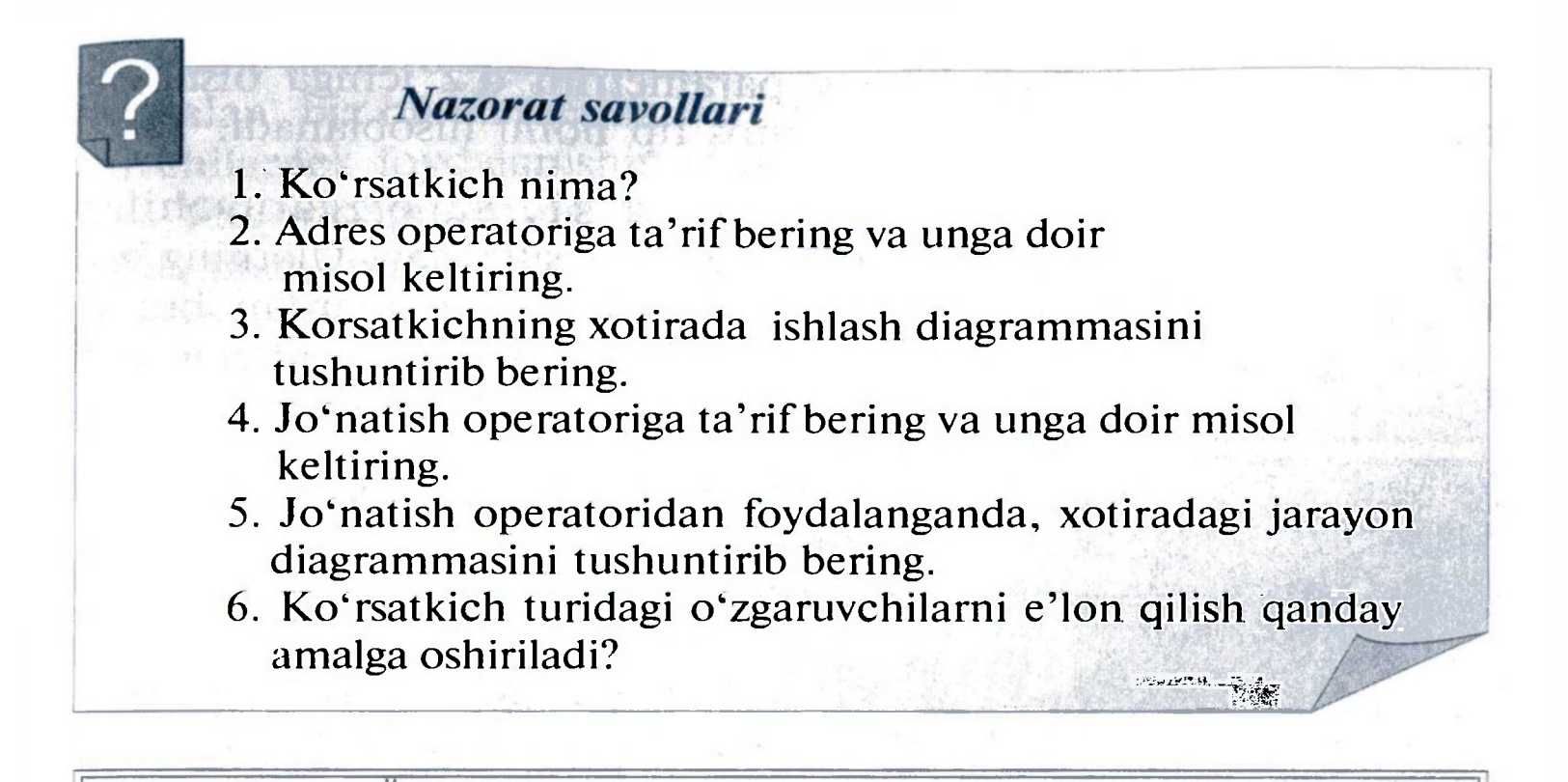

# 13-mavzu STRUKTURALAR (TUZILMALAR)

Ma'lumot strukturasi bu yagona e'lon qilingan turli uzunlikdagi ma'lumot tiplari guruhidir. Struktura

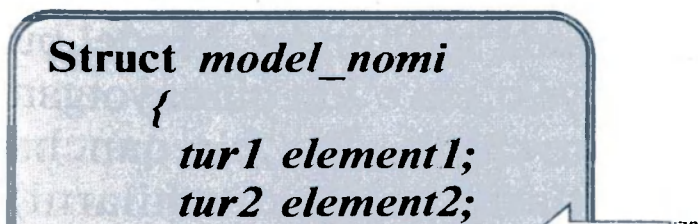

Strukturalar murakkab obyekt bo'lib, ularga turli xil tipli elementlar kirishi mumkin. Ma'lumki, massivlar bir xil turli elementlardan iborat edi. Strukturalar esa massivlardan farqli o'laroq, turli elementlardan tashkil topadi.

# 13.1. Ma'lumot strukturalari

# *struct { ta'riflar ro'yxati}*

yozuvi bilan aniqlanadi.

Strukturada hech bo'lmaganda bitta element ko'rsatilgan bo'lishi kerak. Strukturaning umumiy tuzilishi quyidagicha.

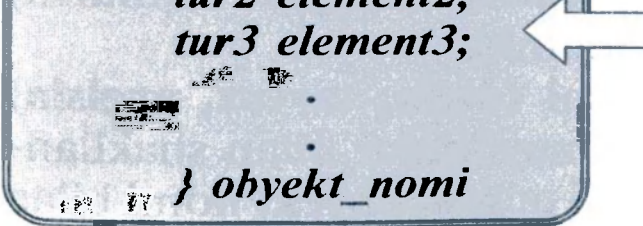

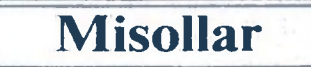

*model nomi* o'rniga struktura tipi modeli nomi yoziladi; *obyekt\_nomi* srtuktura uchun mos identifikator yoziladi; {} qavslari ichida strukturaga tegishli bo'lgan tiplar hamda ichki identifikatorlar yoziladi.

Agar struktura *model\_nomi* parametrini o'z ichiga olsa, bu parametr strukturaga ekvivalent mos tip nomi hisoblanadi.

> Bu misolda  $s1$ ,  $s2$  o'zgaruvchilar struktura sifatida tavsiflangan. Ulaming har biri ikkita x va у komponentlardan iborat. sm o'zgaruvchi esa 9 ta elementdan iborat massiv ko'rinishda aniqlanmoqda.

Bu misolda 1 sana va 2 sana strukturalari uchta — yil, oy va kun komponentlardan iborat.

> Bu misolda mahsulotlar struktura modeli berilgan. Bu struktura ikki nom va narx komponentlarni o'z ichiga oladi. Bu o'zgaruvchilar turlicha. Dastur so'ngida, mahsulotlar struktura turi bilan uch obyektni — olma, tarvuz va apelsin larni e'lon qildik.

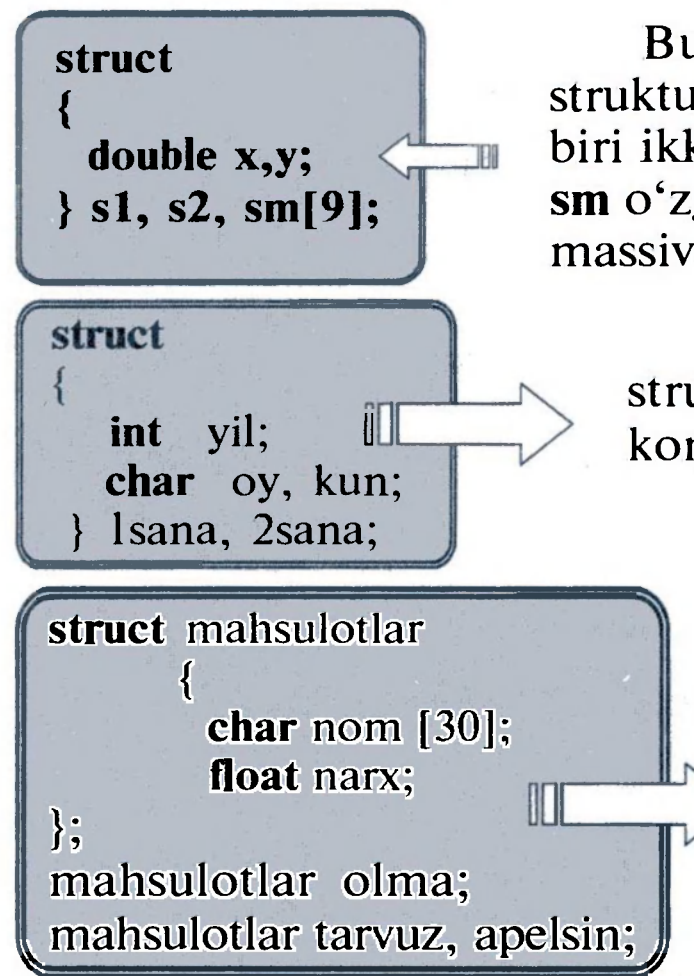

Struktura modeli bilan struktura obyekti orasidagi farqni bilish juda muhimdir. Model bu tip, obyekt esa e'lon qilinayotgan o'zgaruvchidir. Biz bir qancha obyektlarni (o'zgaruvchilarni)

Endi mahsulotlar int, char yoki short ga oxshash mos yangi tipga aylandi va biz bu tip bilan o'zgaruvchilarni e'lon qila olamiz.

> Struktura e'loni oxirida kelayotgan obyekt nomi maydoni struktura turidagi obyektni e'lon qilish uchun xizmat qiladi. Masalan, bu yo'l bilan biz olma, tarvuz va apelsin obyektlarini e'lon qilishimiz mumkin.

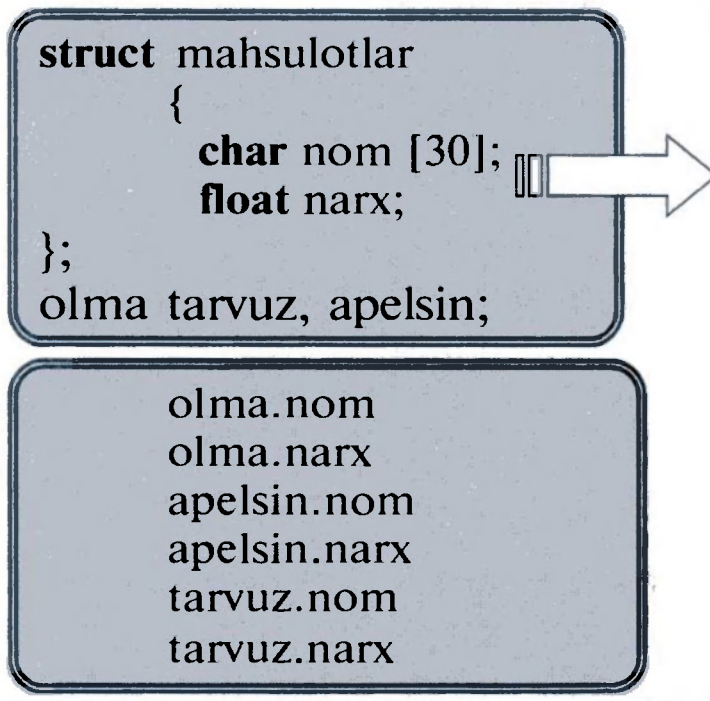

yagona model orqali e'lon qilishimiz mumkin.

Struktura modelida biz uch obyektni (olma, tarvuz, apelsin) e'lon qilganimizdan keyin, endi ularni maydonlar bilan shakllantirishimiz mumkin. Buni amalga oshirish uchun obyekt nomi bilan

maydon nomi o'rtasiga nuqta (.) belgisini qo'yish kerak bo'ladi. Masalan, biz bu elementlardan ularga mos tipdagi standart o'zgaruvchilardek foydalanishimiz mumkin.

Yuqoridagilarning har biri o'zining mos ma'lumot turi: olma.nom, apelsin.nom va tarvuz.nom lar char tipiga, olma. narx, apelsin.narx va tarvuz.narx lar esa float tipiga tegishlidir.

Endi kino haqidagi misolni ko'rib chiqamiz.

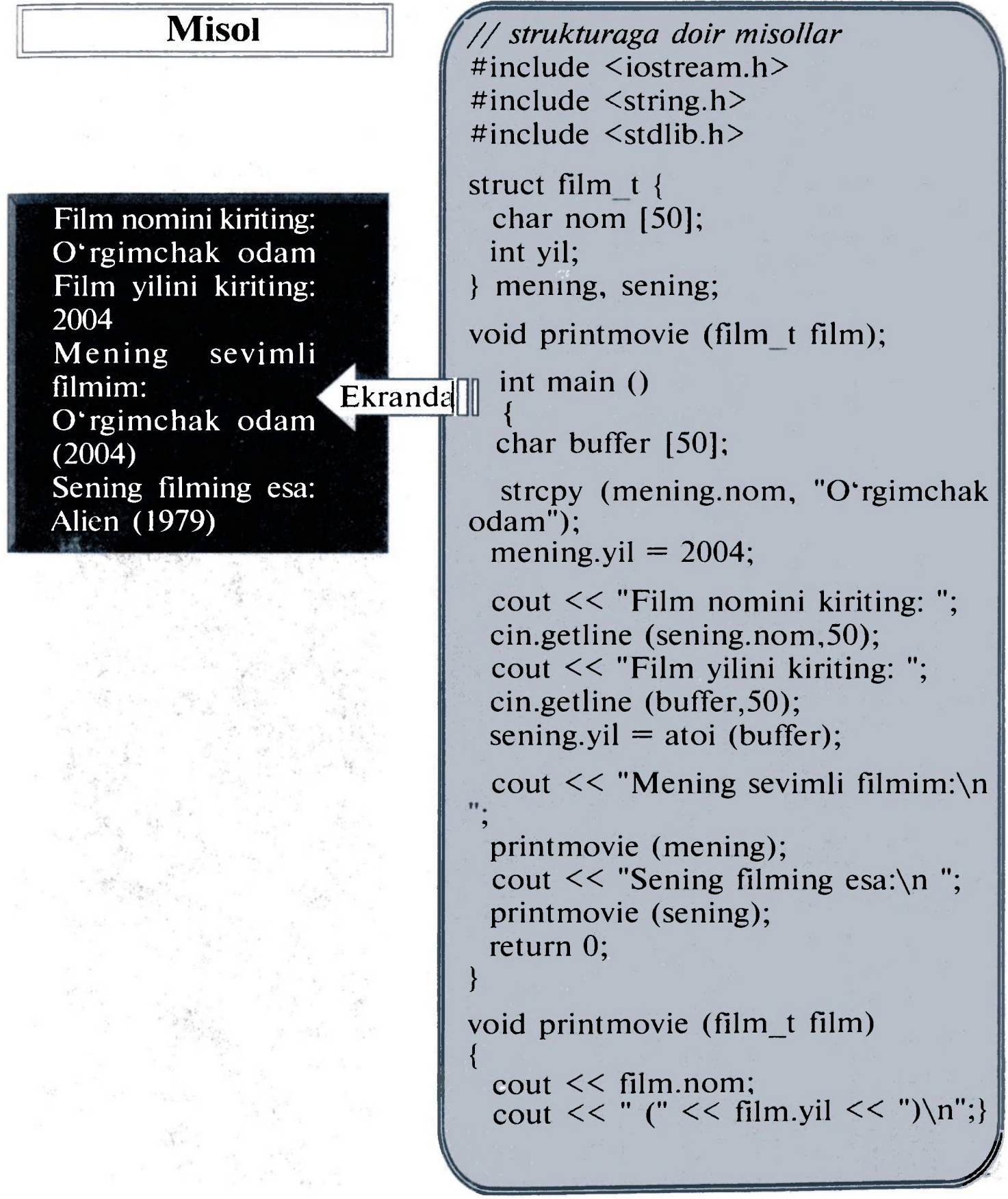

Misoldan ko'rinib turibdiki, biz struktura elementlarini hamda strukturaning o'zini o'zgaruvchilar sifatida ishlatishimiz mumkin. Masalan, sening. yil bu int turiga mos o'zgaruvchi, mening.nom esa 50 belgili mos massivdir.

Mening va sening lar

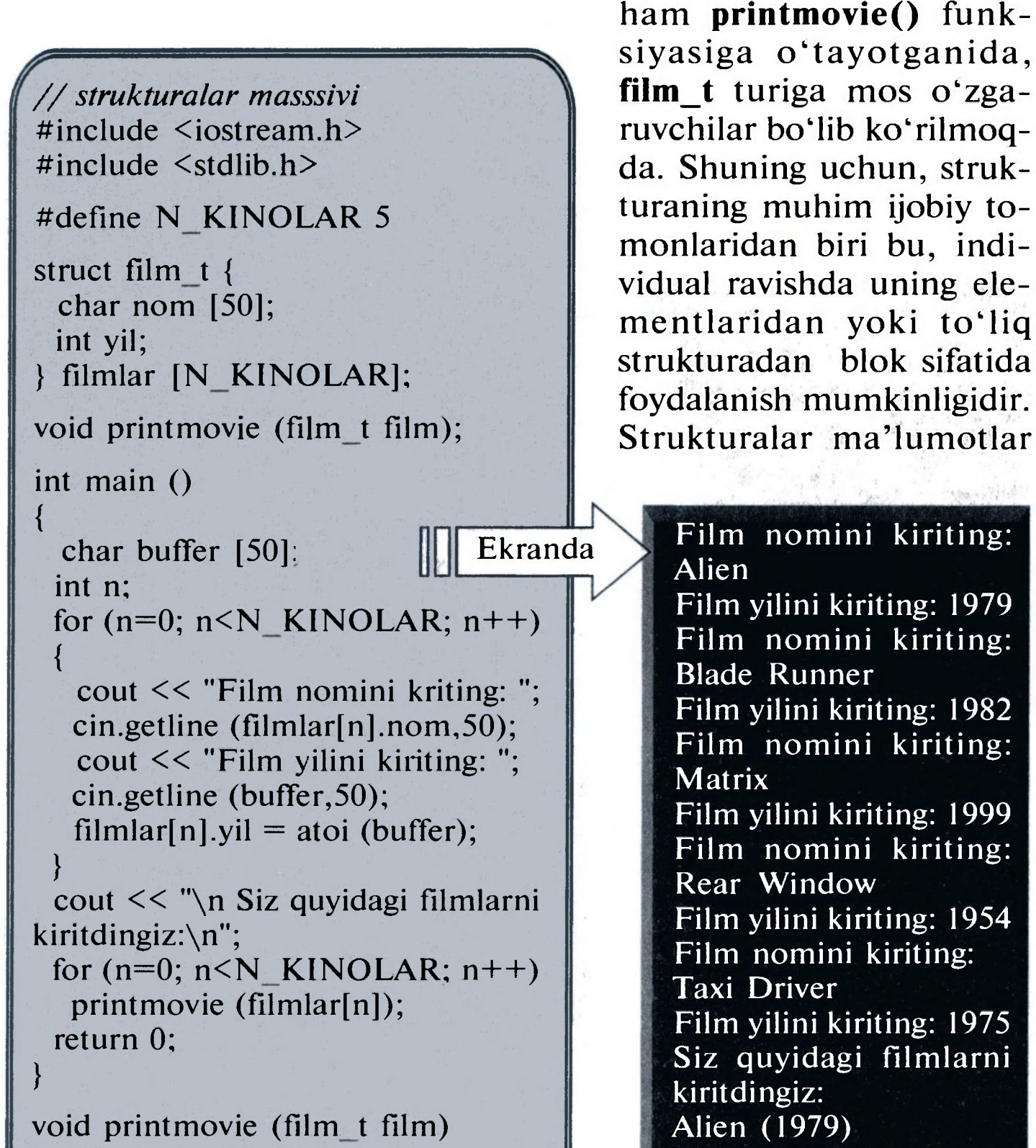

I cout << film.nom; cout  $<<$  " ("  $<<$  film.yil  $<<$  ") $\n\overline{\n}$ ; } *J*  62

Blade Runner (1982) Matrix (1999) Rear Window (1954) Taxi Driver (1975)

bazasini tuzishda juda qulay bo'lib, ayniqsa, uni massivlar bilan shakllantirilsa, qulay dastur yaraladi.

# 13.2 Strukturalarga koʻrsatkichlar

Boshqa turlar kabi strukturalar ham koʻrsatkichlar bilan tavsiflanadi. Qoida ham boshqa fundamental ma'lumot turlardagiga o'xshash, ko'rsatkich strukturaga ko'rsatkich bo'lib e'lon qilinishi kerak.

Bunda afilm filmlar\_t struct tipining obyekti pfilm esa filmlar\_t struct tipi ob'yektiga ko'rsatkichdir. Demak, quyidagi fundamental tipli satr ham to'g'ridir:

pfilm  $=$  & afilm;

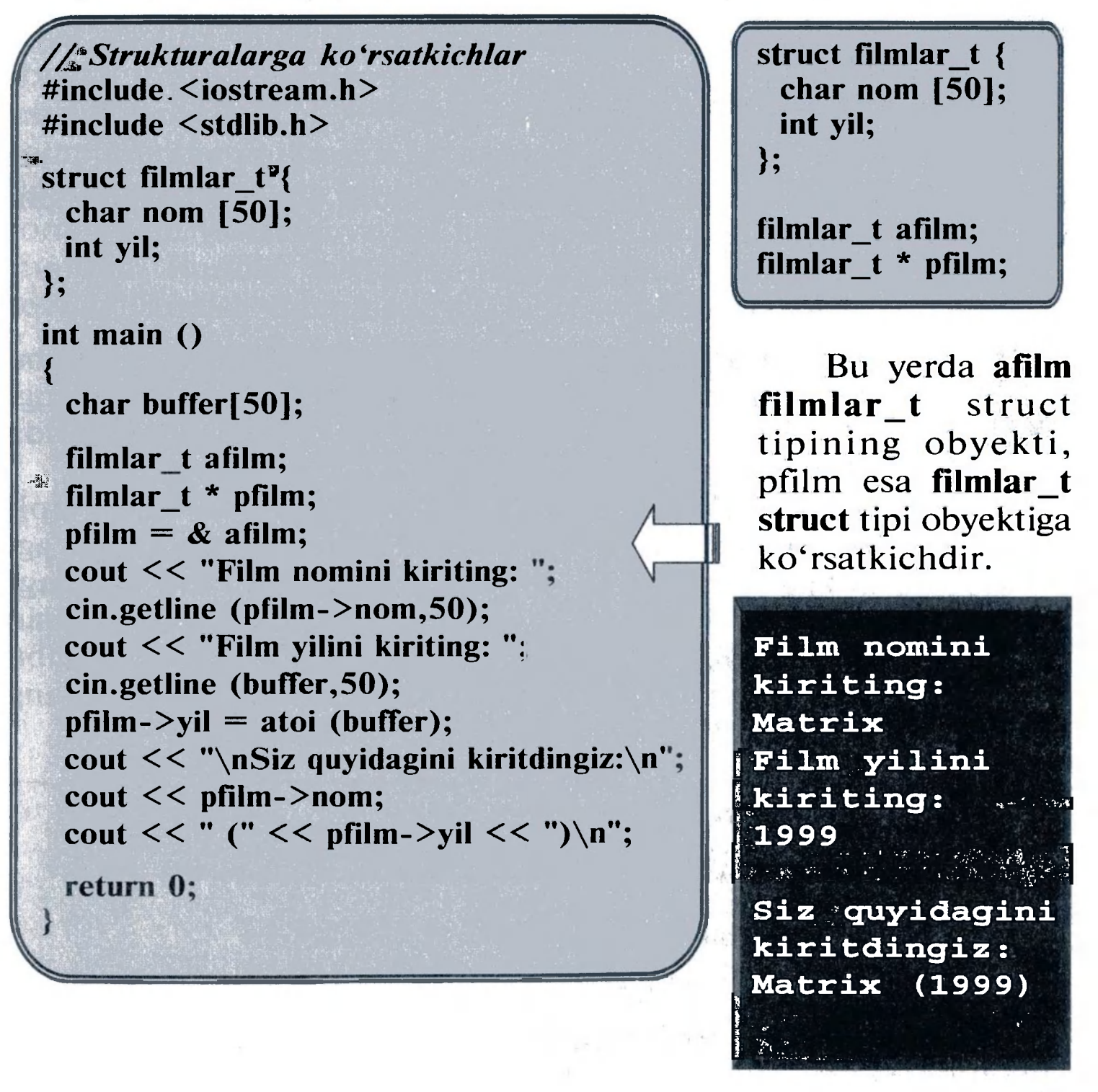

63

Endi esa yangi operatorni tanishtiruvchi boshqa bir misolni ko'rib chiqamiz. Bu misol juda muhim operator -> ni o'z ichiga oladi. Bu jo'natish operatori faqat strukturaga ko'rsatkichlar va klasslarga ko'rsatkichlar holatida ishlatiladi. Operator bizni struktura a'zosini qavs ichiga yozish majburiyatidan xalos qiladi. Masalan,

Bu ikki ifoda **pfilm->nom** va (\***pmovie).nom** imlo jihatdan to'g'ri hamda **pfilm** ko'rsatayotgan strukturaning nom elementini baholayotganimizni bildiradi. Siz uni quyidagidan aniq farqlab olishingiz mumkin:

#### pfilm->nom

quyidagich yoziishi mumkin edi:

#### (\*pfiIm).nom

#### (\*pfilm).nom

Bu, o'z navbatida, quyidagiga ekvivalent:

#### \*pfilm.nom

bo'lgan bu ifoda filmlar strukturasining nom elementi ko'rsatgan qiymatni baholaydi.

#### *MASHQLAR*

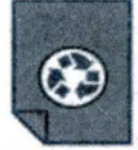

- 1. 3 ta o'zgaruvchi e'lon qilingan struktura e'lon qiling. Ushbu struktura o'zgaruvchilariga tasodifiy qiymatlar bering. Qiymatlarni void funksiyasidan foydalangan holda ekranga chiqaring.
- 2. Struktura e'lon qiling va unda int va float tipli o'zgaruvchilar e'lon qiling. Endi struktura tipidagi o'zgaruvchilarga qiymatlar bering. int tipidagi ozgaruvchi qiymati 10 marta takrorlanib ekranga chiqsin va har bir chiqishida 1 ga kamayib borsin. Ushbu kamaygan qiymat float tipidagi o'zgaruvchiga teng bo'lib, u ham ekranga 10 marotaba chiqsin.

#### *Nazorat savollari*

- 1. Struktura nima?
- 2. Strukturalar nima uchun kerak?
- 
- 3. Strukturalar qanday tuziladi?
- 4. Struktura modeli nima?
- 5. Struktura obyekti nima?
- 6. Strukturalarga ko'rsatkichlar qanday ko'rsatiladi?

# $14$ -mavzu

#### **VIZUAL DASTURLAR TUZISH**

C++ Builder dasturi SDI ilova dasturi hisoblanib, asosan, sozlovchi asboblar paneli (chap tomonda) va komponentlar palitrasini (oʻng tomonda) oʻz ichiga oladi. Bundan tashqari, C++ Builder yuklanayotganda obyektlar inspektori (chap tomonda) hamda yangi ilova dasturi shakli (o'ng tomonda) paydo bo'ladi. Yangi ilova dasturi shakli orqasida kodni tahrirlovchi oyna ham mavjud bo'ladi.

Shakllar C++ Builder ning asosi hisoblanadi. Foydalanuvchi ilova dasturi interfeysini yaratish uchun oynaga  $C++$  Builder obyekti formasi elementlarini, ya'ni komponentlarni qo'yish bilan amalga oshiriladi.  $C++$  Builder komponentlari o'ng tomondagi komponentlar palitrasida joylashgan bo'ladi.  $C++$  Builderning eng yaxshi tomonlaridan biri shuki, unda dasturchi o'zi xohlagan yangi komponent yaratishi va uni komponentlar palitrasiga sozlab olishi mumkin. Bundan tashqari, turli loyihalar uchun yangi komponentlar yaratish mumkin.

Komponentlar ko'rinadigan (vizual) va ko'rinmaydigan komponentlarga bo'linadi. Vizual komponentlar loyihalashtirayotgan paytda qanday holatda ko'rinsa, dastur ishga tushganda ham ^ ^ 5 — H. Rahimov, T . Dehqonov 5 5

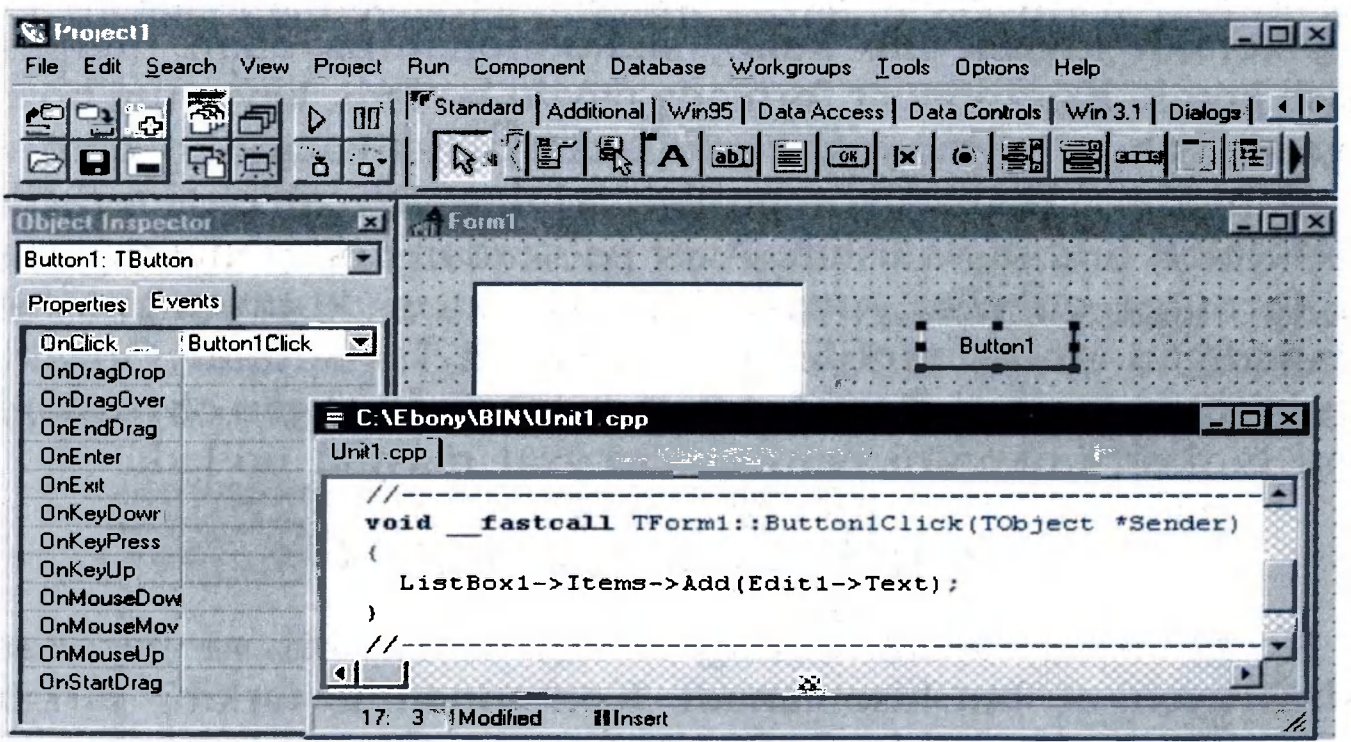

## 14.1.  $C++$  Bider komponentlari

shunday ko'rinadi. Ko'rinmaydigan komponentlar loyihalashtirish paytida formadagi piktogramma ko'rinishida bo'ladi. Ular dastur ishga tushgan paytda umuman ko'rinmaydi, ammo aniq bir vazifaga egadir (masalan, ma'lumotlar bilan aloqa qilish imkonini beradi yoki Windows standart dialoglarini chaqiradi).

Formaga component qo'shish uchun sichqoncha yordamida palitradagi kerakli komponentni tanlab va loyihalanayotgan formaning kerakli joyiga olib kelib, sichqonchaning chap tugmasini bosish kerak. Komponent formada paydo bo'ladi, keyin uni boshqa joyga siljitish, o'lchovi yoki boshqa xarakteristikalarini o'zgartirish mumkin.  $C++$  Builder komponentlarining uch xil xarakteristikasi bor: tarkibi, hodisa va uslub. Agar palitradan komponentni tanlab uni formaga qo'yilsa, obyektlar inspektori komponent bilan ishlanadigan uning tarkibi va hodisasini ko'rsatadi. Obyektlar inspektorining yuqori qismida formada mavjud boʻlgan obyektlardan birini tanlash imkonini beruvchi ro'yxat mavjud bo'ladi.

#### 14.2. Komponentlar tarkibi

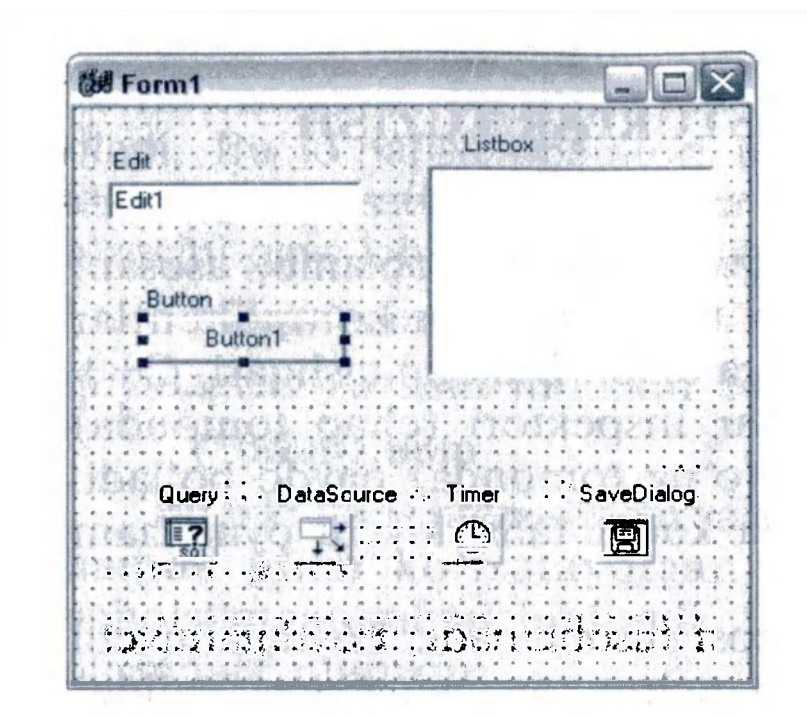

*Ко'rinadigan va ко'rinmaydigan komponentlardan foydalanish bo'yicha misol.* 

Komponent tarkibi uning tashqi ko'rinishi va harakatini boshqaruvchi atribut hisoblanadi. Komponentlar tarkibi tarkiblar (Properties) sahifasida ko'rinib turadi. Obyektlar inspektori nashrlangan (published) komponent tarkibini ko'rsatib turadi. Shunday ekan, komponentlar faqat ilova dastur ishga tushganda kirish mumkin bo'ladigan umumiy (public) tarkibga ega bo'ladi. Obyektlar inspektori dastur loyihanayotgan paytda komponent tarkibini sozlash uchun foydalaniladi. Komponent tarkibini

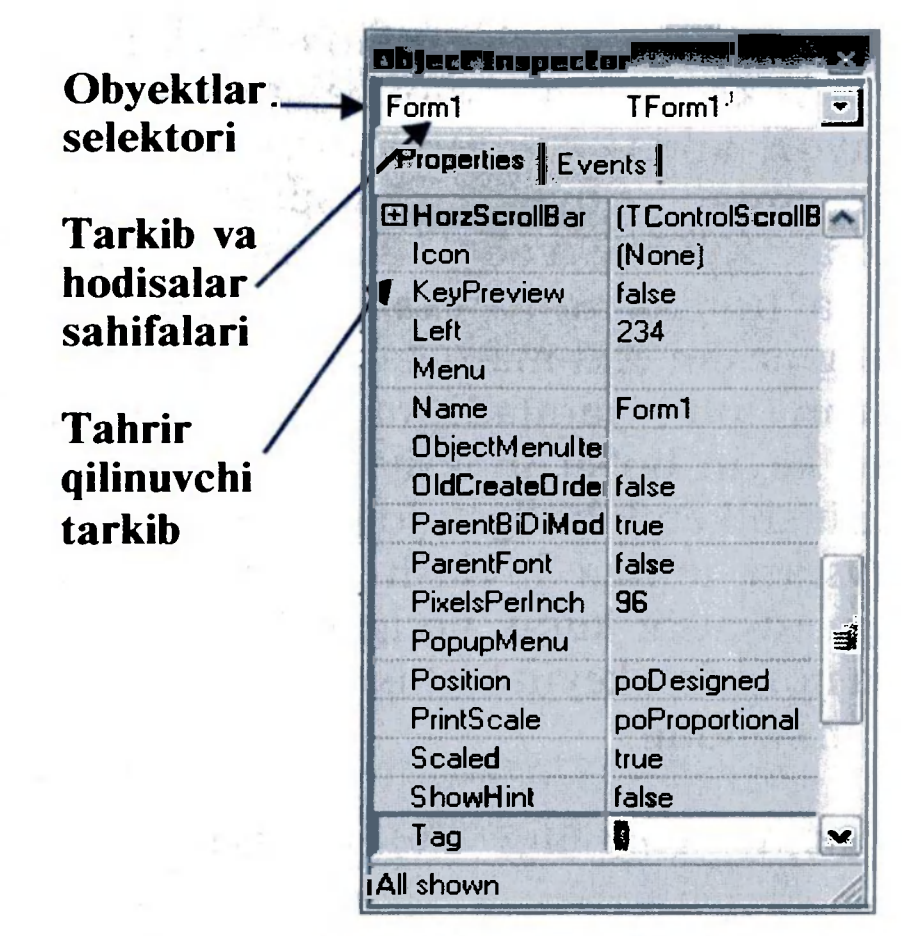

Obyektlar inspektoridagi hodisalar (Events) sahifasi komponentga tegishli bo'lgan barcha hodisalar, ya'ni ushbu komponent bilan sodir bo'ladigan barcha jarayonlar ro'yxatini taqdim qiladi. Har bir komponent o'zining komponent ustida ishlaydigan hodisalar ro'yxatiga ega.  $C++$  Builder da funksiyalar yoziladi va

#### *Obyektlar inspektori*

loyialash davomida aniqlash, o'zgartirish mumkin yoki dastur ishga tushayotgan paytda tarkibni visual o'zgartirish uchun kod yozish mumkin.

## 14.3. Hodisalar

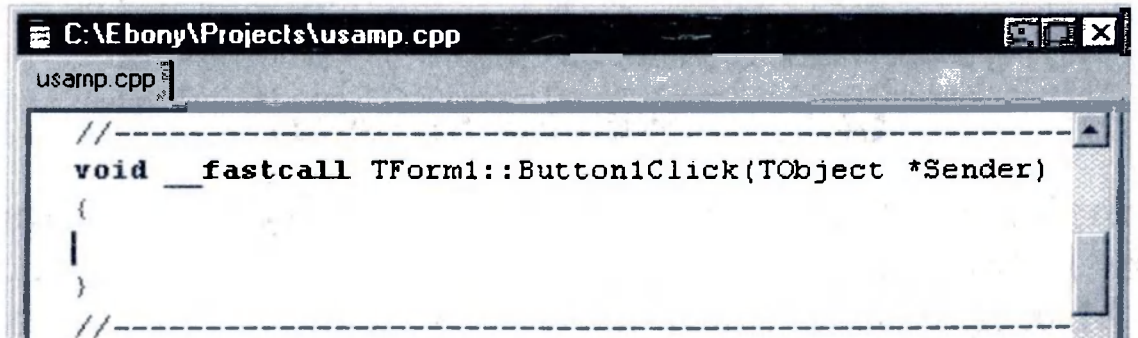

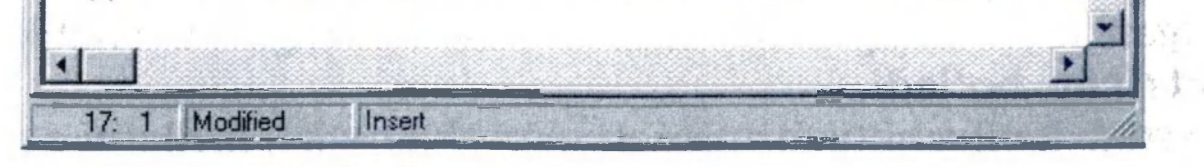

# *Hodisalar jarayoning prototipi.*

shu funksiyalar hodisalar bilan bo'g'lanadi. Hodisaga jarayon yaratib, siz dasturga yozilgan funksiyani bajarishga buyruq berasiz.

Hodisaga jarayon kiritish uchun formadagi komponentni sichqoncha bilan tanlab, obyektlar inspektoridagi hodisalar sahifasini ochish kerak. Keyin esa obyektlar inspektorining hodisalar sahifasini ochib va hodisalar ro'yxatidan kerakligini tanlab, sichqoncha chap tugmasini ikki marta bosish kerak. Shunda,  $C^{++}$ Builder hodisa prototipini yaratadi va kod tahrirlagichida uni ko'rsatadi. Bundan keyin bo'sh funksiya matni paydo bo'ladi va tahrirlagich kod kiritish kerak bo'lgan joyda paydo bo'ladi. Kursor {...} operator qavslari ichiga joylashadi. Keyin hodisa sodir bo'layotganda ishga tushishi kerak bo'lgan kod yoziladi. Hodisa jarayonida funksiya nomidan keyin kichik qavs ichiga ( ) yoziladigan parametrlar ham mavjuddir.

# 14.4. Uslublar (Methods)

Uslub komponentga bog'liq bo'lgan va obyektning bir qismi bo'lib e'lon qilinadigan funksiya hisoblanadi. Hodisa jarayonini yaratish paytida -> belgidan foydalangan holda uslubni chaqirish mumkin.

# Edit1->Show();

Shuni e'tiborga olish kerakki, yangi forma yaratilayotganda unga bog'liq bo'lgan modul va \*.h kengaytmali sarlavha fayli albatta yaraladi. Forma va modul nomlarini o'zgartirish mumkin. Lekin bu ishni forma yangi yaratilishi bilanoq amalga oshirish maqsadga muvofiq. Chunki boshqa formalar va modullar bilan adashtirib yuborishingiz mumkin.

#### 14.5. Loyihalar menejeri

Loyihalar menejeri ilova dasturining fayllari va modullar ro'yxatini ko'rsatadi va ular orasida navigatsiya o'rnatadi. View/ Project Manager yo'li bilan loyiha menejerini ochish mumkin. Yaratilgan loyihaning avtomatik ravishda berilgan dastlabki nomi Project1.cpp bo'ladi. Dastlab loyiha bitta forma uchun boshlang'ich fayllarni o'z ichiga oladi. Ammo ko'p loyihalarda bir necha forma va modullar mavjud

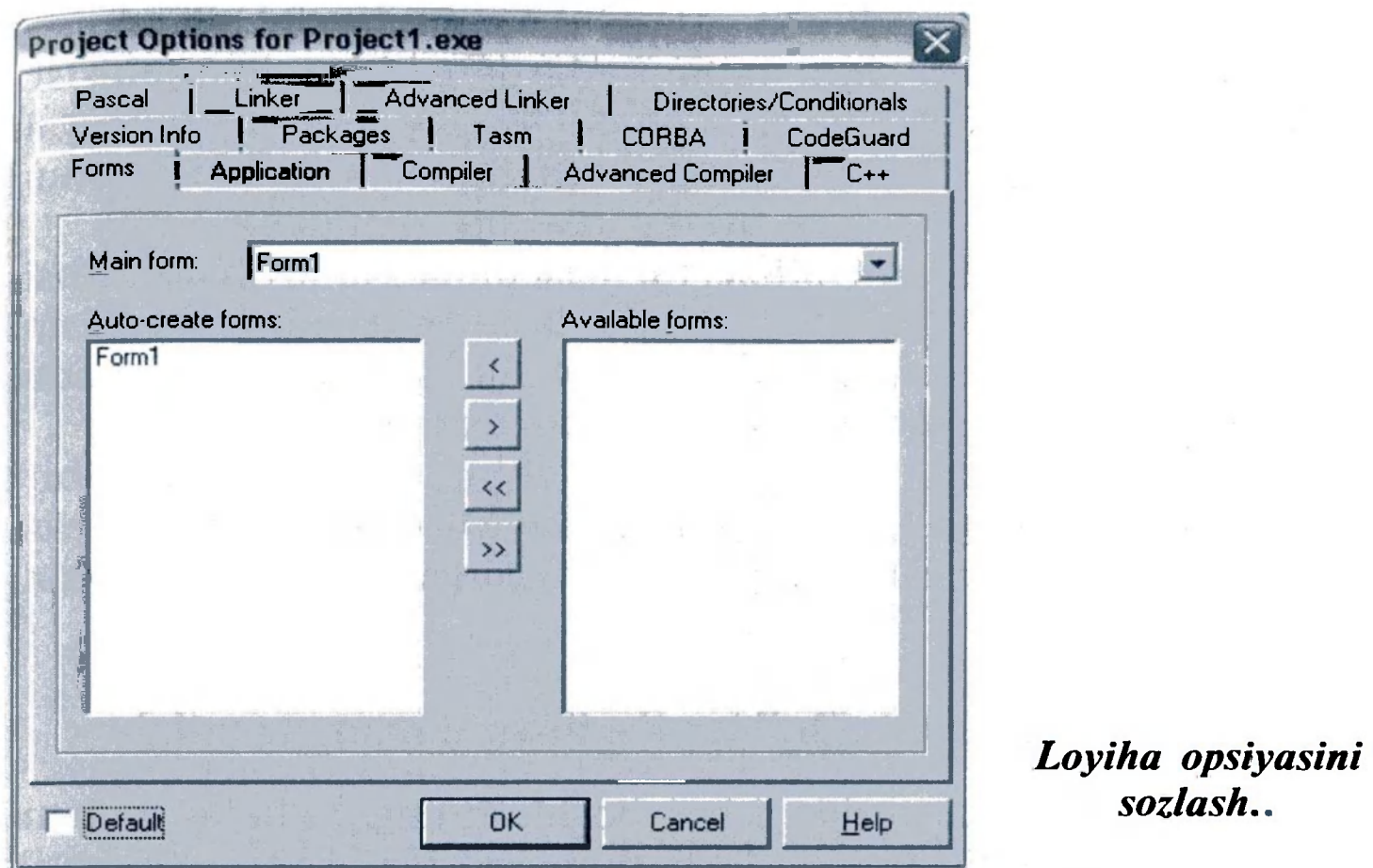

bo'ladi. Loyihaga modul yoki forma qo'shish uchun sichqoncha o'ng tugmasini bosib, kontekst menyudan New Form punktini tanlash kerak. Loyihaga kompyuterda mavjud forma yoki modulni qo'shish ham mumkin. Buning uchun loyiha menejerining kontekst menyusidan Add ni bosib, qo'shish kerak bo'lgan modul yoki formani tanlash kerak. Loyiha ishlayotganda ixtiyoriy paytda forma

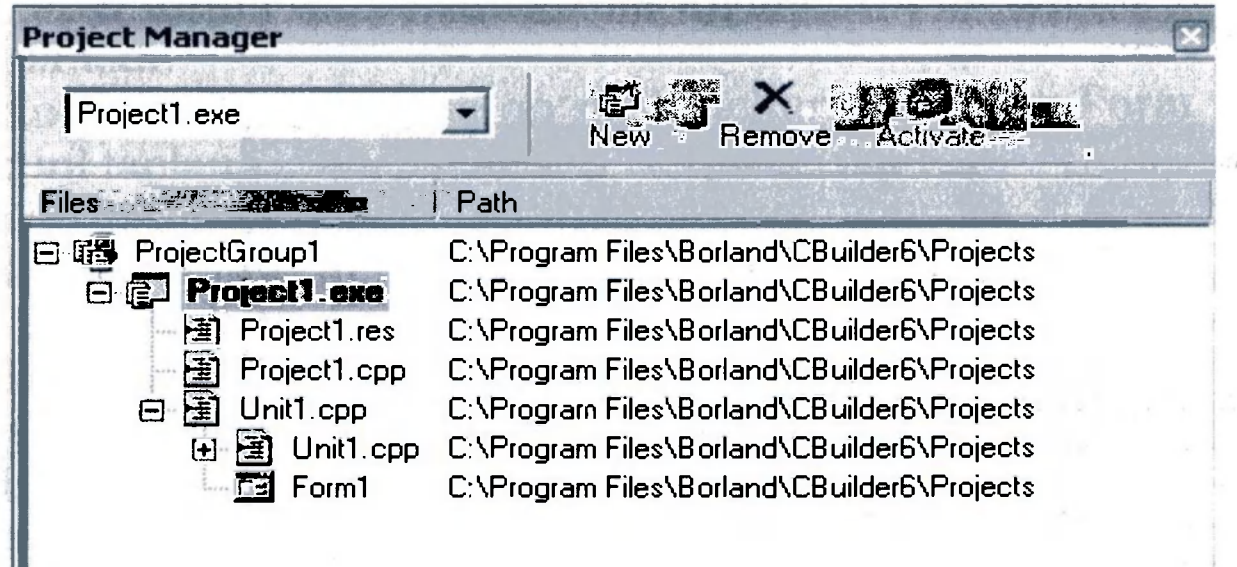

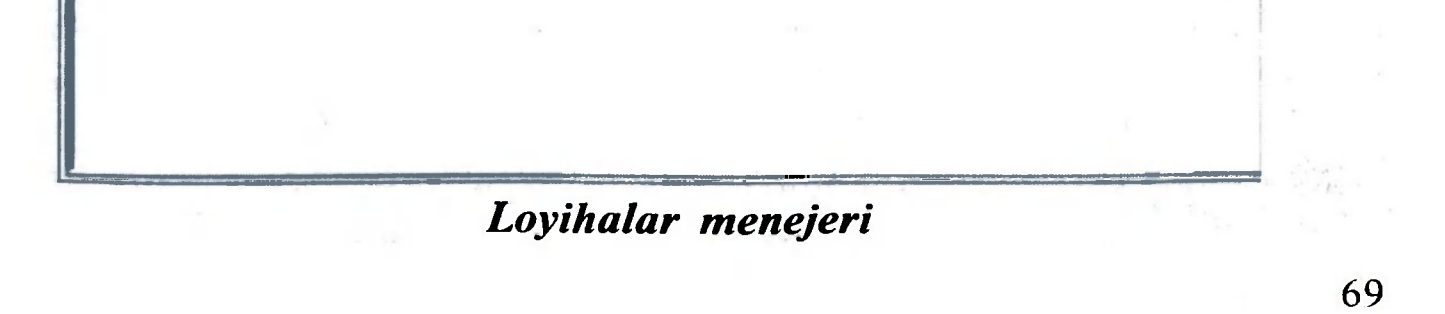

yoki modulni o'chirib yuborish mimkin. Ammo modul bilan forma bir-biriga bog'liq bo'lgani uchun ulardan birini ikkinchisisiz o'chirmaslik kerak. Lekin bu ishni modul formaga bog'liq bo'lmagan paytda amalga oshirish mumkin. Loyihadan modulni o'chirish uchun loyiha menejeridagi Remove tugmasidan foydalaniladi.

 $C++$  Builder ish maydonida muhim elementlardan biri sichqonchaning o'ng tugmasi bosilganda paydo bo'ladigan kontekst menyudir. U tez-tez ishlanadigan buyruqlarga tez kirish imkonini beradi.

# 14.6.  $C++$  Builder da ilova dastur yaratish

Loyiha menejeridan Options tugmasi tanlansa, loyiha opsiyasi, ya'ni muloqot paneli ochiladi. Unda dasturning asosiy formasini tanlash, dinamik ravishda qanday formalar yaratilishi va modul kompilatsiyasi parametrlari qanaqaligini aniqlash mumkin.

C++ Builder dasturida ishni boshlashning birinchi qadami bu loyiha yaratishdir. Loyiha fayllarining boshlanishida avtomatik ravishda dastlabki matnlari bo'ladi. Kompilatsiya qilingan va ishlashga tayyorlanganida u ilova dasturning bir qismi bo'lib qoladi. Yangi loyiha yaratish uchun File/New Application menyu punktini tanlash kerak.

C++ Builder dastlabki Project1.cpp nomli loyiha fayli va Project1.mak nomli make fayl yaratadi. Loyihaga yangi forma qo'shish kabi o'zgartirish kiritilganda C++ Builder loyiha faylini yangilaydi.

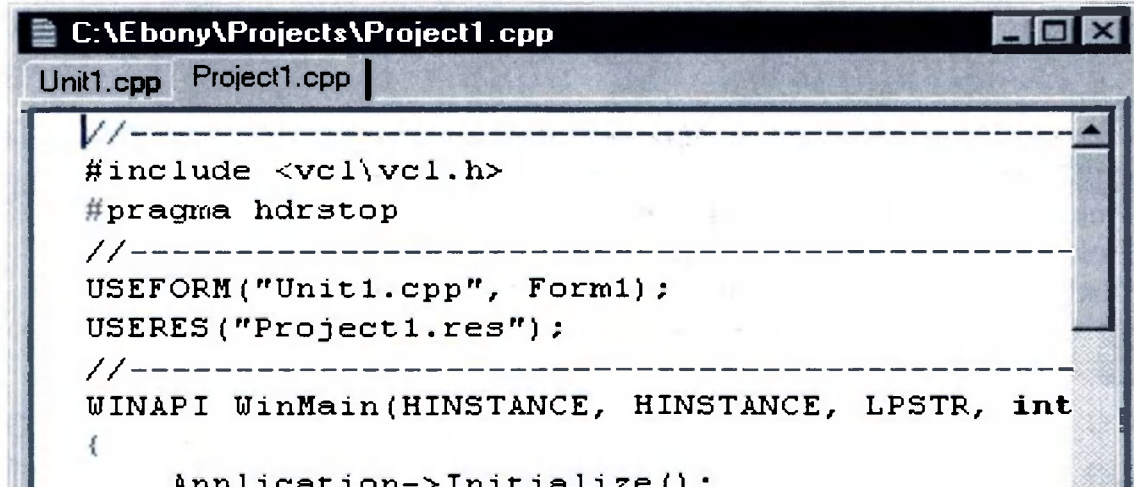

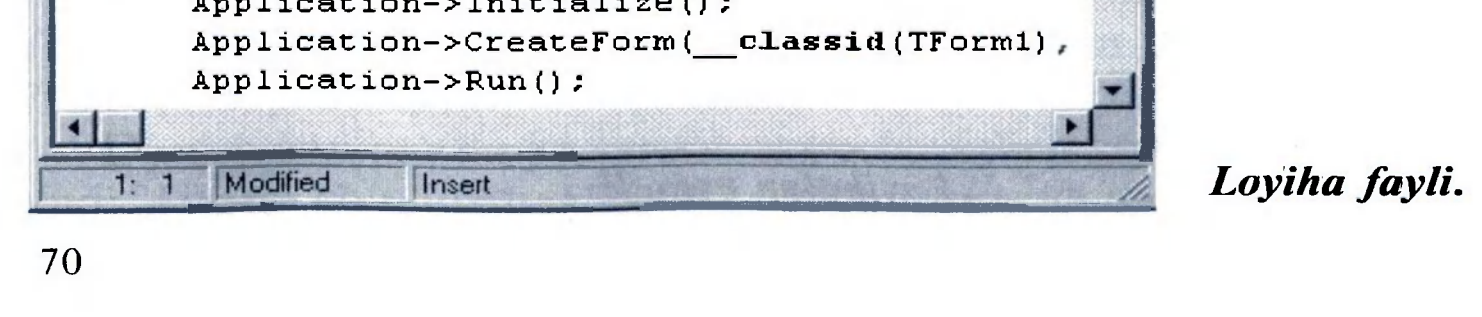

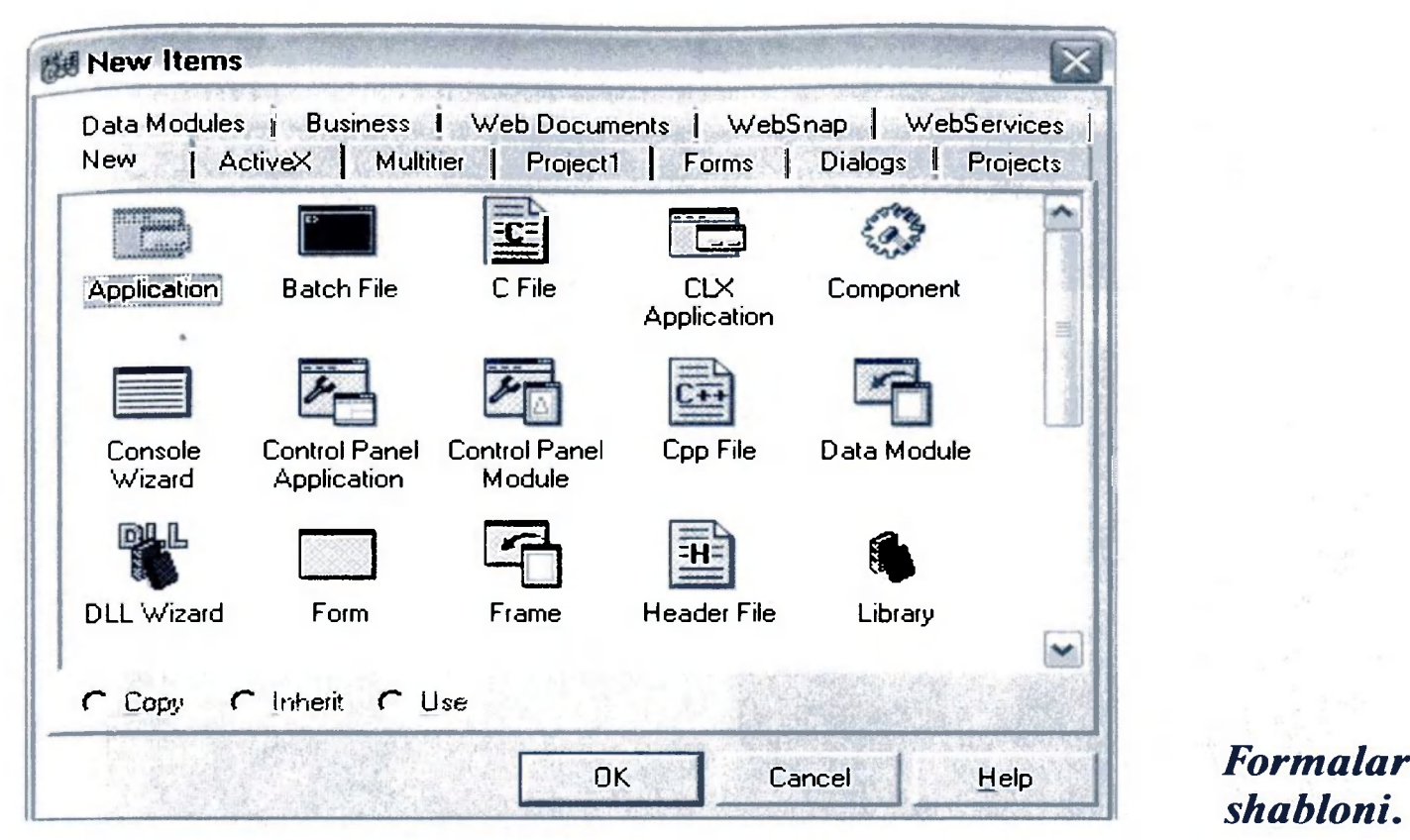

Odatda, loyiha yoki dastur bir necha formaga ega bo'ladi. Loyihaga forma qo'shish quyidagi qo'shimcha fayllarni yaratadi:

• \*.CPP kengaytmali modul fayli  $C++$  dagi kodni o'z ichiga oladi.

• \*.DFM kengaytmali forma fayii formani konstruksiyalash uchun oyna resurslari to'g'risidagi axborotni o'z ichiga oladi.

• \*.H kengaytmali sarlavha fayli forma klassi tavsifini o'z ichiga oladi.

Yangi forma qo'shganingizda, loyiha fayli avtomatik ranishda yangilanadi.

Agar dastur ishga tushganida xatolik paydo bo'lsa,  $C++$  Builder dastur ishlashni to'xtatadi va xatolik manbayi bo'lgan qatorni kursor bilan belgilab qo'yadi. Kerakli to'g'rilash ishlarini olib borishdan awal dasturni qayta ishga tushirib yuborish kerak. Buning uchun Run menyusidan Run punktini tanlash va dasturni yopish

Loyihaga yangi forma qo'shish uchun File/New Form menyu punktini tanlang. Loyihaga qo'shiladigan bo'sh forma paydo bo'ladi. Bundan tashqari, File/New menyu punktidan foydalanib, Forms sahifasini belgilash kerak hamda obyektlar ro'yxatidan mos shablonni tanlash kerak.

Joriy loyihani faqat kompilatsiya qilishgina kerak bo'lsa, Compile menyusidan Compile punktini tanlash kerak. Loyihani kompilatsiya qilish va joriy loyiha uchun bajariladigan fayl yaratish uchun, Run menyusidan Run punktini tanlash kerak.
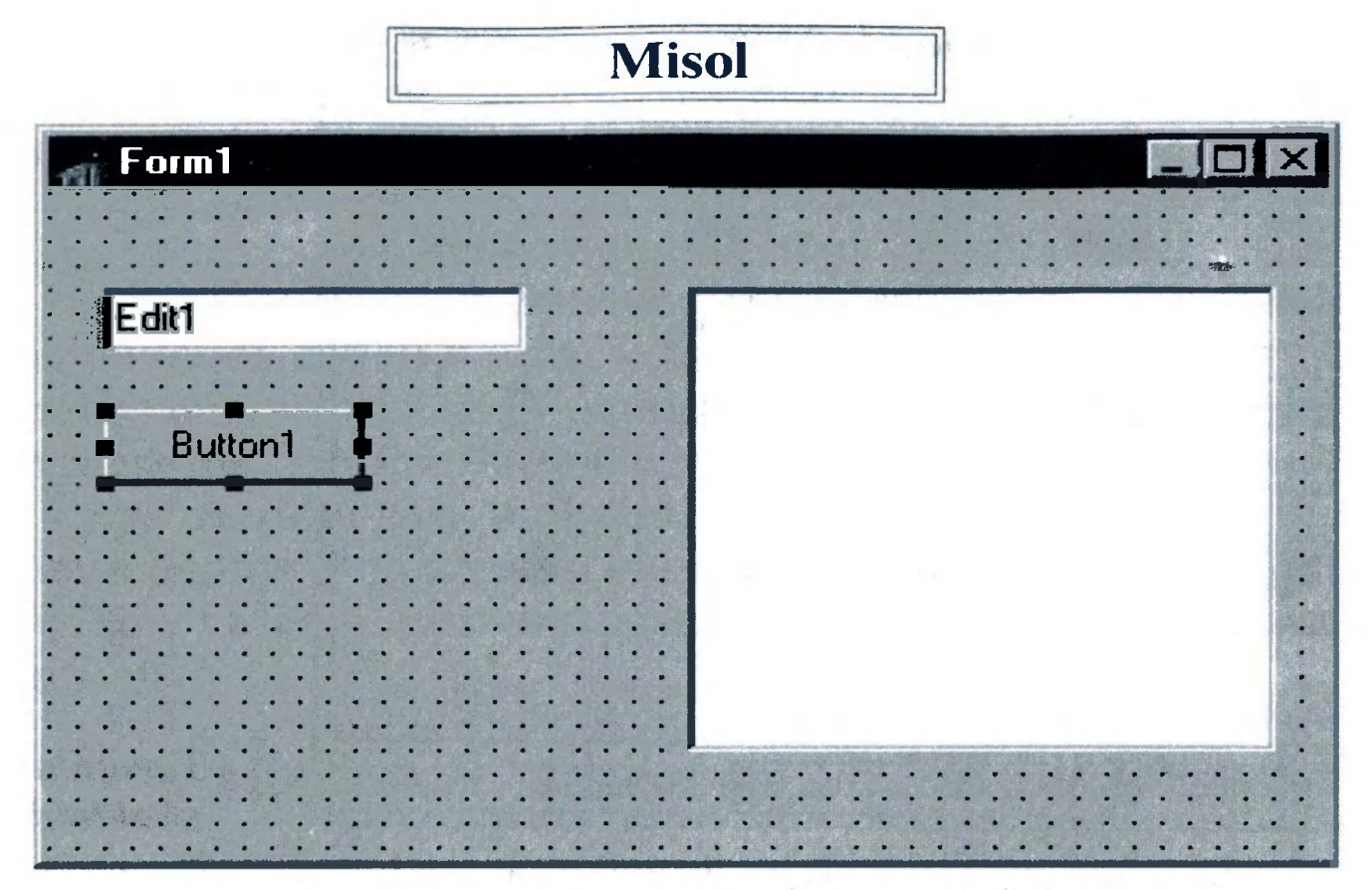

*Formaga komponentlarni joylashtirish.* 

kerak. Keyin esa loyihaga o'zgartirish kiritish kerak bo'ladi. Shunda Windows resurslarini yo'qotish ehtimoli kamayadi.

### 14.7. Oddiy ilova dasturini yararish

Endi tahrirlovchi maydonga matnni kiritib, uni tugma bosilishi bilan ro'yxatga qo'shadigan oddiy bir ilova dasturini yaratishga harakat qilamiz. Demak, yangi loyiha yaratish uchun File/new Application menyu punktini tanlaymiz, uning asosiy formasini misoll.cpp nom bilan, loyihani esa misoll.mak nom bilan saqlab qo'yamiz. Formaga esa Button, Edit va ListBox komponentlarini palitradan olib qo'yamiz:

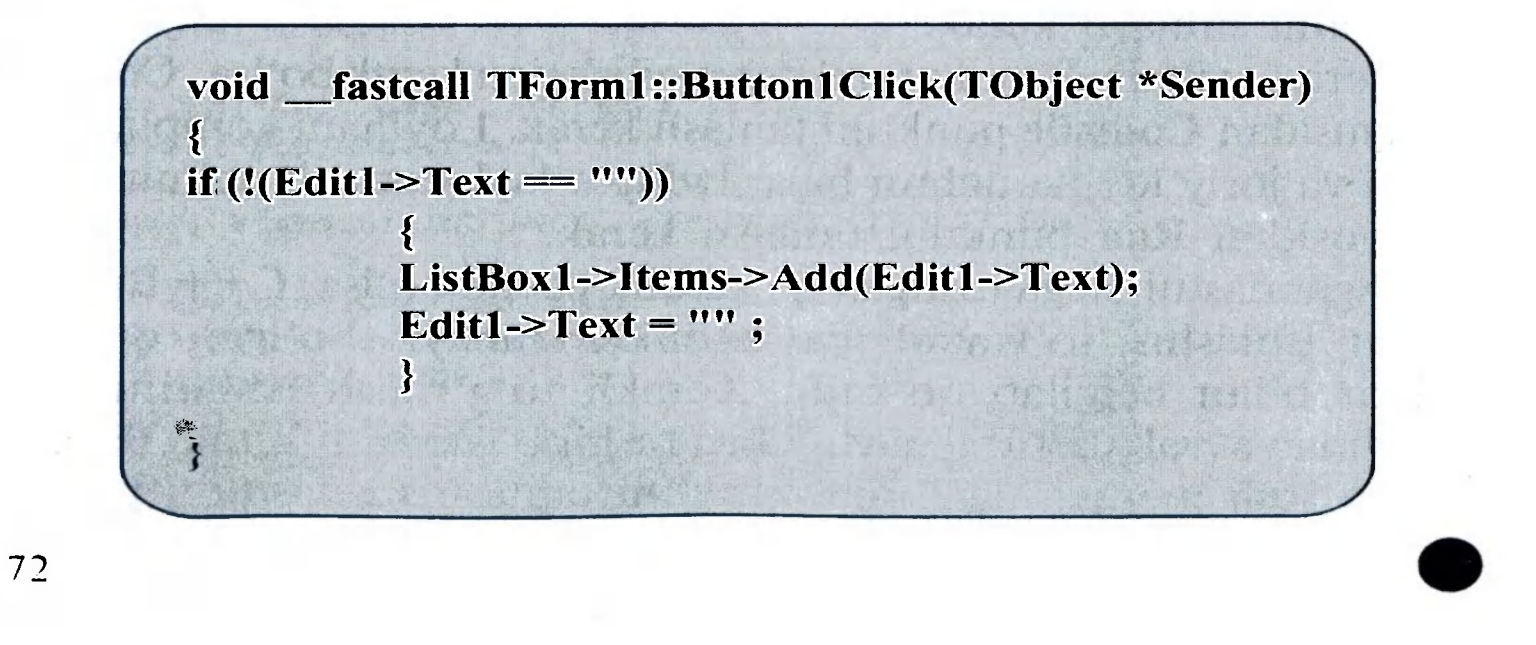

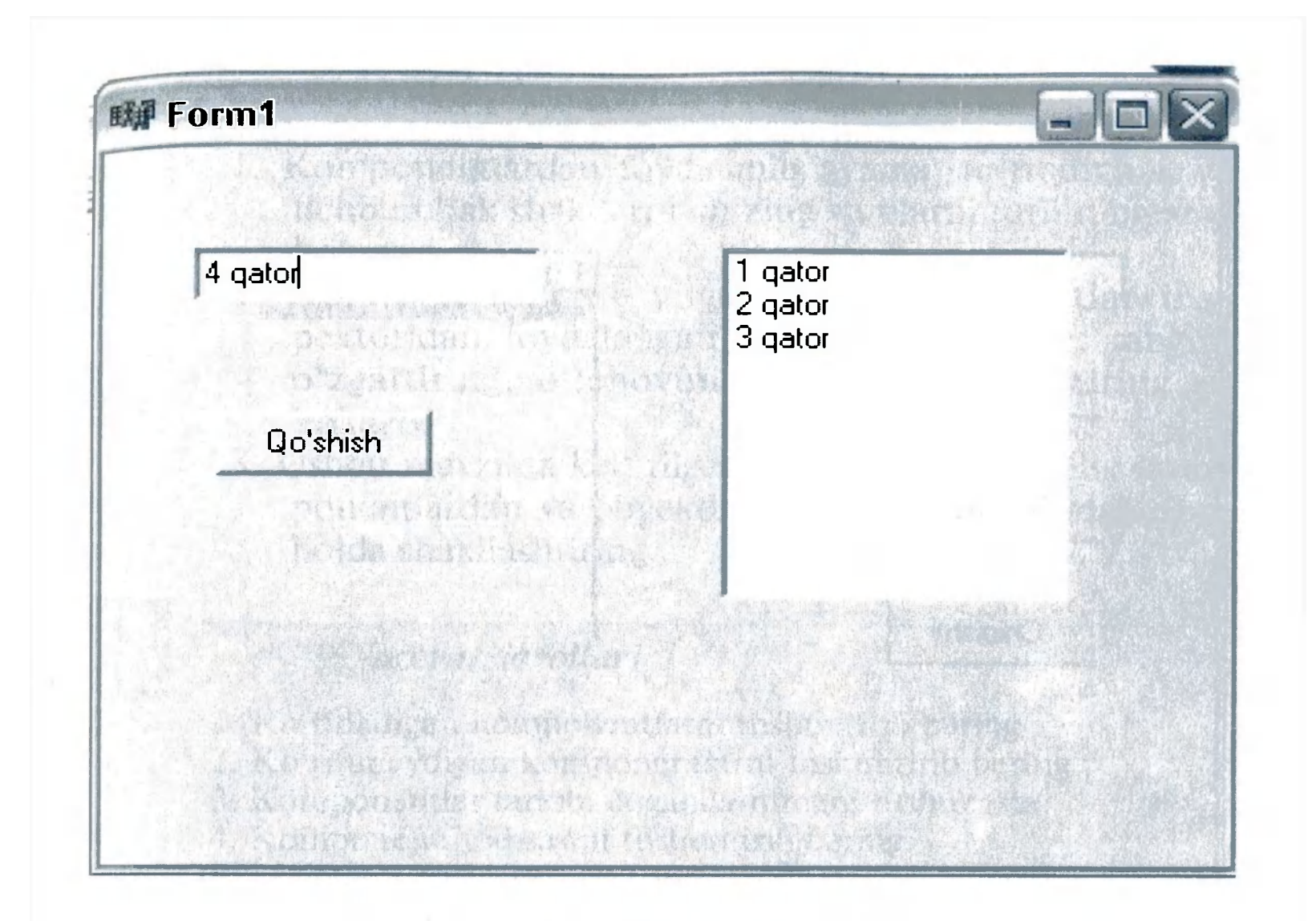

Shundan keyin formadagi Edit komponentini tanlab, Text tarkibidagi joriy matnni o'chirib yuboramiz. Keyin Button1 uchun Caption tarkibini sozlaymiz. "Qo'shish" tugmasiga OnClick hodisasini qo'shish uchun formadagi o'sha tugmani belgilab, obyektlar inspektoridagi hodisalar sahifasini ochish kerak va roʻyxat oʻng tomonidagi **OnClick** hodisasini ikki marta bosish kerak. Soʻng **OnClick** ga mos kiritish satrida funksiya nomi paydo bo'ladi.  $C++$ Builder hodisa prototipini paydo qiladi va uni kod tahrirlagichda ko rsatadi. Shundan keyin, funksiya {} tanasiga kodni kiritish kerak boʻladi.

#### *Tayyor ilova dastur ko'rinishi.*

Dasturni kompilatsiya qilish uchun Run menyusidan Run punktini tanlaymiz. Endi tahrir maydoniga biror matnni kiritib, qo'shish tugmasini bosish kerak va kiritilgan matn ro'yxatga qo'shilganligiga guvoh bo'lamiz.

Endi esa, dasturimizga "Chiqish" va "O'chirish" tugmalarini qo'shib uni shakllantiramiz. Buning uchun ikkita tugma qo'shib, ularning Caption tarkibini o'zgartiramiz va o'sha tugmalarga bog'liq boʻlgan hodisalarga jarayon yaratamiz.

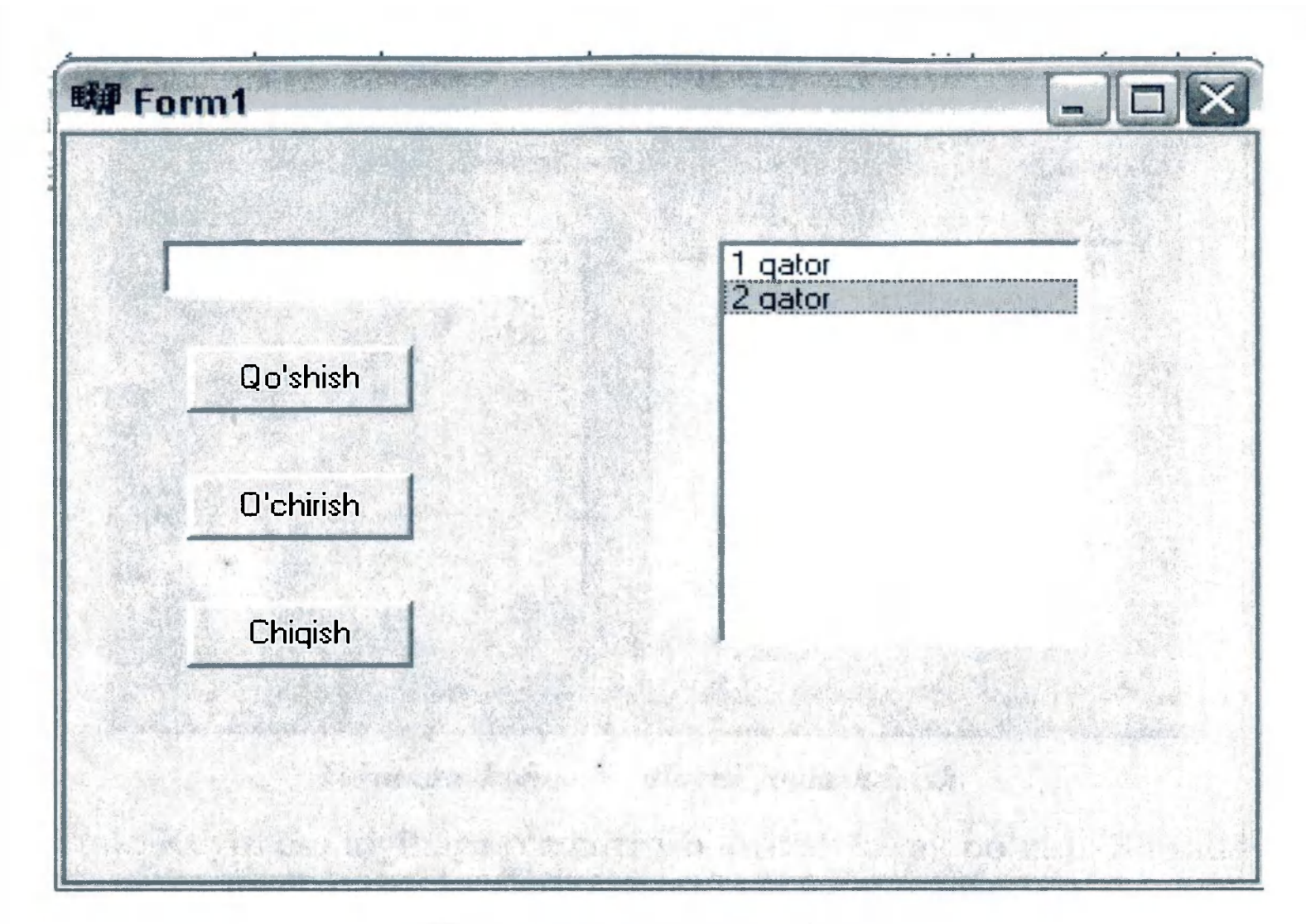

*Shakllantirilgan ilova dastur.* 

O'chirish tugmasi uchun:

void \_fastcall TForm1::Button2Click(TObject \*Sender) { if (!(ListBoxl->ltemIndex == -1)) ListBoxl->Items->Delete(ListBoxl- >ltemlndex); } v *J* 

void \_fastcall TForm1::Button3Click(TObject \*Sender) { Close();

Chiqish tugmasi uchun:

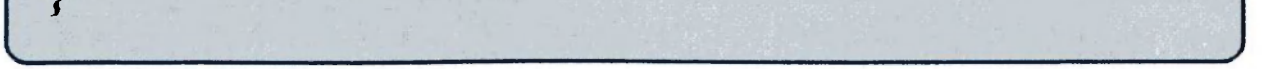

Dasturni saqlab qo'yamiz va kompilatsiya qilamiz, keyin esa uni tekshirib ko'ramiz.

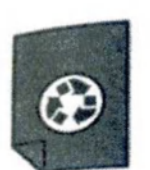

# *MASHQLAR*

- 1. Komponentlardan foydalanib aylana, to'rtburchak va uchburchak shakllarni chizing va ularni turli ranglarga bo'yang.
- 2. Komponentlar qo'yilgan formani obyektlar inspektoridan foydalangan holda tahrir qiling: rangini o'zgartiring, o'lchovini piksellarda o'zgartiring va hokazo.
- 3. Ushbu mavzuda keltirilgan ilova dasturi misolini komponentlardan va obyektlar inspektoridan foydalangan holda shakllashtiring.

#### *Nazorat savollari*

C++ Builder dasturida samarali foydalanuvchi interfeysini ishlab chiqish katta ahamiyat kasb etadi. Komponentlarni manipulatsiya qilishning ko'p operatsiyalari Edit menyusida joylashgan. Bu menyuning ko'plab opsiyalariga formadagi tarkibi o'zgartirilishi kerak bo'lgan komponentlar tanlangandagina murojaat qilish mumkin.

- 1. Ko'rinadigan komponentlarni tushuntirib bering
- 2. Ko'rinmaydigan komponentlarni tushuntirib bering
- 3. Komponentlar tarkibi deganda nimani tushunasiz?
- 4. Komponent hodisasini tushuntirib bering.
- 5. Loyihalar menejerining vazifasi nima?
- 6. Yangi loyiha qanday yaratiladi?

• Shift tugmasini bosib turgan holda, har bir komponentni sichqoncha tugmasi bilan bosish;

## <span id="page-75-0"></span>*15-mavzu С++ BUILDER KOMPONENTLARINI O'RGANISH*

Bitta komponentni tanlash quyidagi usullar bilan amalga oshiriladi:

• sichqoncha chap tugmasini bosib, kerakli komponentlarni aylantirib belgilash.

# 15.1. Guruhli operatsiylar uchun komponentlarni tanlash

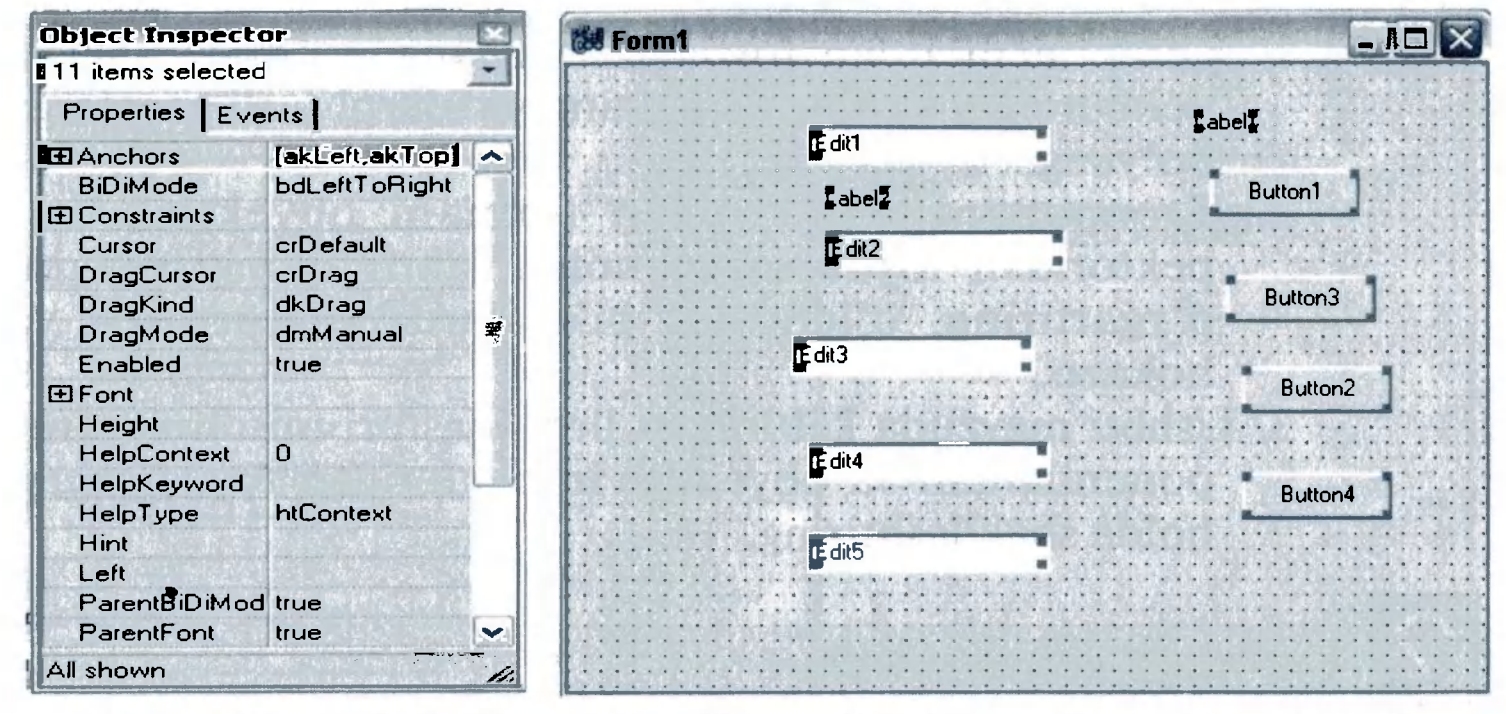

*Guruhli operatsiyalar uchun bir necha konponentlarni belgilash.* 

Umumiy belgilangan komponentlar tarkiblarini sozlash. Yuqoridagi rasm Font va Left tarkiblari o'zgarish natijasini ko'rsatib turmoqda. Barcha belgilangan komponentlar bir xil o'zgartirilgan tarkiblarga ega bo'ldi.

| <b>Object Inspector</b><br>12 items selected<br>Properties   Events |                              | <b>Nd</b> Form1<br>- 101<br>$L$ abel $\bar{z}$<br>Labell |               |  |                     |                                      |
|---------------------------------------------------------------------|------------------------------|----------------------------------------------------------|---------------|--|---------------------|--------------------------------------|
|                                                                     |                              |                                                          |               |  |                     | <b>El Anchors</b><br><b>BiDiMode</b> |
| <b>El Constraints</b><br>Cursor                                     | crDefault                    |                                                          | E dit2        |  | Button3             |                                      |
| DragCursor<br>DragKind                                              | crDrag<br>dkDrag<br>dmManual |                                                          | E dit3        |  | Button <sub>2</sub> |                                      |
| DragMode<br>Enabled<br>田Font                                        | true                         |                                                          | E dit4        |  | Button4             |                                      |
| Height<br>HelpContext                                               | 0                            |                                                          | <b>E</b> dit5 |  | Button <sub>5</sub> |                                      |
| HelpKeyword<br>HelpType                                             | htContext                    |                                                          |               |  |                     |                                      |
| Hint<br>Left<br>ParentBiDiMod! true                                 | 40                           |                                                          |               |  |                     |                                      |
| ParentFont                                                          | true                         | لعدا                                                     |               |  |                     |                                      |
| All shown                                                           |                              |                                                          |               |  |                     |                                      |

*Komponentlarning bo'linuvchi tarkiblarini o'rnatish.* 

15.2. Komponentlar o'lchovlarini o'zgartirish

Komponentni qo'shish uchun komponentlar palitrasini tanlab olish kerak. Keyin esa sichqoncha kursorini forma ichiga olib kelib, sichqoncha chap tugmasini bosish kerak. Natijada komponent 76

chegaralarini aks ettiruvchi to'g'ri to'rtburchak forma ichida paydo bo'ladi. To'g'ri to'rtburchak kerakli o'lchovga ega boiganidan keyin sichqoncha tugmasini qo'yib yuborish kerak.

Sichqoncha ko'rsatkichini komponent atrofidagi kichkina qora to'rtburchak nuqtalarga olib kelinsa, sichqoncha kursori ko'rinishi o'zgaradi. Sichqonchani bosgan holda ushbu

Bir necha komponentlarning o'lchovini o'zgartirish uchun ularning hammasi belgilanadi. Keyin esa Edit/Size menyu punktini tanlash kerak. Size oynasi paydo bo'ladi hamda o'lchov opsiyasi tanlanadi. Komponent o'lchovini piksellarda aniq o'rnatish uchun Width va Height maydonlariga kerakli raqamlarni kiritish kerak. Keyin esa OK tugmasini bosish kerak.

kursorni komponent o'zgarishi bilan birga jildirib, uning o'lchovini o'zgartirish mumkin.

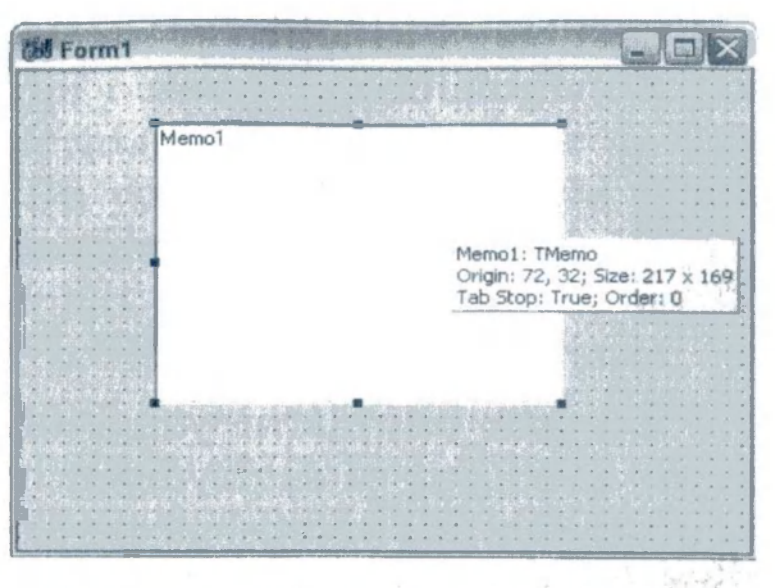

*Komponentni formaga qo\*.shishda uning o'lchovini o'zgartirish.* 

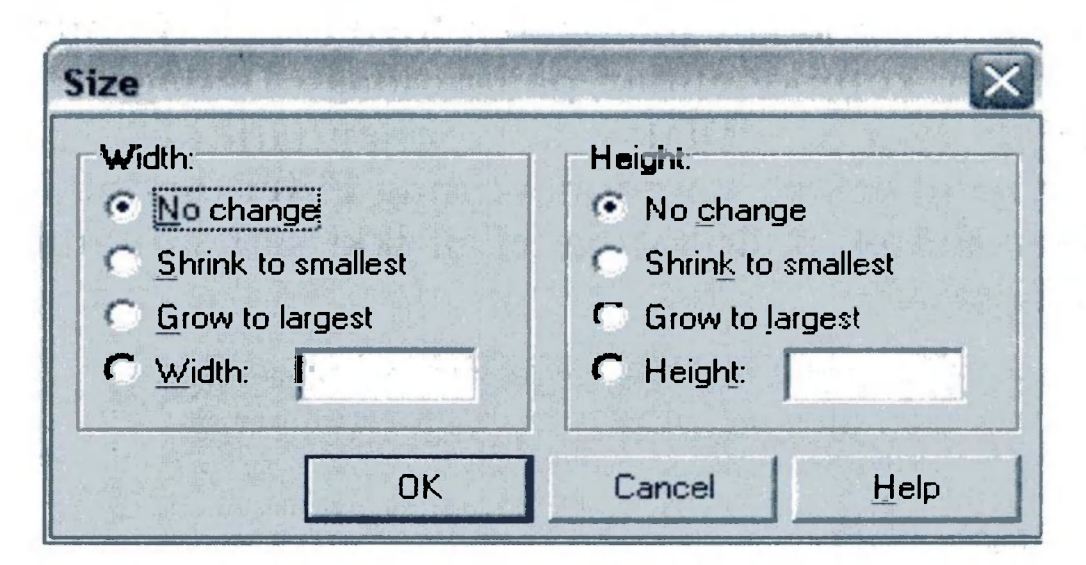

*Edit/Size dan foydalangan holda komponent tarkibini sozlash.* 

Bir xil turdagi komponentlarni formaga qo'shish uchun Shift tugmasini bosgan holda komponentni palitradan tanlash kerak. Bu holda komponent atrofida to'rtburchak paydo bo'ladi. Shundan keyin sichqoncha tugmasining formaga har bir bosilishi unda komponentlar paydo bo'lishiga olib keladi. Komponentni ko'paytirish jarayonini yakunlagach, sichqoncha bilan komponentlar palitrasidagi birinchi (ko'rsatkich ko'rinishidagi komponent) komponentni bosish kerak.

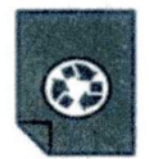

#### *Misol: matn muharririni yaratish*

#### 15.3. Dastur formalarini loyihalash

Olingan bilimlarni yangi fayl yaratadigan, uni ochadigan, tahrir qiladigan va saqlaydigan hamda matnlar bilan ishlaydigan matn muharrini yaratishga harakat qilamiz. Buning uchun yangi formaga asoslangan yangi loyiha yaratamiz va uni Tahrir.mak deb nomlaymiz. Loyihaga esa Tahrir.cpp deb nom beramiz.

Bo'sh formaga muharrirning kelgusida asboblar paneli bo'ladigan **TPanel** komponentini qo'yamiz. Olingan **Panel1** komponentinig Align tarkibi qiymatini alTop qilib belgilaymiz va Caption tarkibi qiymatini o'chirib yuboramiz.

Keyin esa formaga TMemo komponentini joylashtiramiz. Uning Align tarkibi qiymatini alClient, ScrollBars tarkibi qiymatini ssVertical qilib belgilab, Lines tarkibi qiymatini bo'sh qoldiramiz. Kelgusi matn muharririmiz fayllarni ochish va saqlash kerakligini unutmasligimiz kerak. Shuning uchun comdlg32.dll kutubhonasida mavjud Windows standart dialogidan foydalanamiz. Buni amalga oshirish uchun komponentlar palitrasidagi Dialogs sahifasidan TOpenDialog va TSaveDialog komponentlarini joylashtiramiz. Yaratilgan **OpenDialog1** komponentining **Filter** tarkibini o'zgartiramiz: Filter Editor muloqot paneliga ikki satr kiritamiz va OK tugmasini bosamiz.

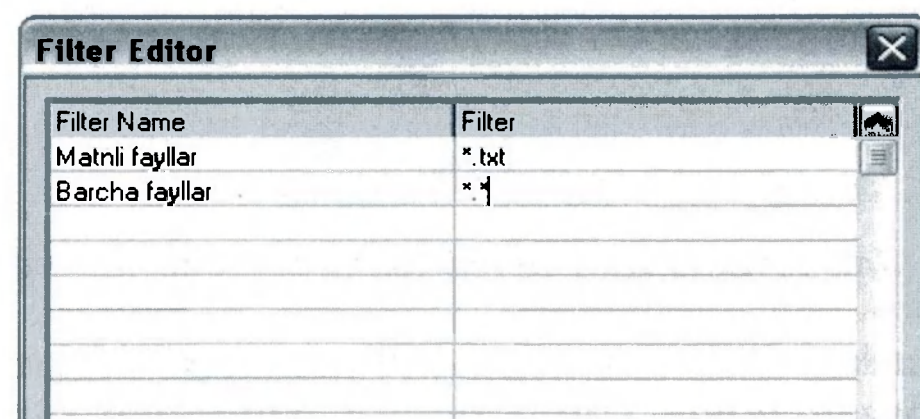

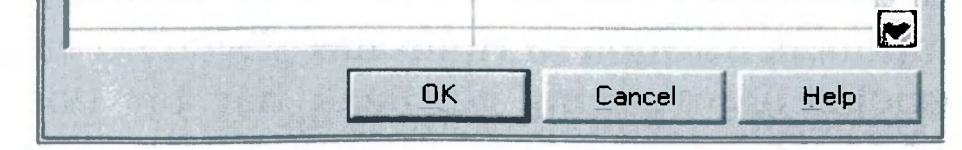

*OpenDialogl komponenti Filter tarkibini sozlash.* 

Endi Filter tarkibi to'g'risida joylashgan qiymatlar ro'yxatidagi satr almashish buferidagi qiymatni olamiz. SaveDialog1 komponentini tanlab, almashish buferidagi qiymatni Filter tarkibi to'g'risidagi qatorga qo'yamiz. Bu yo'l bilan biz ikkinchi dialog uchun Filter tarkibi qiymatini o'rnatamiz. Ixtiyoriy ravishda boshqa parametrlarni ham sozlash mumkin.

Endi esa formaga StatusBar komponentini joylashtiramiz. Bu tarkib tahrirlagichi ekranga muloqot oyna bo'lib chiqadi. Tahrirlanadigan fayl nomi chiqadigan panelni sozlaymiz. Buning uchun New tugmasini bosamiz va yaratilgan panelning Width parametrini 100 ga teng qilib o'zgartiramiz. Keyin sichqoncha bilan Paneli komponentini tanlaymiz va unga TSpeedButton tipdagi komponentdan 9 ta joylaymiz. Buni osonroq amalga oshirish uchun esa Shift tugmasini bosib, Additional sahifasidan Speed Button komponentini tanlaymiz.

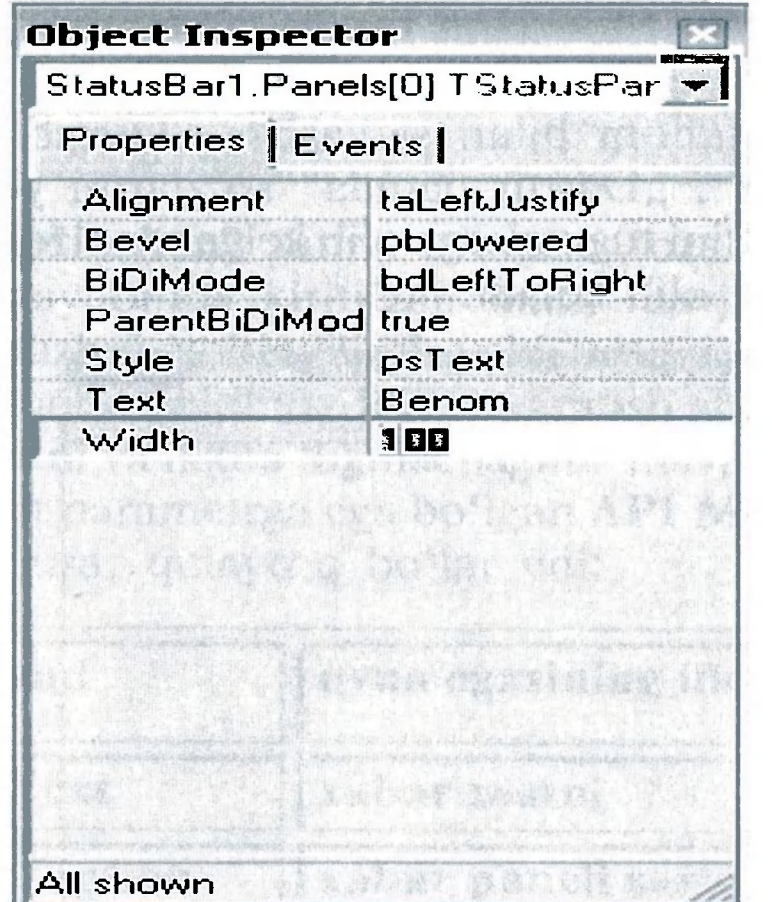

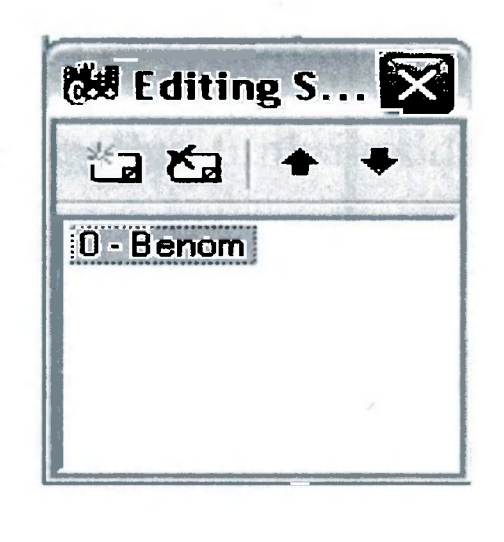

*StatusBar 1 komponenti Panels tarkibini sozlash.* 

Tugmalarimizni rasmlar bilan jihozlaymiz. Buning uchun bu tugmalarning Glyph tarkibini o'zgartiramiz. Bu bilan biz  $C^{++}$ Builder tarkibiga kiruvchi ko'plab rasmlar to'plamidan foydalanishimiz mumkin. Bizning misolimiz uchun ushbu katalogdan

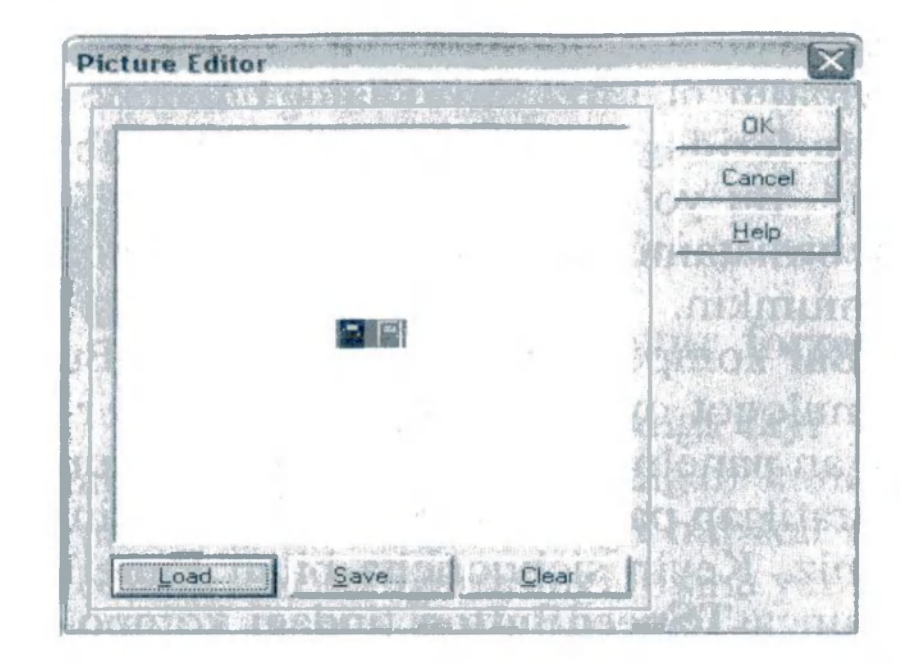

*Speed Button 1 ... SpeedButton9 komponentlari Glyph tarkibini sozlash* 

Doorshut.bmp, Filenew.bmp, Fileopen.bmp, Filesave.bmp, Cut.bmp, Copy.bmp, Paste.bmp, Help.bmp fayllari tanlangan.

Endi yuqoridagi rasmga qarab, formadagi tugmalarni tartibli joylashtiramiz. Bu tugmalar ShowHint tarkibi qiymatini True ga aylantiramiz, Hint tarkibi qiymatiga esa "Chiqish", "Yaratish", "Ochish", "Saqlash", "...nom bilan saqlash", "Qirqib olish", "Nusxa olish", "Qoʻyish", "Dastur haqida" soʻzlarini yozamiz. Bu sichqoncha ko'rsatkichini tugmalarga olib kelganda, izohli sariq yorliqlar paydo bo'lishiga olib keladi.

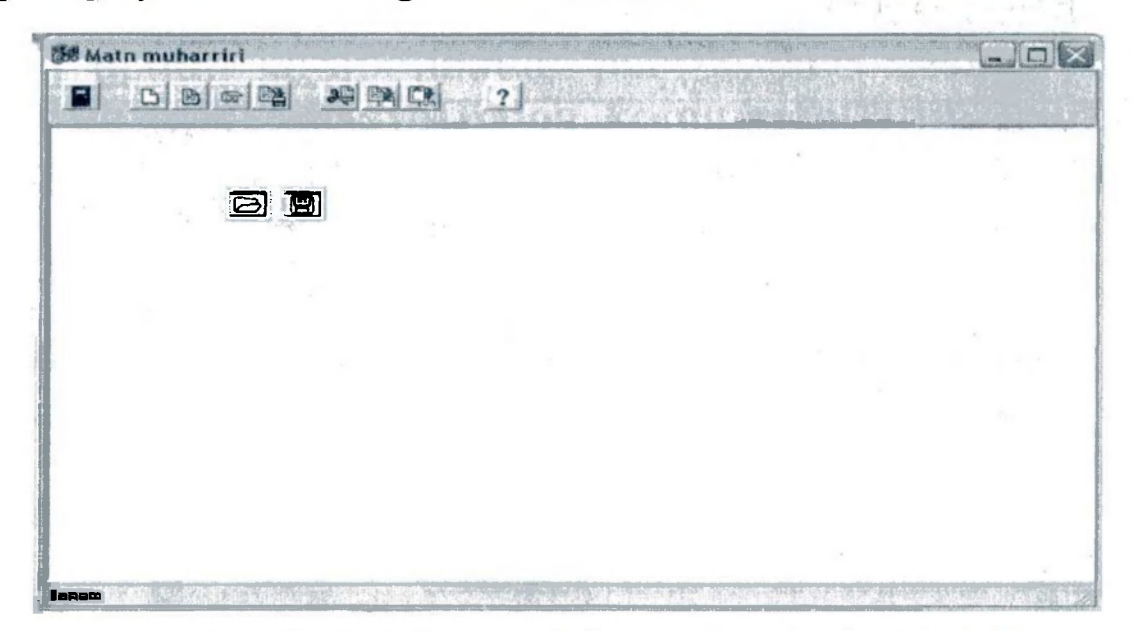

*Ilova dastur formasining umumiy ko'rinishi.* 

### 15.4. Hodisa jarayonlarini yaratish

Endi tugmachalarimiz uchun OnCIick hodisalari jarayonlarini yozamiz. SpeedButton3 muloqot panelida fayl nomining paydo bo'lishi va uni tahrir qilish uchun faylning ochilishiga javob beradi:

```
void fastcall TForm1::SpeedButton3Click(TObject *Sender)
  { 
       if (Open Dialog l->Exeeute()) Memol->Lines-
 >LoadFromFiIe(OpenDialogl->FileName); 
       StatusBarl->Panels->Items[0]->Text=OpenDialog1-
 >FileNanie; 
\mathbb{Z} \longleftarrow \longrightarrow
```
SpeedButton5 muloqot panelida tahrir qilinadigan faylni berilgan nom bilan saqlash va uning nomini panelda chiqishiga javobgardir:

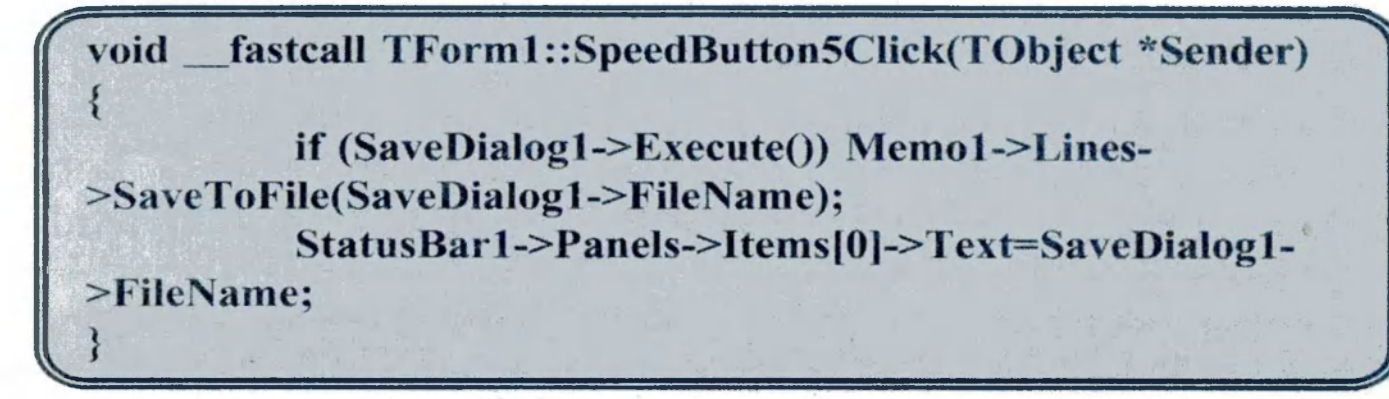

SpeedButton2 tahrir oynasini tozalashga javobgardir. Biroq tahrir maydonida kiritilgan matn mavjud bo'lsa, foydalanuvchi uni saqlashni xohlaydimi yoki yo'qmi, so'rashi kerak bo'ladi. Buning uchun alohida forma yaratish shart emas. Chunki, bunda savol matni va ikkita tugmachagina mavjud bo'ladi. Agar Windows ning to'rt parametrga ega bo'lgan API MessageBox funksiyasidan foydalanilsa, qulayroq bo'lar edi:

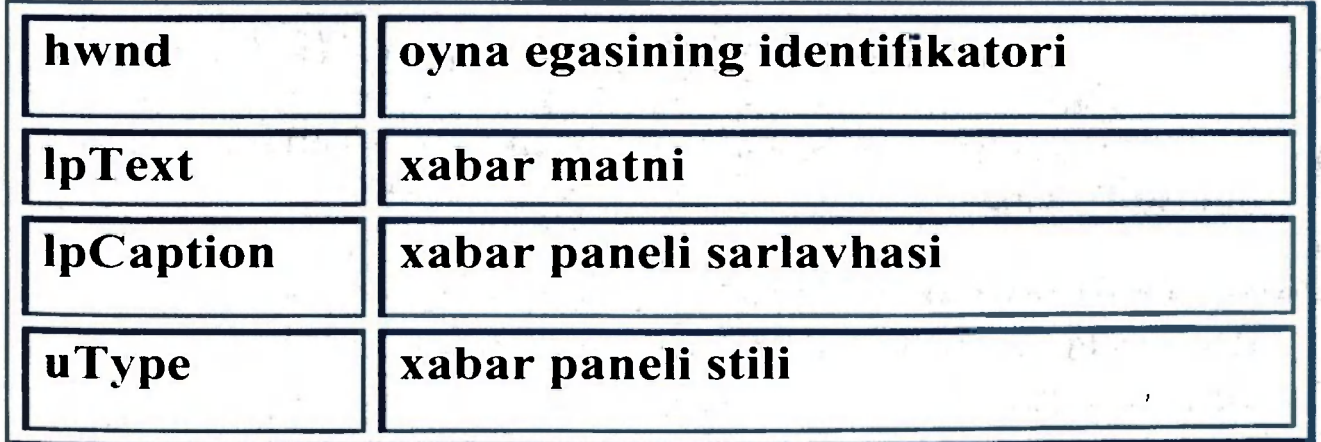

Kiritilgan matnni saqalsh uchun SpeedButton5Click tayyor funsiyasidan foydalanilsa ham bo'laveradi. Bunga mos ravishda SpeedButton2 tugmasini bosganda, hodisa jarayoni quyidagicha ko'rinishda bo'ladi:

 $6 - H$ . Rahimov, T. Dehqonov 81

 $\tilde{\mathcal{L}}$ 

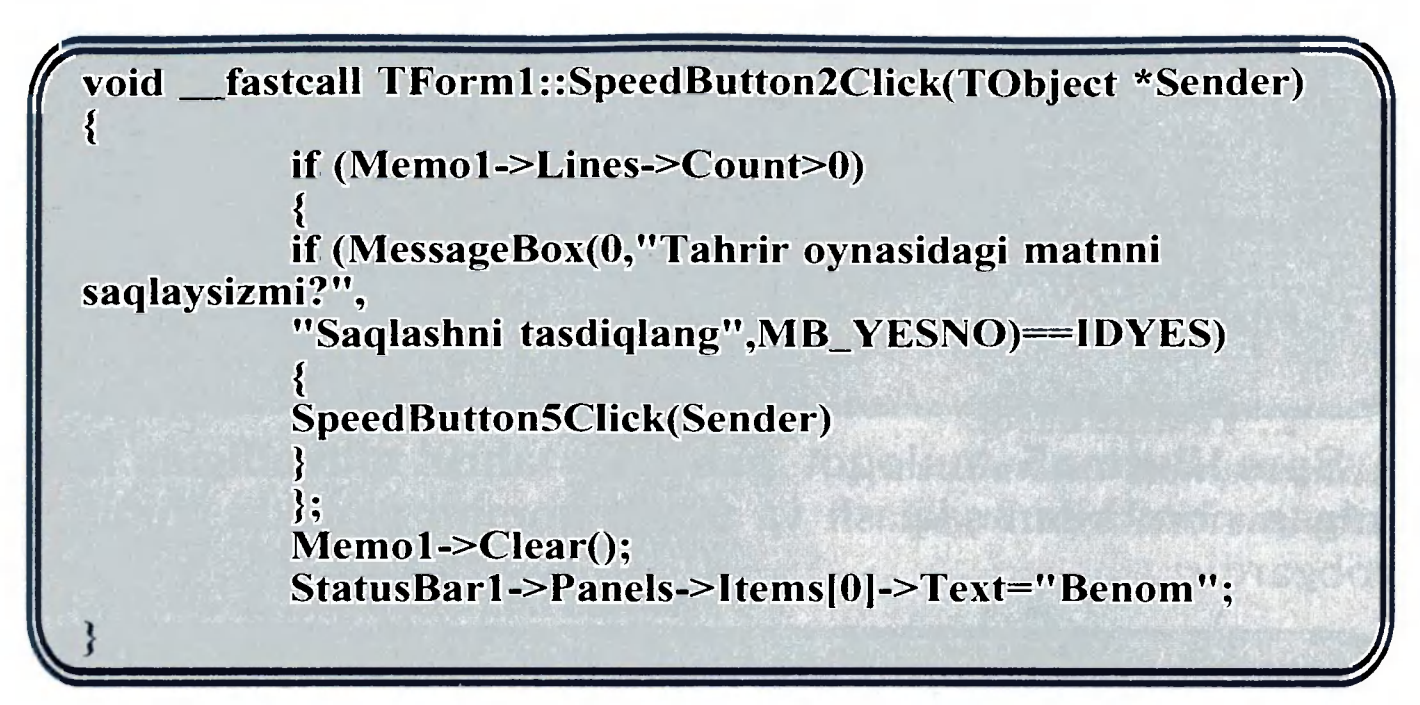

SpeedButtonl tugmasi dasturni yopadi. Bu holatda ham foydalanuvchiga kiritilgan matnni saqlash taklif etilishi kerak. Buning uchun yaratilgan SpeedButton2Click funksiyasidan foydalaniladi.

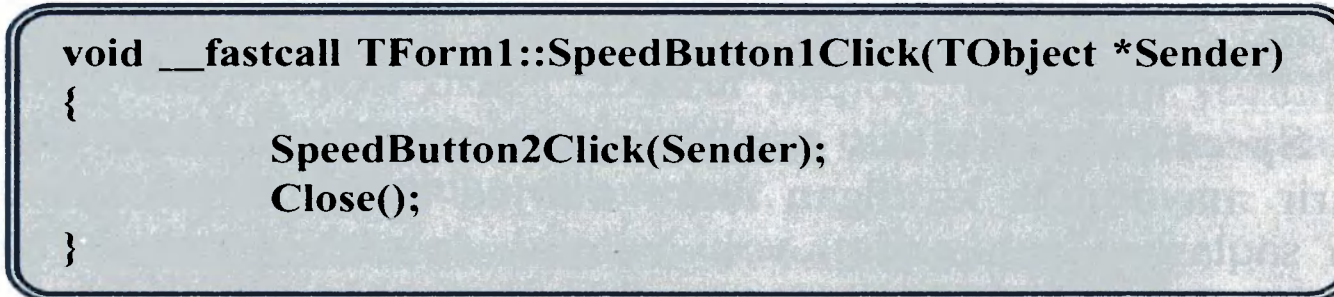

SpeedButton4Click tugmasi tahrir qilinadigan faylni saqlashga javob beradi:

fastcall TForm1::SpeedButton4Click(TObject \*Sender) if (StatusBar1->Panels->Items[0]->Техt=="Без имени") SpeedButton5Click(Sender); else Memo1->Lines->SaveToFile(StatusBar1->Panels- $>$ Items $[0] Text)$ 

Bu yerda ozgina tushuntirish ishi talab qilinadi. Agar foydalanuvchi mavjud faylni ochgan bo'lsa va tahrirlangan faylni bironbir nom bilan saqlagan bo'lsa, u holat paneli (StatusBarl) da ko'rsatiladi hamda faylga nom berish oynasi ochilishi talab qilinmaydi. Agar faylga nom berilmagan bo'lsa, faylni saqlash oynasini SpeedButton5Click funksiyasidan foydalangan holda chaqirish kerak bo'ladi.

SpeedButton6 va SpeedButton7 tugmalari tahrir oynasidagi belgilangan matnni almashish buferiga o'tkazish va nusxa olish **uchu n** javobgardirlar:

void \_fastcall TForm1::SpeedButton6Click(TObject \*Sender)

Memol->CutToClipboard();

void \_fastcall TForm1::SpeedButton7Click(TObject \*Sender)

Memol->CopyToClipboard();

 $\{$ 

}

{

45= *Js* 

```
void _fastcall TForm1::SpeedButton8Click(TObject *Sender)
```
SpeedButton8 tugmasi qirqib olingan yoki nusxasi olingan matnni kursor turgan joyga qo'yish vazifasini bajaradi:

SpeedButton9 tugmasi ekranga "Dastur haqida" muloqot oynasini chiqaradi. Bunday muloqot oynalar zamonaviy ilova dasturlar uchun standart hisoblanadi. Keling misol uchun, C++ Builder obyektlari ro'yxatidagi tayyor About paneli shablonidan

Memol->PasteFromClipboard();

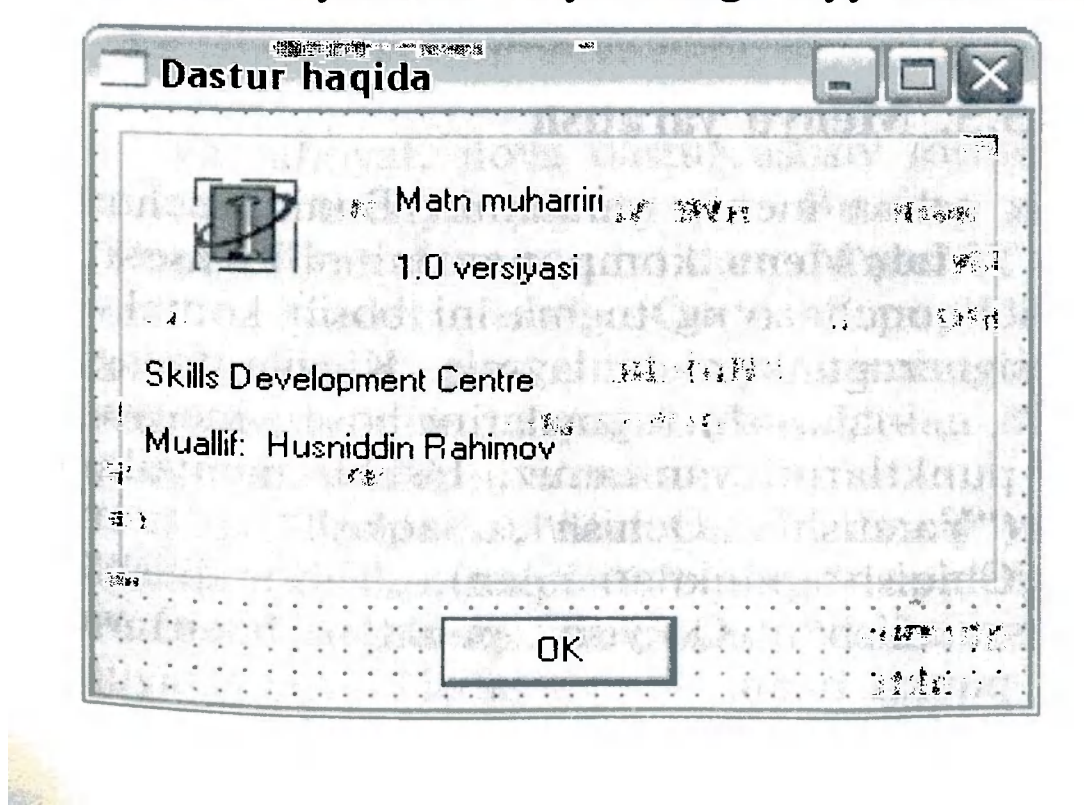

*,J)astur haqida а muloqot oynasi ко 'rinishi.* 

1

foydalanamiz. File/New menyu punktini tanlab, New Items muloqot oynasini ochamiz. Bu oynadan Forms opsiyasidan AboutBox shablonini tanlaymiz. Endi olingan formani tahrirlaymiz.

Hozir bizning ilova dasturimiz ikki formadan tashkil topdi. Dasturning asosiy formasi birinchi yaratilgan **Form1** hisoblanadi. Dastur ishga tushganda, ikkala forma avtomatik ravishda ishga tushadi va ekranda asosiy forma ko'rinib turadi. Lekin shuni e'tiborga olish lozimki, formaning yaratilishi va uning ekranda paydo bo'lishi operatsion tizimning ba'zi bir resurslarini oladi.

void \_fastcall TForml::SpeedButton9Click(TObject \*Sender) { Application->CreateForm(\_classid(TAboutBox), &AboutBox); AboutBox->ShowModaI(); AboutBox->Free();

SpeedButton9 tugmasi bosilganda, hodisa jarayoni quyidagicha ko'rinishda bo'ladi:

Endi muharririmiz uchun menyu yaratamiz. Buning uchun standart sahifasidan TMainMenu komponentini olib, asosiy formaga qo'yamiz. Sichqoncha o'ng tugmasini bosib kontekst menyudan Menu Designer punktini tanlaymiz. Klaviaturadagi ko'rsatkich  $(0, \leftarrow \{4, 5, 6, 7, 6, 6, \rightarrow \{6, 6, 6\})$  tugmalarini bosib, menyuning boshqa-boshqa punktlarini yaratamiz. Ushbu menyular quyidagilardir: "Fayl" ("Yaratish", "Ochish", "Saqlash", "...nom bilan saqlash", "-", "Chiqish" punktlari bilan), "Tahrir qilish" ("Qirqib olish", "Nusxa olish", "Qoʻyish" punktlari bilan) va "?"-"Dastur haqida" punkti bilan.

Ushbu hodisa jarayonining birinchi operatori AboutBox formasi nusxasini yaratadi. Ikkinchi operator uni modal muloqot oyna (oynani yopmagunga qadar boshqa oynalarga murojaat qilishga mxsat bermaydigan oyna) qilib ko'rsatadi.

Agar qolib ketgan keraksiz forma o'chirib yuborilmasa, (buning uchun SpeedButton9Click funksiyasidagi oxirgi operator kerak bo'ladi), ushbu funksiyaning har bir chaqirilishi resurslar batamom tugatilmagunga qadar AboutBox nusxalari operativ xotirada to'lib ketadi.

#### **15.5. Menyu yaratish**

 $\mathbf{E} \times$ **orm 1 - »MainMenu 1**  Fayl Tahrir gilish ? **-' lif e Qirqib olish Nusha olish Qo'yish** 

*Menu Designer yordamida menyu yaratish.* 

Endi obyektlar inspektoridan hodisalar sahifasini tanlab avval varatilgan SpeedButton1Click ... .. SpeedButton9Click funksiyalarini menyu punktlaridan nomlari mos kelganlarini birbiriga bog'laymiz.

Bizda foydalanilmagan "Asboblar paneli" menyu punkti qoldi. Ushbu menyu punktining Checked tarkib qiymatini True qilib qo'yamiz. "Asboblar paneli" menyu punkti uchun quyidagi OnClick hodisa jarayonini yaratamiz:

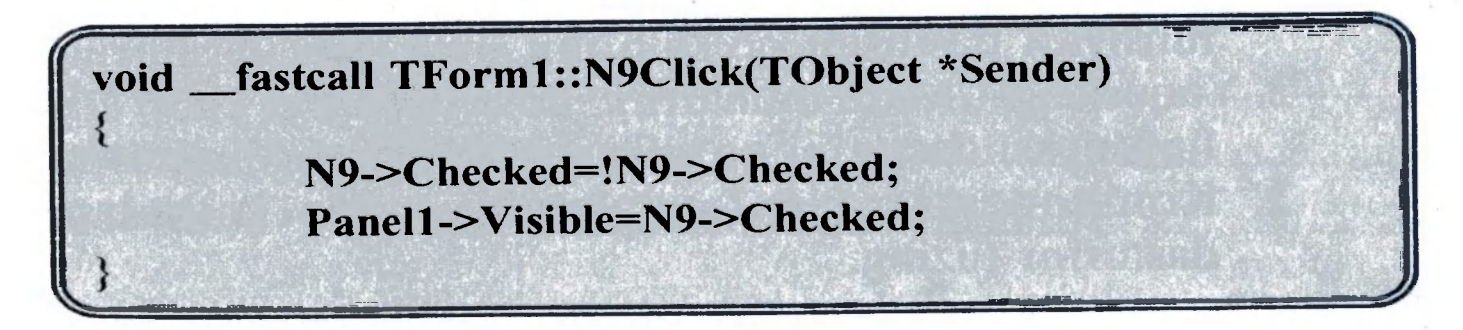

Va nihoyat, ilova dastur asosiy formasi elementlari uchun kontekst menyu yaratamiz. Buning uchun formaga ikki TPopupMenu komponentidan qo'yamiz. Birinchisini "Qirqib olish", "Nusha olish", "Qoʻyish" punktlari bilan, ikkinchisini esa "Berkitish" punkti bilan yaratamiz. Ushbu menyu punktlar menyular uchun mavjud funksiyalardan mosini tanlab OnClick

hodisa jarayonlarini o'rnatamiz.

Demak, biz asboblar paneli, asosiy va kontekst menyulari hamda "Dastur haqida" muloqot oynasiga ega boʻlgan matn muharririni yaratdik. Ilova dasturimizning oxirgi toʻliq koʻrinishi quyidagicha bo'ladi:

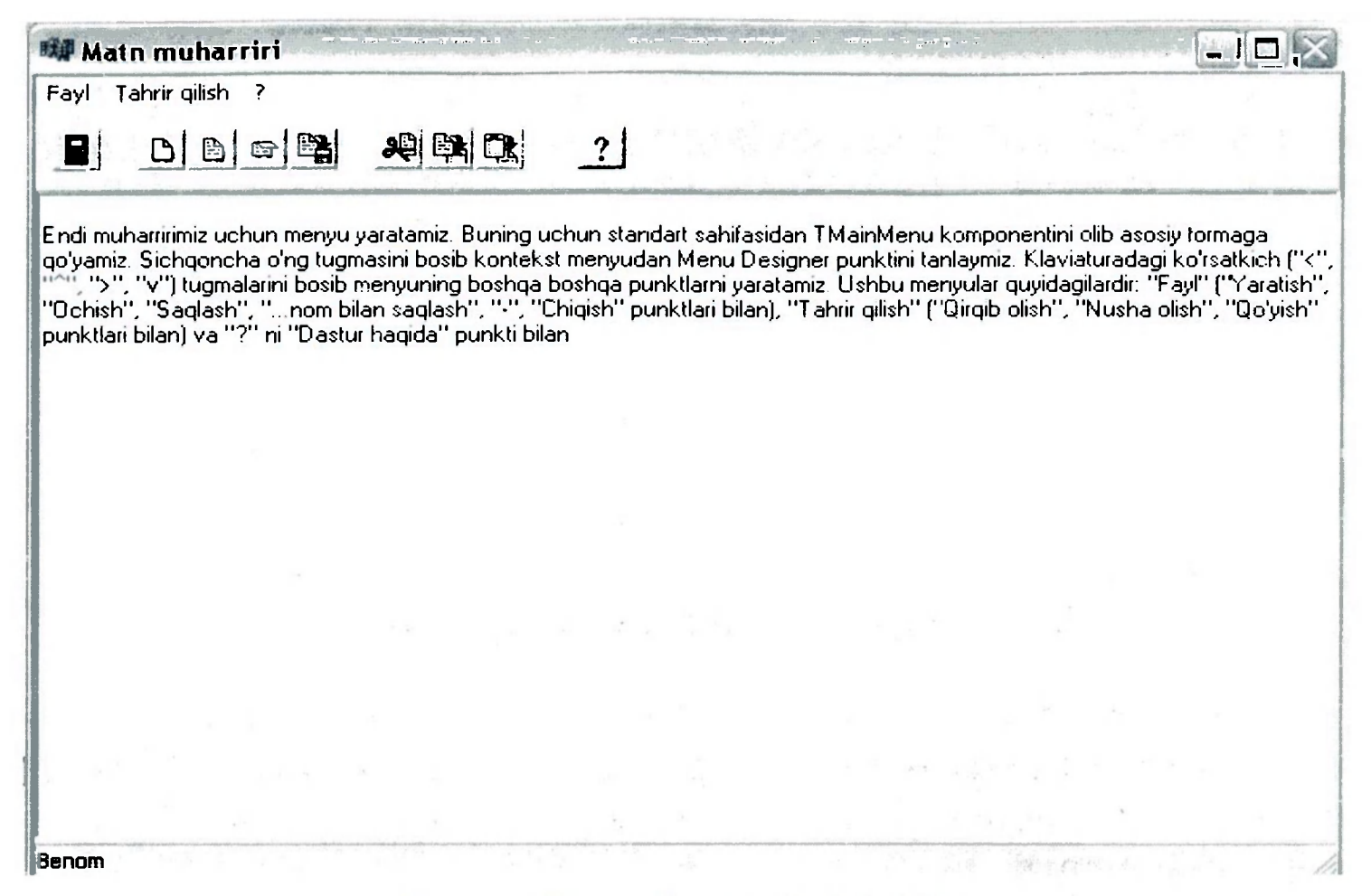

*Tayyor ilova dastur ko'rinishi.* 

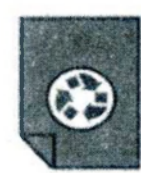

- 1. Yuqoridagi "Matn muharriri" ilova dasturiga qidiruv funsiyasi dasturini qo'shib uni mukammallashtiring.
- 2. Yuqoridagi "Matn muharriri" ilova dasturiga chop etish funksiyasi dasturini qo'shib uni mukammallashtiring.
- 3. Komponentlardan foydalanib, sodda kalkulator dasturini tuzing.

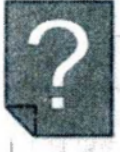

# *MASHQLAR*

#### *Nazorat savollari*

- 1. Komponentni belgilash usullarini aytib bering.
- 2. Bir necha komponentlarning bir xil tarkiblarini birdaniga o'zgartirish qanday amalga oshiriladi?
- 3. Komponent o'lchovi qanday o'zgartiriladi? Komponent o'lchovini aniq piksellarda qanday o'zgartiriladi?
- 
- 4. File Editor tarkibining vazifasi nima?
- 5. Obyektlar inspektori nima?
- 6. Tugmalar rasmlar bilan qanday jihozlanadi?
- 7. Menyu yaratish qanday amalga oshiriladi?

### MUNDARIJ A

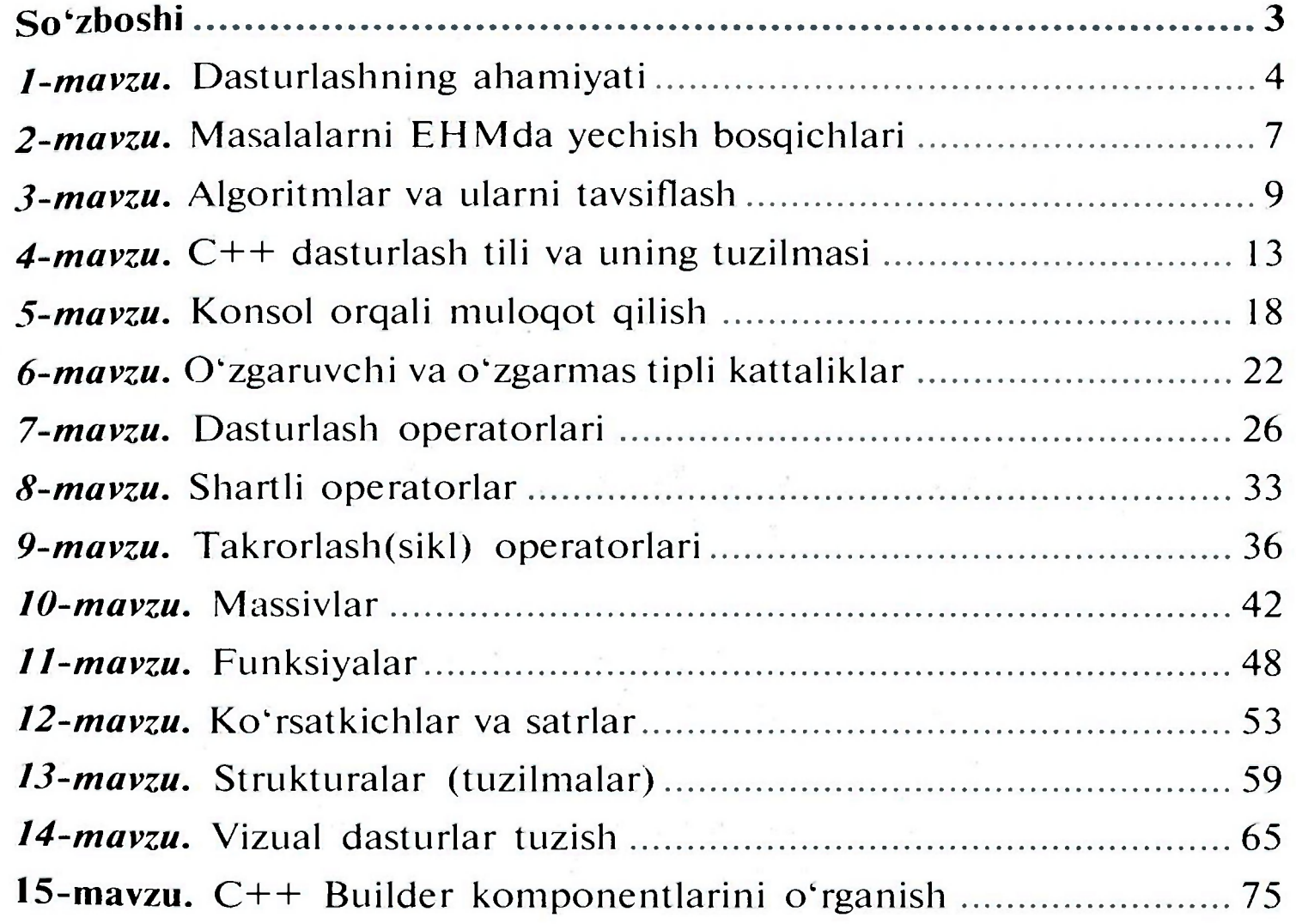

 $\alpha=2$  .

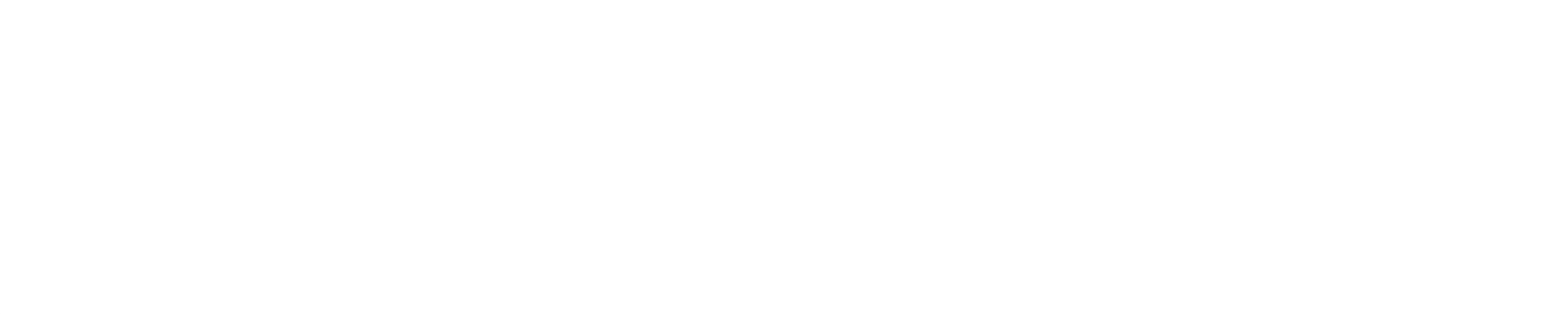

 $\mathbb{R}=\frac{\pi}{2}$ 

# 32.973.26-018.1 Rahimov H.

R33 Zamonaviy dasturlash tillari: Kasb-hunar kollejlari uchun o'quv qo'll. / H. Rahimov, T.Dehqonov; O'zbekiston Respublikasi Oliy va o'rta maxsus ta'lim vazirligi, О'гта maxsus, kasb-hunar ta'limi markazi — Т.: «O'qituvchi» NMIU,  $2007. - 88b$ .

I. Yunusov A.S. va boshq.

ББК 32.97326-018.1я 722

#### HUSNIDDIN RAHIMOV, TAVAKKAL DEHQONOV

### **ZAMONAVIY DASTURLASH TILLARI**

*Kasb-hunar kollejlari uchun о'quv qo 'llanma* 

Original-maketdan bosishga ruxsat etildi 05.11.2007. Bichimi 60×90<sup>1</sup>/<sub>16</sub>. Kegli 11 shponli. Tayms garn. Ofset bosma usulida bosildi. Shartli b. t. 5,5. Nashr. t. 5,5. 3780 nusxada bosildi. Buyurtma № 176.

*"O'qituvchi" nashriyot-matbaci ijodiy uyi Toshkent - 2007* 

particularly and the light of the

O'zbekiston Matbuot va axborot agentligining "O'qituvchi" nashriyot-matbaa ijodiy uyi. Toshkent —129, Navoiy koʻchasi, 30-uy. // Toshkent, Yunusobod dahasi, Murodov ko'chasi, 1- uy. Shartnoma 12-149-07.

Muharrir *O'. Husanov*  Badiiy muharrir *Sh. Xo'jayev*  Tex. muharrir *S. Tursunoya*  Musahhih Z. *Sodiqova*  Kompyuterda sahifalovchi *M. Sagdullayeva* 

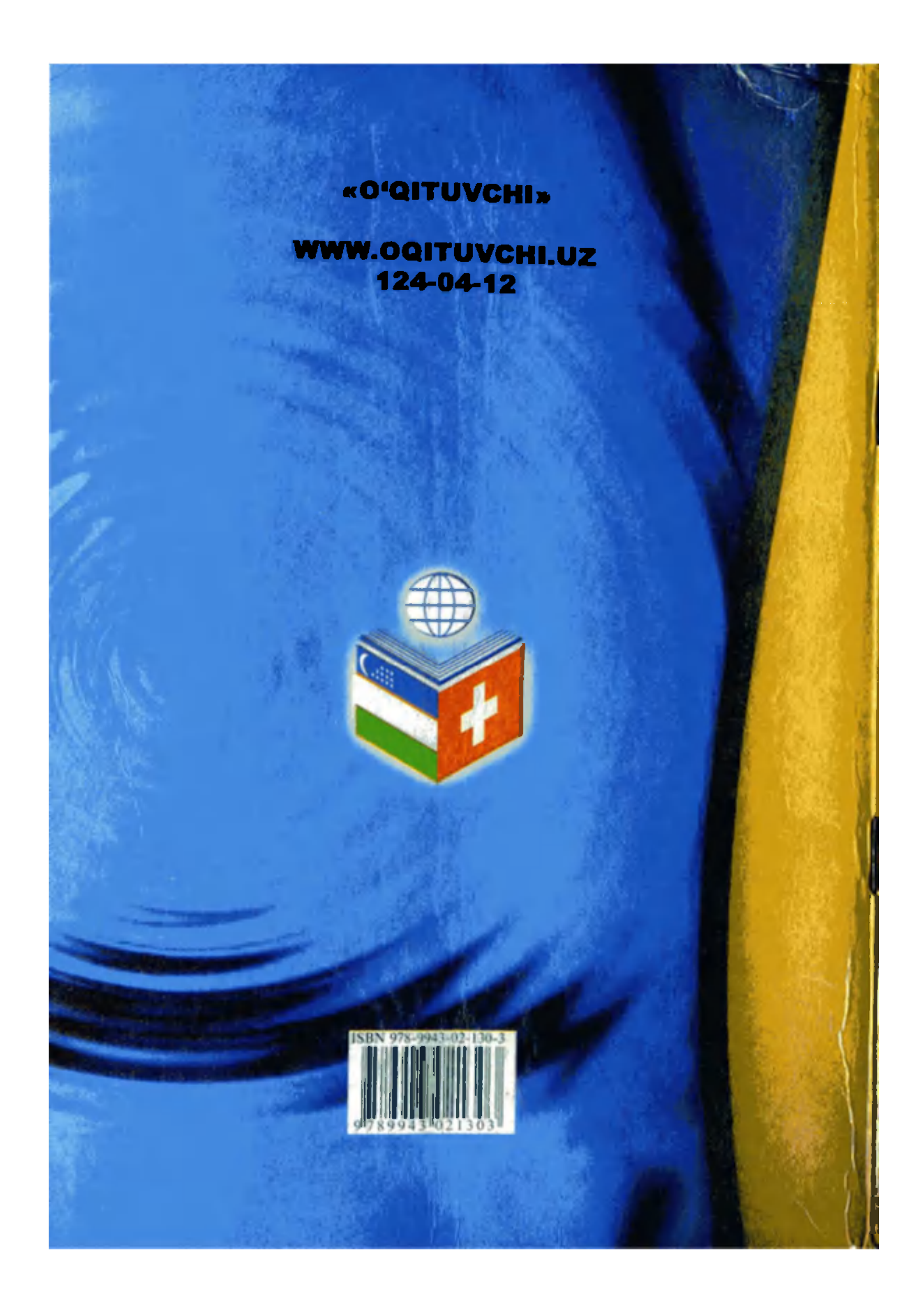